### ZÁPADOČESKÁ UNIVERZITA V PLZNI FAKULTA STROJNÍ

Studijní program: Materiálové inženýrství a výrobní technologie Specializace: Materiálové inženýrství a výrobní technologie

# DIPLOMOVÁ PRÁCE

Simulace postupného ohýbání plechu v SW Deform

Autor: Bc. Andrea KOLÍNKOVÁ Vedoucí práce: Ing. Soňa BENEŠOVÁ, Ph.D.

Akademick´y rok: 2023/2024

### ZÁPADOČESKÁ UNIVERZITA V PLZNI Fakulta strojní Akademický rok: 2023/2024

# ZADÁNÍ DIPLOMOVÉ PRÁCE

(projektu, uměleckého díla, uměleckého výkonu)

Osobní číslo: **S23N0035K**

Jméno a příjmení: **Bc. Andrea KOLÍNKOVÁ** Studijní program: **N0715A270014 Materiálové inženýrství a výrobní technologie** Téma práce: **Simulace postupného ohýbání plechu v SW Deform** Zadávající katedra: **Katedra materiálu a strojírenské metalurgie**

### Zásady pro vypracování

- 1. Technologické postupy zpracování plechu tvářením za studena
- 2. Anizotropie plechu jako důsledek technologie válcování
- 3. Způsoby kvantifikace úrovně anizotropie, součinitele a modely plastické anizotropie
- 4. Princip numerické simulace s využitím metody konečných prvků
- 5. Příprava vstupních materiálových dat pro simulační SW
- 6. Provedení numerické simulace postupného ohýbání
- 7. Závěr a diskuze

Rozsah diplomové práce: **50-70 stran** Rozsah grafických prací: **fotodokumentace, obrázky** Forma zpracování diplomové práce: **tištěná/elektronická**

Seznam doporučené literatury:

T. Altan, A.E. Tekkaya, Sheet Metal Forming. ASM International, Materials Park, Ohio 44073-0002 (2012).

J. Slota, Numerická simulácia lisovania plechov. Technická unverzita v Košiciach (2016).

J. Hejnic, Moderní postup návrhu procesu profilování. Diplomová práce. ČVUT (2021).

Deform v 13., system documentation. Součást licence SW Deform, SFTC Ohio (2022).

L. Dupal, Výpočtové metody mechaniky, 2. vydání. Plzeň, květen 1999.

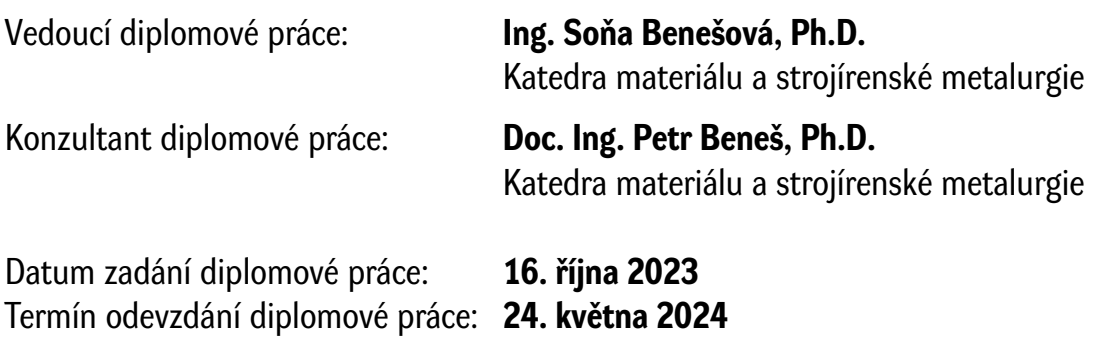

L.S.

**Doc. Ing. Vladimír Duchek, Ph.D.** děkan

**Prof. Ing. Ludmila Kučerová, Ph.D.** vedoucí katedry

### **ANOTAČNÍ LIST DIPLOMOVÉ PRÁCE**

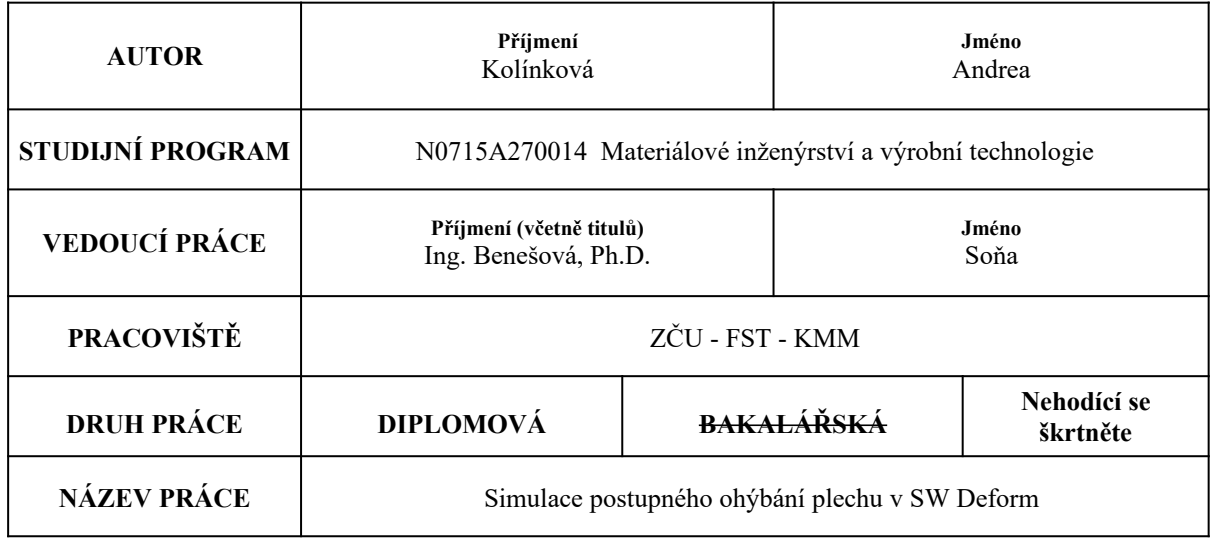

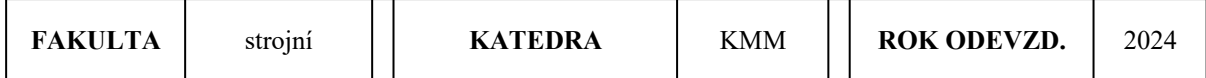

#### **POČET STRAN (A4 a ekvivalentů A4)**

 $\Gamma$ 

 $\top$ 

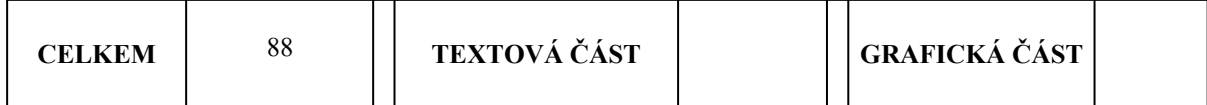

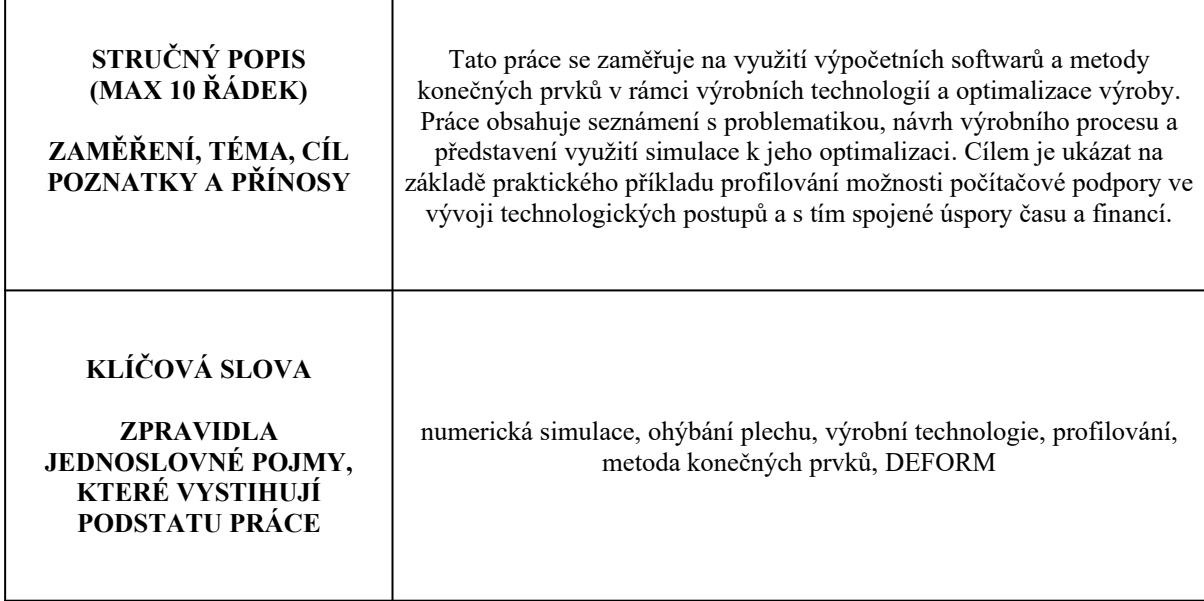

### **SUMMARY OF DIPLOMA SHEET**

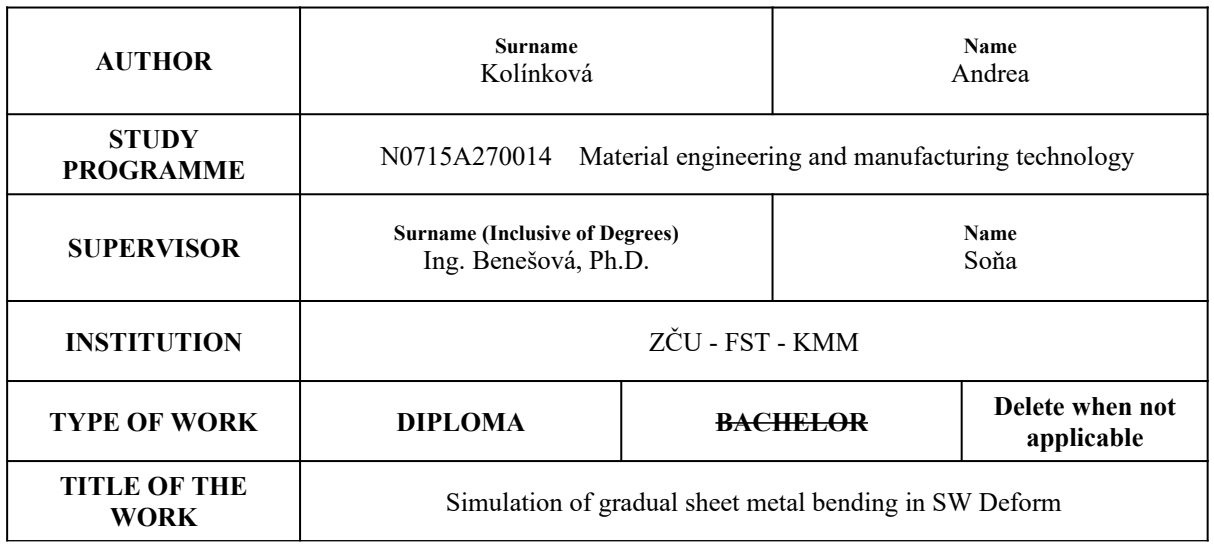

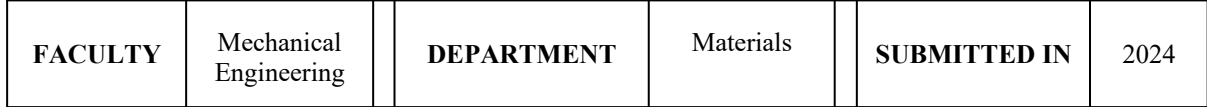

#### **NUMBER OF PAGES (A4 and eq. A4)**

 $\Gamma$ 

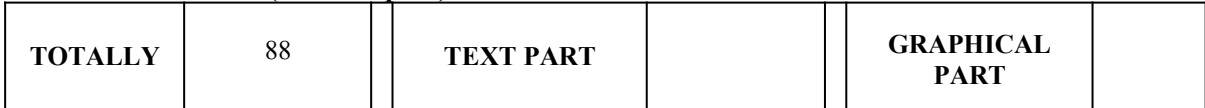

٦

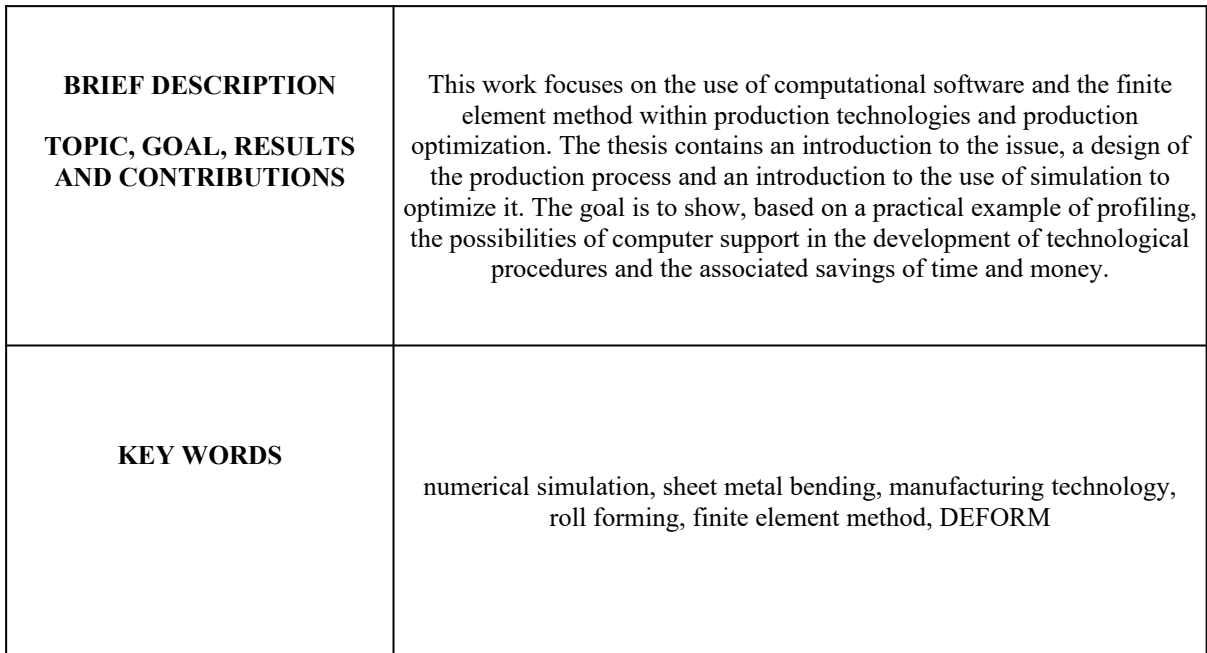

## <span id="page-5-0"></span>Prohlášení o autorství

Akademický rok: 2023/2024

Jméno a příjmení studenta: Andrea Kolínková

Název diplomové práce: Simulace postupného ohýbání plechu v SW Deform

Prohlašuji, že jsem svou diplomovou práci na téma "Simulace postupného ohýbání plechu v SW Deform"vypracovala samostatně, s použitím odborné literatury a pramenů, uvedených v seznamu, který je součástí diplomové práce.

V Plzni, dne 24. května 2024.  $\,$  Bc. Andrea Kolínková  $\,$ 

# <span id="page-6-0"></span>Poděkování

Děkuji Ing. Soně Benešové, Ph.D za vedení a připomínky k práci, Ing. Romanovi Polákovi za technickou podporu, Bc. Adamovi Sazamovi za pomoc v oblasti konstrukce a Ing. Ivaně Polákové za cenné rady. Dále bych chtěla poděkovat své rodině a partnerovi za podporu během studia.

### <span id="page-7-0"></span>Abstrakt

Diplomová práce se zabývá simulací postupného ohýbání plechu pomocí softwaru DEFORM. Cílem je analyzovat proces ohýbání plechu za studena s důrazem na vzniklá napětí, deformace a anizotropii materiálu, která vzniká během procesu. Práce se zaměřuje na princip numerické simulace výrobního procesu s využitím metody konečných prvků. V teoretické části jsou popsány parametry tvařitelnosti, mechanizmy plastické deformace, technologické postupy zpracování plechu, a rozložení napětí a deformace při ohybu. Praktická část zahrnuje přípravu vstupních dat simulace, návrh procesu profilování na základě výsledného profilu, provedení numerických simulací a vyhodnocení výsledků. Závěr práce diskutuje dosažené výsledky a jejich aplikovatelnost v průmyslové praxi. Výsledky simulací ukazují vliv profilování na rozložení napětí a deformace během ohýbání a také možnost zahrnutí anizotropických vlastností plechu, což umožňuje lepší predikci chování materiálu a optimalizaci výrobních procesů.

Klíčová slova: Ohýbání plechu, Numerická simulace, DEFORM software, Anizotropie materiálu, Metoda konečných prvků, Plastická deformace, Zpracování plechu za studena

### Abstract

The thesis deals with the simulation of incremental sheet bending using DEFORM software. The aim is to analyze the process of cold sheet bending with an emphasis on the stresses, deformations, and material anisotropy that arise during the process. The work focuses on the principle of numerical simulation of the manufacturing process using the finite element method. The theoretical part describes formability parameters, mechanisms of plastic deformation, technological procedures of sheet processing, and the distribution of stress and deformation during bending. The practical part includes the preparation of input simulation data, the design of the profiling process based on the final profile, the execution of numerical simulations, and the evaluation of results. The conclusion discusses the achieved results and their applicability in industrial practice. The simulation results show the influence of profiling on the distribution of stress and deformation during bending and also the possibility of including anisotropic properties of the sheet, which allows for better prediction of material behavior and optimization of manufacturing processes.

Key words: Sheet bending, Numerical simulation, DEFORM software, Material anisotropy, Finite element method, Plastic deformation, Roll forming

# Obsah

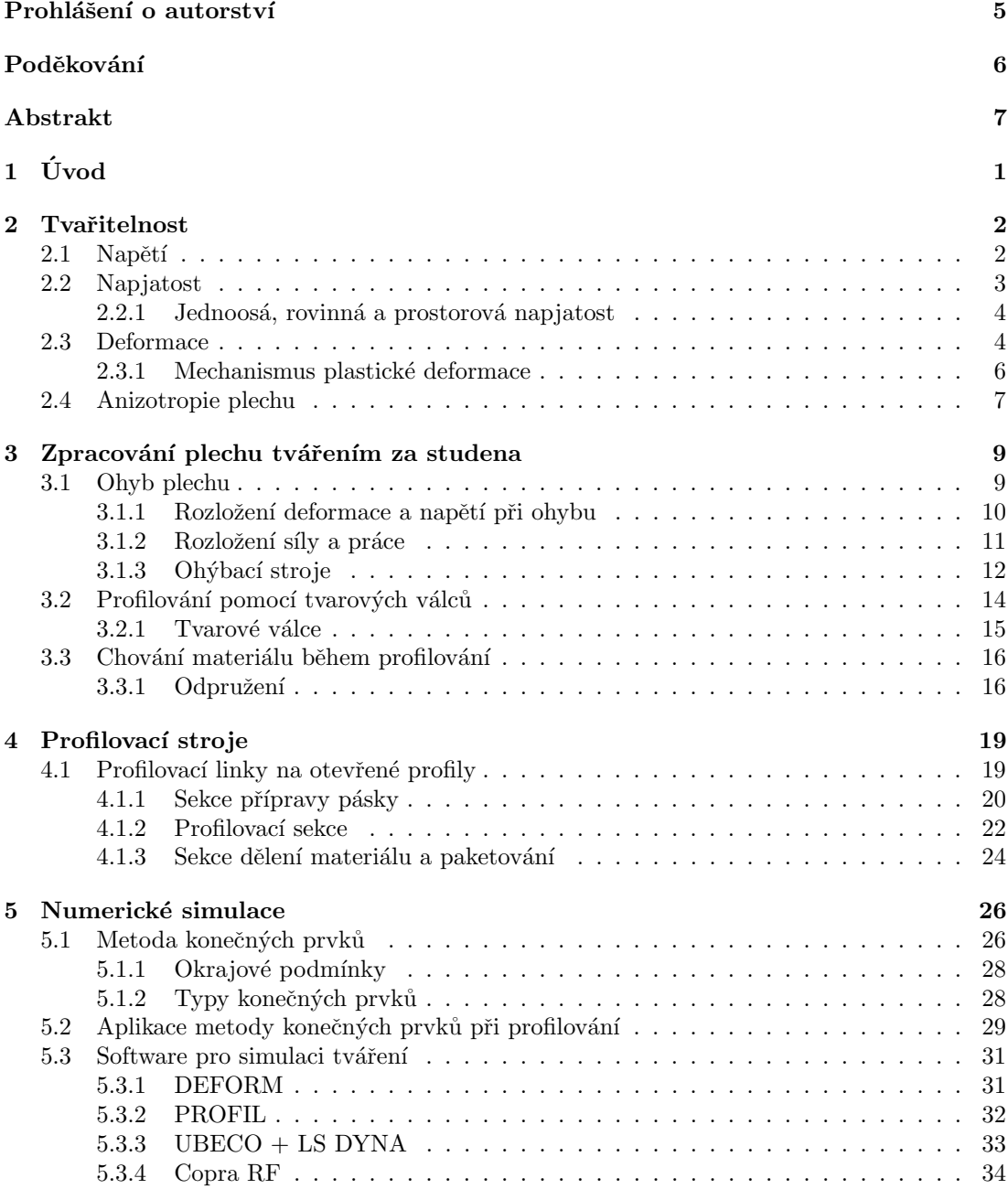

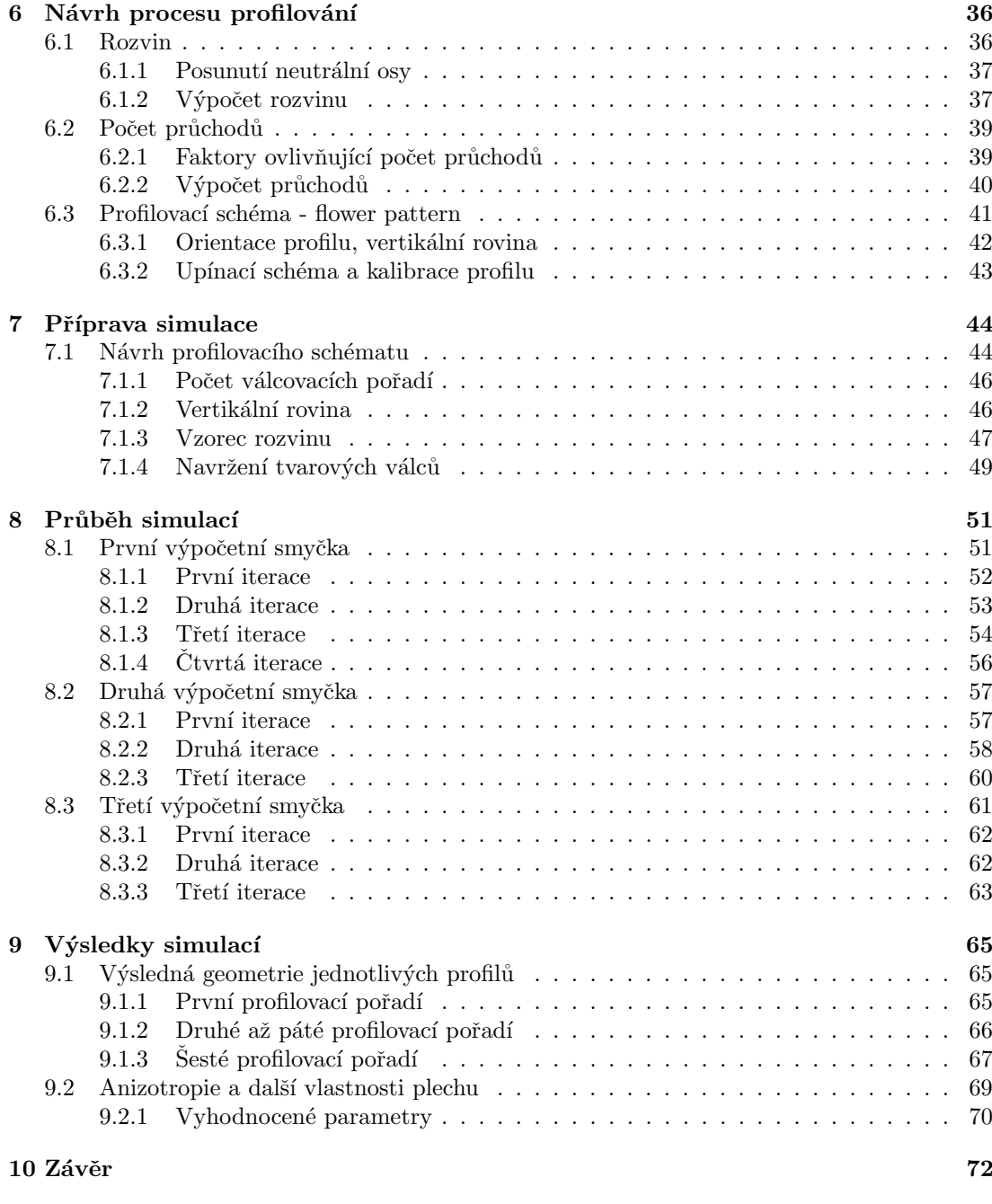

[Literatura](#page-87-0) 75

# Seznam obrázků

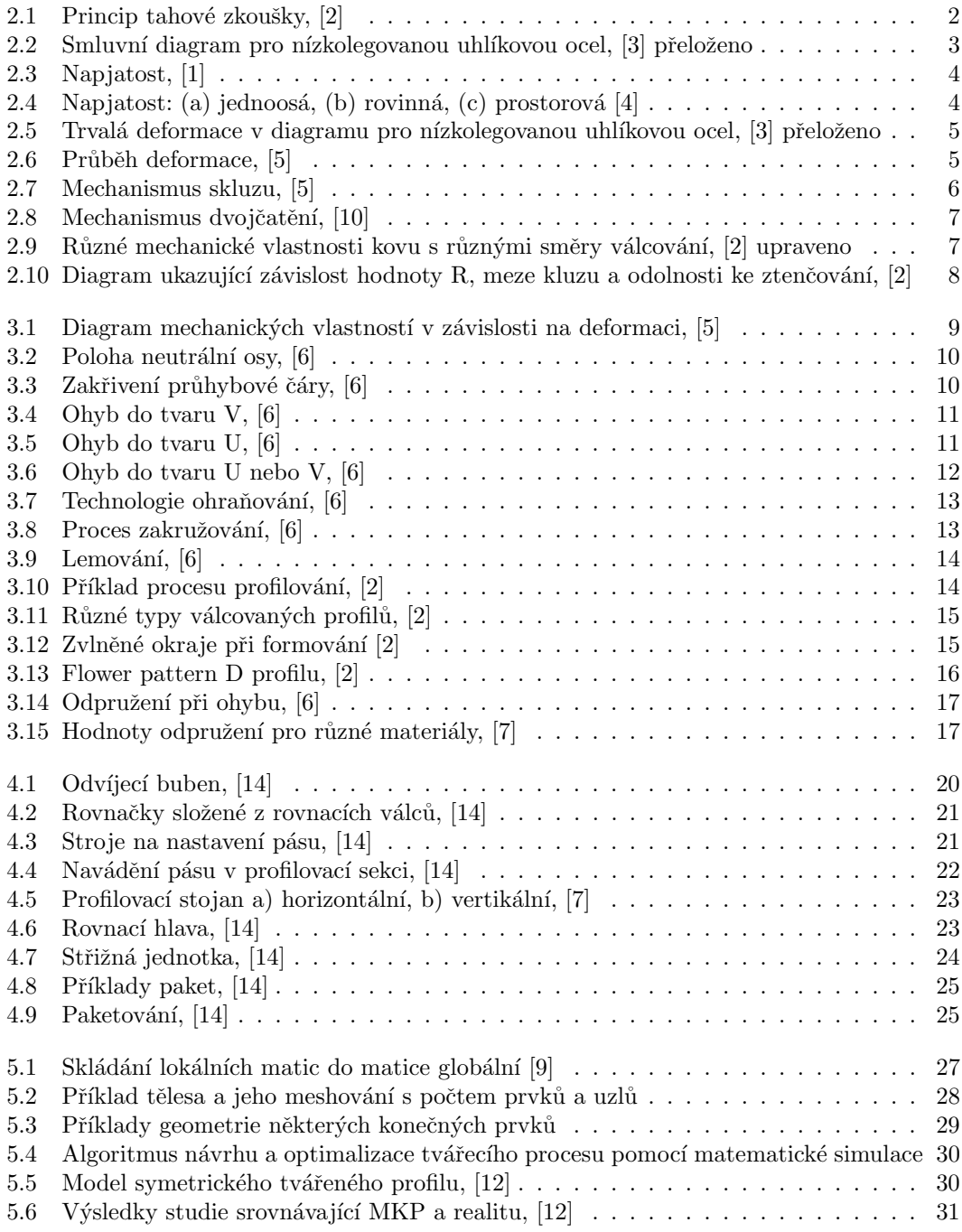

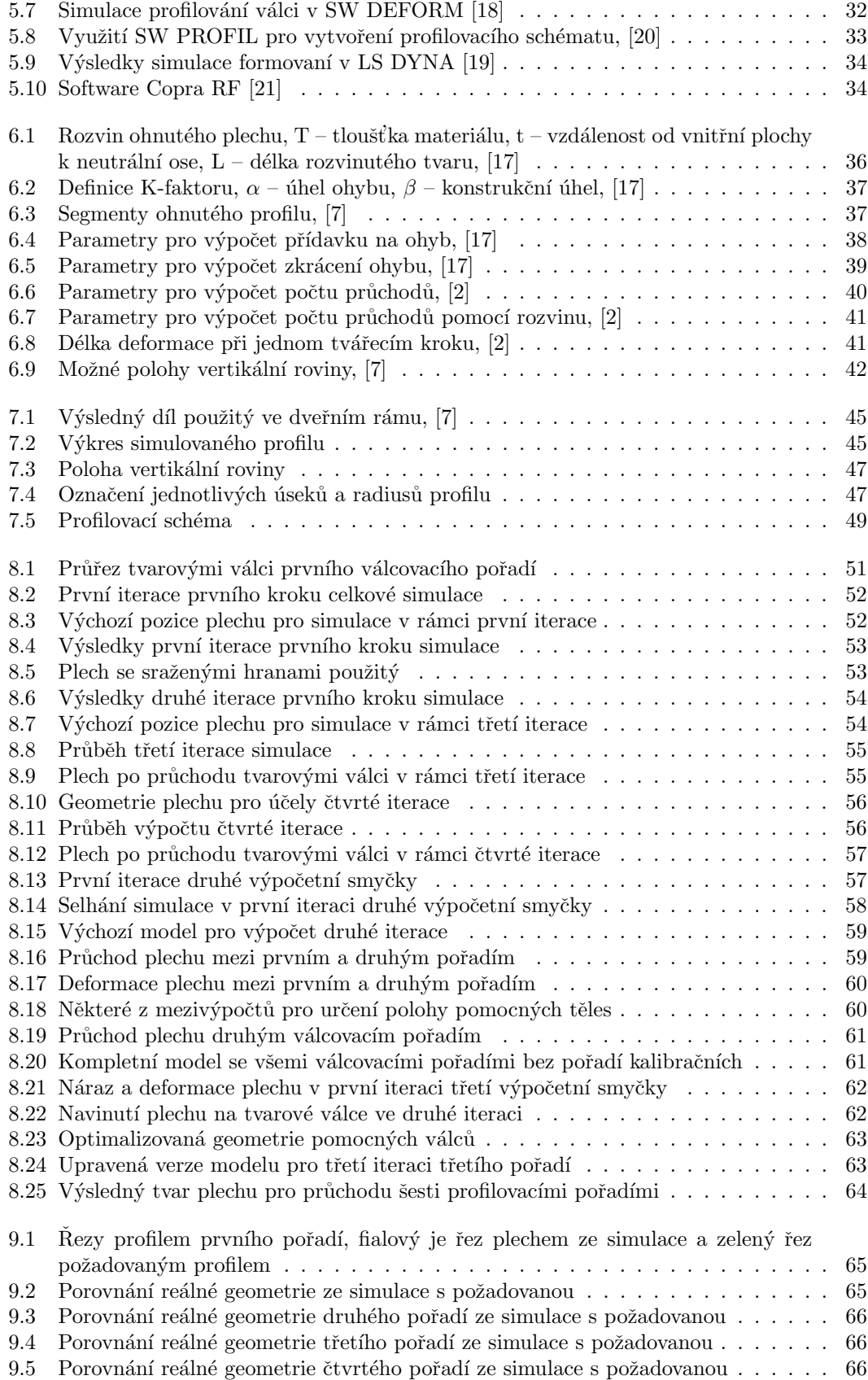

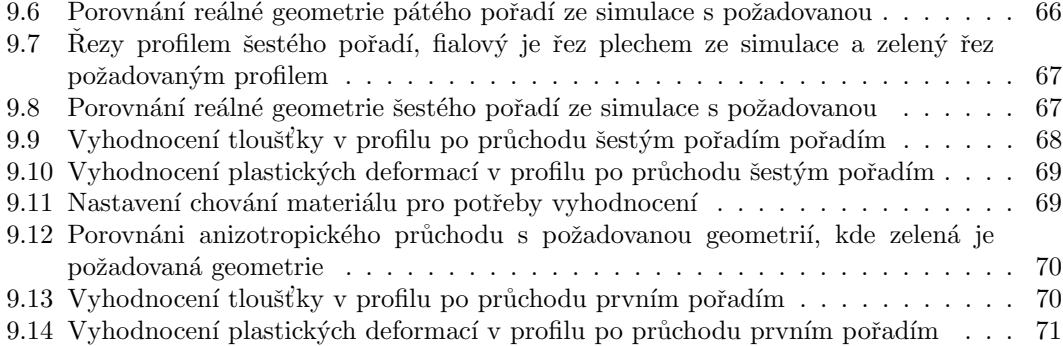

# Seznam tabulek

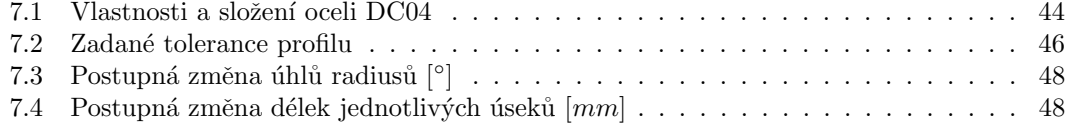

# <span id="page-14-0"></span>Kapitola 1 Úvod

Metoda konečných prvků a numerické výpočty hrají klíčovou roli ve vývoji a optimalizaci technologických procesů. Tyto nástroje umožňují inženýrům modelovat, simulovat a analyzovat složité fyzikální jevy, které se vyskytují nejen během různých výrobních operací. V kontextu zpracování plechu tvářením za studena, jakým je například profilování, můžeme pomocí numerických výpočtů získat informace nejen o realistickém chování tělesa plechu v rámci výrobního procesu ale také informace o napětí, deformaci a dalších mechanických vlastnostech materiálu.

Numerická simulace založená na metodě konečných prvků umožňuje přesné předpovědi chování materiálu během tvářecího procesu. To je zásadní pro návrh a optimalizaci daného výrobního postupu, protože umožňuje identifikovat a eliminovat potenciální problémy profilovací linky již ve fázi návrhu. To umožňuje firmám snížit náklady na prototypování nebo vzorkování a také zkrátit dobu potřebnou k uvedení nových produktů na trh.

Ekonomická efektivita je jednou z nejvýznamnějších výhod využití numerických výpočtů oproti tradičním experimentálním metodám. Vytvoření fyzických prototypů a provedení experimentů je často časově náročné a nákladné, zvláště pokud je třeba provést více iterací k dosažení požadovaného výsledku. Například v procesu profilování plechu může každá změna návrhu vyžadovat výrobu nových tvarových válců, jejich instalaci do linky a následný průchod plechu. Tím dochází ke značnému zvýšení nákladů a prodloužení výrobní procesu. V kontrastu s tím, numerické simulace umožňují provádět virtuální experimenty, které nevyžadují fyzické materiály ani rozsáhlé lidské zdroje. Samotná optimalizace modelu může být i otázkou několika minut a samotné výsledky simulace pak otázkou hodin, ve velmi komplexních případech dnů výpočetního času, což značně urychluje celkový proces vývoje. Metoda konečných prvků jakožto komplexních nástroj také umožňuje detailní analýzu rozložení napětí a deformací v materiálech, což je kritické pro pochopení a předpověď chování materiálů pod různými zatíženími. V rámci prototypování by i tyto analýzy vyžadovali značné množství experimentů a tím i času. V rámci zpracování plechu metoda konečných prvků umožňuje simulovat postupné ohýbání plechu a analyzovat různé parametry v rámci procesu, jako je tloušťka plechu, rychlost tváření nebo deformace.

V této diplomové práci se zaměříme na simulaci postupného ohýbání plechu pomocí softwaru DEFORM. Tato simulace bude využita k analýze a optimalizaci procesu profilování, přičemž bude kladen důraz na pochopení vlivu různých parametrů na výslednou kvalitu výrobku. Práce se bude zabývat jak teoretickými základy metody konečných prvků, tak praktickým provedením numerických simulací, včetně návrhu a přípravy celého procesu profilování na základě požadované konečné geometrie profilu. Cílem této práce je pak prokázat význam metody konečných prvků a numerických výpočtů při zvyšování efektivity a optimalizaci technologických procesů ve výrobě. Výsledky simulací umožní optimalizovat daný proces profilování na základě pochopení chování plechu během tvářecí operace.

# <span id="page-15-0"></span>Kapitola 2 Tvařitelnost

Tváření je proces, při kterém dochází k formování materiálů bez nutnosti třískového obrábění. Obecně ji lze definovat jako schopnost materiálu plasticky se deformovat v konkrétním technologickém postupu. K trvalé deformaci materiálů je nutné na ně aplikovat dostatečně velkou sílu, která vyvolá napětí nad určitou danou hodnotu takzvanou mez kluzu. Ta se liší v závislosti na typu materiálu. Zároveň je ale nutné nepřekročit hodnotu, při které dojde k porušení materiálu, tedy mezi pevnosti. K úspěšnému tváření je tedy nezbytné rozumět mechanismům napětí a deformace. Další faktory zásadně ovlivňující proces tváření jsou teplota a způsob působení vnějších sil. Podle nich můžeme tvářecí procesy dělit na tváření za tepla a za studena nebo na plošné a objemové tváření. Tvářecí proces, kterým se budeme v této práci zabývat je profilování, které spadá pod plošné tváření za studena.

#### <span id="page-15-1"></span>2.1 Napětí

Napětí je fyzikální veličina, která vyjadřuje intenzitu vnitřních sil, kterými na sebe navzájem působí sousední částice spojitého materiálu [\[1\]](#page-87-3). I když není možné změřit intenzitu tohoto namáhání, lze měřit vnější zatížení a oblast, na kterou působí. Tedy  $\sigma = \frac{F}{4}$  $\frac{1}{A}$ , kde  $\sigma$  [Pa] je napětí,  $F[N]$  síla a  $A[n^2]$  plocha, na kterou síla působí. Můžeme definovat dva druhy napětí, smykové  $\tau$  a normálové  $\sigma$  a to podle toho zda složka působící síly leží v rovině působení nebo kolmo na ni. Vlivem zatížení dochází u každého tělesa k jeho přetvoření, kdy se hmotné částice přemístí do nové rovnovážné polohy. Pro vytvoření trvalé (plastické) deformace je tedy nezbytné vyvolat v materiálu napětí nad mezí kluzu. Tu je možné pro daný materiál zjistit tahovou zkouškou, jejíž princip spočívá v namáhání vzorku na tah, jak je naznačeno na následujícím obrázku:

<span id="page-15-2"></span>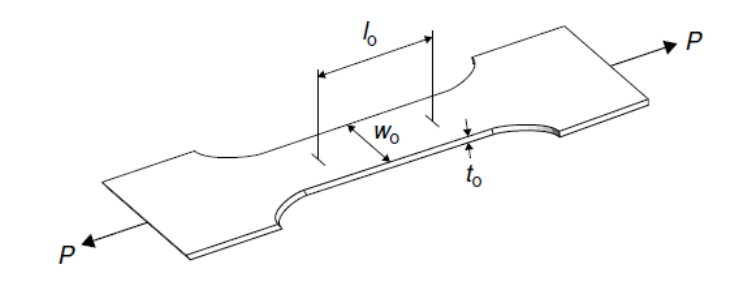

Obrázek 2.1: Princip tahové zkoušky, [\[2\]](#page-87-1)

kde  $l_0$  je počáteční délka,  $w_0$  počáteční šířka a  $t_0$  počáteční tloušťka.

<span id="page-16-1"></span>Výstupem zkoušky je smluvní pracovní diagram, který určuje vztah mezi napětím a deformací. Jeho příklad můžeme vidět na následujícím obrázku:

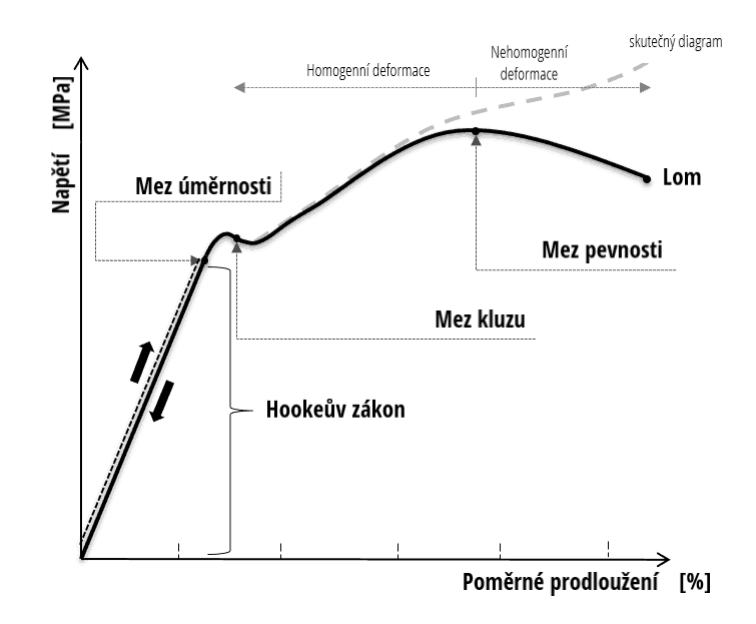

Obrázek 2.2: Smluvní diagram pro nízkolegovanou uhlíkovou ocel, [\[3\]](#page-87-2) přeloženo

V diagramu můžeme najít dvě oblasti deformace. Zaprvé deformaci elastickou, nacházející se v oblasti působení Hookeova zákona  $\sigma = E \varepsilon$ , kde E [Pa]je modul pružnosti v tahu. Zde platí, že prodloužení tyče je přímo úměrné tahové síle a délce tyče a nepřímo úměrné ploše průřezu a modulu pružnosti. Až do překročení meze kluzu bude těleso schopno obnovit své rozměry po odstranění zátěže. A za druhé oblast, kde dochází po vyčerpání elastické deformace k deformaci plastické.

#### <span id="page-16-0"></span>2.2 Napjatost

Pod pojmem napjatost chápeme rozložení, velikost a druh působících napětí. V určitém bodě tělesa je určena jednoznačně, pokud známe napětí ve třech vzájemně kolmých rovinách prolože-ných tímto bodem [\[1\]](#page-87-3). Obecně je tady určena třemi složkami normálového napětí  $\sigma_x, \sigma_y, \sigma_z$  a šesti složkami napětí smykového  $\tau_{xy}, \tau_{yx}, \tau_{xz}, \tau_{zx}, \tau_{yz}, \tau_{zy}$  (první index značí normálu roviny, v níž napětí leží a druhý index značí směr osy, s níž je složka napětí rovnoběžná), které skládají tenzor napětí.

<span id="page-17-2"></span>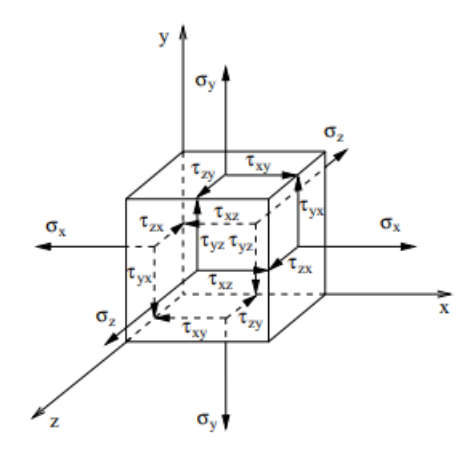

Obrázek 2.3: Napjatost, [\[1\]](#page-87-3)

#### <span id="page-17-0"></span>2.2.1 Jednoosá, rovinná a prostorová napjatost

Jednoosou napjatostí nazýváme případ, kdy je těleso namáháno pouze na tah, tlak nebo změnou teploty. Tedy vyjmeme-li z tělesa elementární hranolek, který bude mít stěnu totožnou s rovinou řezu, potom v této stěně hranolku bude působit pouze normálové napětí.

Rovinná napjatost nastává v případě, že nenulové složky napětí z obrázku [2.4](#page-17-3) jsou rovnoběžné s jednou rovinou, rovinou napjatosti. Všechny složky kolmé jsou rovny nule.

<span id="page-17-3"></span>Prostorová napjatost nastává v případě, kdy žádná ze složek napětí není nulová. Tedy lze najít právě tři hlavní navzájem kolmé roviny a jim odpovídající tři hlavní napětí.

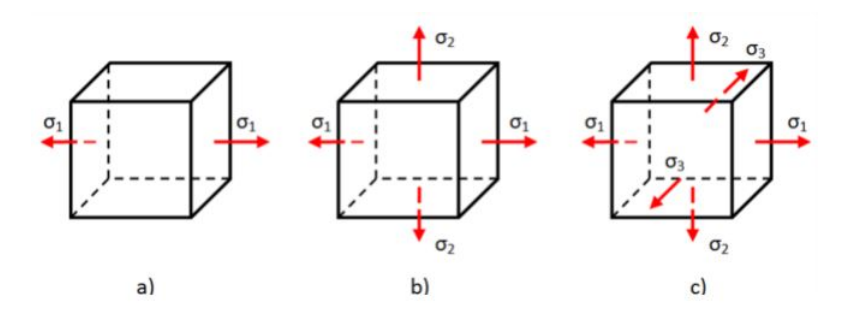

Obrázek 2.4: Napjatost: (a) jednoosá, (b) rovinná, (c) prostorová [\[4\]](#page-87-4)

#### <span id="page-17-1"></span>2.3 Deformace

Deformací je popsán jev, kdy dojde ke změně rozměrů materiálu bez vzniku trhlin. Jak již bylo zmíněno výše můžeme rozlišit dva typy deformace, elastickou a plastickou, podle oblasti působení vůči mezi kluzu daného materiálu. V rámci elastické deformace, aplikovaná napětí způsobí, že se atomy v krystalu pohybují ze své rovnovážné polohy. Všechny atomy jsou posunuty o stejnou míru a zachovávají si svou relativní geometrii. Po odstranění napětí se atomy

vrátí do svých původních poloh a nedojde k žádné trvalé deformaci. Platí Hookeův zákon a poměrné prodloužení je přímo úměrné napětí.

Plastická deformace je rozměrová změna, která nezmizí po odstranění působícího napětí. Vždy je doprovázena deformací elastickou. Při překročení mezního zatížení dojde po odstranění zatížení k trvalé deformaci tělesa, ta je výsledkem mechanismů skluzu dislokace na atomární úrovni, kdy v krystalové mřížce materiálu dojde k přesmyknutí vazeb.

<span id="page-18-0"></span>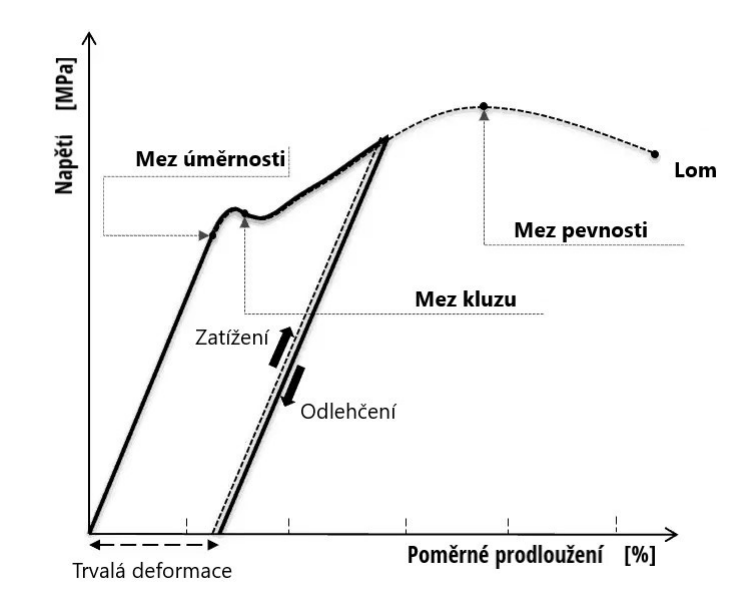

Obrázek 2.5: Trvalá deformace v diagramu pro nízkolegovanou uhlíkovou ocel, [\[3\]](#page-87-2) přeloženo

Na obrázku [2.8](#page-20-1) můžeme vidět průběh deformace, kdy na prvním obrázku zleva (1) vidíme výchozí krystalovou mřížku. Na dalším obrázku (2) dojde k zatížení a můžeme vidět vznik elastické deformace. Dalším zatěžováním dochází na třetím obrázku (3) ke vzniku plastické deformace, která je trvalá a zůstává i po odlehčení jak je patrné na posledním obrázku vpravo (4).

<span id="page-18-1"></span>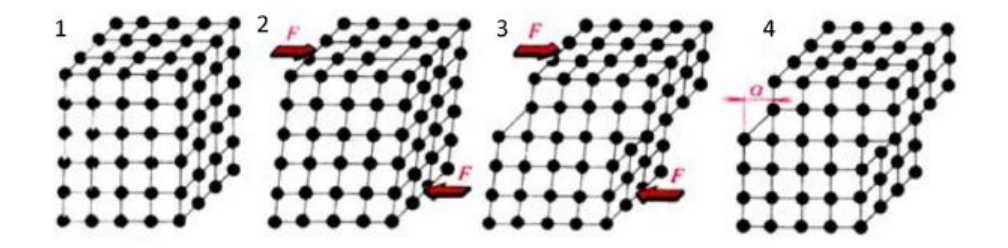

Obrázek 2.6: Průběh deformace, [\[5\]](#page-87-5)

#### <span id="page-19-0"></span>2.3.1 Mechanismus plastické deformace

Existují dva základní mechanismy vzniku plastické deformace. Prvním z nich je skluz a druhý dvojčatění, oba jsou detailněji popsány níže.

#### Skluz

Nejběžnějším způsobem plastické deformace je prostý skluz, neboli translace. Nastává obvykle v rovinách nejhustěji obsazených atomy se směrem kluzu vždy totožným se směrem, kde jsou atomy nejhustěji obsazeny. Plastická deformace nezahrnuje pohyb všech atomů v aktivní kluzné rovině současně, to by vyžadovalo extrémně vysoká smyková napětí na úrovni teoretické pevnosti ve smyku. Například pro monokrystaly železa by se jednalo o hodnotu  $21.10^{3}MPa$ , zatímco skutečná naměřená hodnota je  $29MPa$ . Již v základním stavu obsahuje struktura reálného kovu množství mřížkových poruch, jejíž část se působením smykového napětí uvede do pohybu kluzem po kluzné rovině. Tohoto pohybu se zúčastní jen některé z možných kluzných rovin a to ten kluzný systém, ve kterém smykové napětí dosahuje hodnoty kritického smykového napětí. kritické smykové napětí je definováno konstantou plasticity pro daný kov, krystalovou mřížku, teplotu a rychlost deformace. Maximálních hodnot dosahují smyková napětí v rovinách svírajicích 45° s rovinou hlavní, ve které působí pouze normálové napětí. Mezi aktivními kluznými rovinami zůstává krystal nedeformován a to až do okamžiku, kdy kvůli rostoucímu napětí dochází k činnosti dalších kluzných systémů [\[10\]](#page-87-6).

<span id="page-19-1"></span>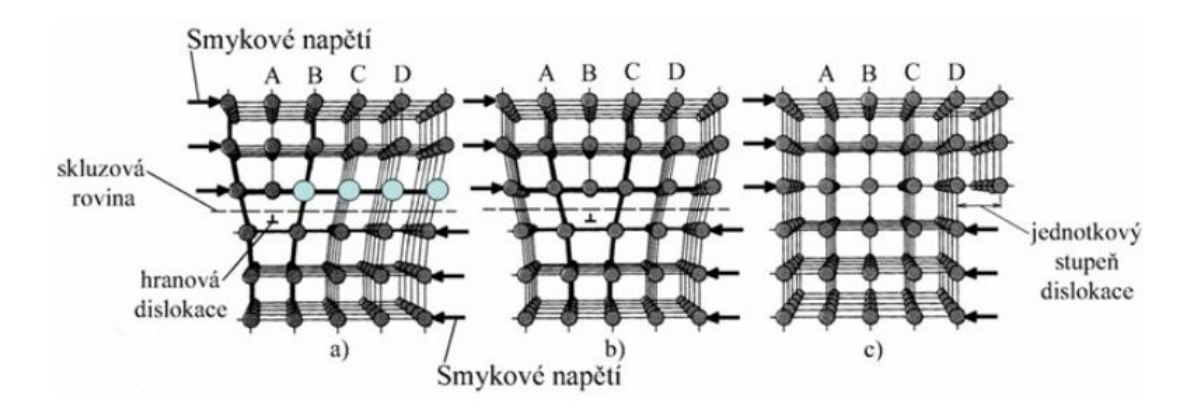

Obrázek 2.7: Mechanismus skluzu, [\[5\]](#page-87-5)

#### Dvojčatění

Dalším mechanismem vzniku plastické deformace je dvojčatění, které nastává při velice nízkých teplotách a velkých deformačních rychlostech, kdy nedochází k velkým deformacím. Při tomto jevu dochází k přesunu atomů v krystalové mřížce pouze o část meziatomární vzdálenosti. A to tak, že vznikne oblast mřížky zrcadlově souměrná s původní neposunutou mřížkou podle roviny dvojčatění. Deformační dvojčata se vyskytují jen v omezeném počtu převážně u slitin mědi a u feritické základní struktury [\[10\]](#page-87-6).

<span id="page-20-1"></span>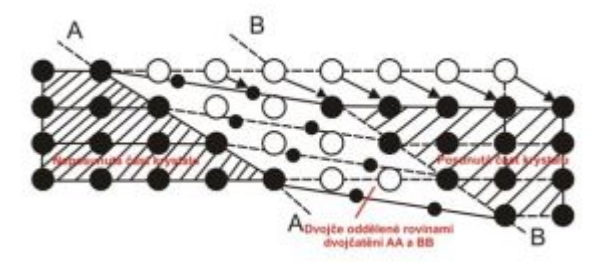

Obrázek 2.8: Mechanismus dvojčatění, [\[10\]](#page-87-6)

#### <span id="page-20-0"></span>2.4 Anizotropie plechu

Anizotropie je vlastnost ovlivňující skutečný diagram napětí-deformace a také proces tváření. Materiál můžeme označit jako izotropní, pokud vykazuje stejné chování a mechanické vlastnosti v libovolném směru [\[2\]](#page-87-1). V opačném případě je materiál anizotropní. Většina ocelí vykazuje anizotropní chování nebo vlastnosti. Například ve válcovaných ocelích najdeme v materiálu ve směru válcování jiné vlastnosti, než kolmo na směr válcování a ve směru 45° k plechu. Jak můžeme vidět na následujícím obrázku [2.9](#page-20-2) ve směru 90° ke směru válcování je pevnost nejvyšší, zatímco prodloužení je nízké, což ukazuje odolnost materiálu proti ztenčování.

<span id="page-20-2"></span>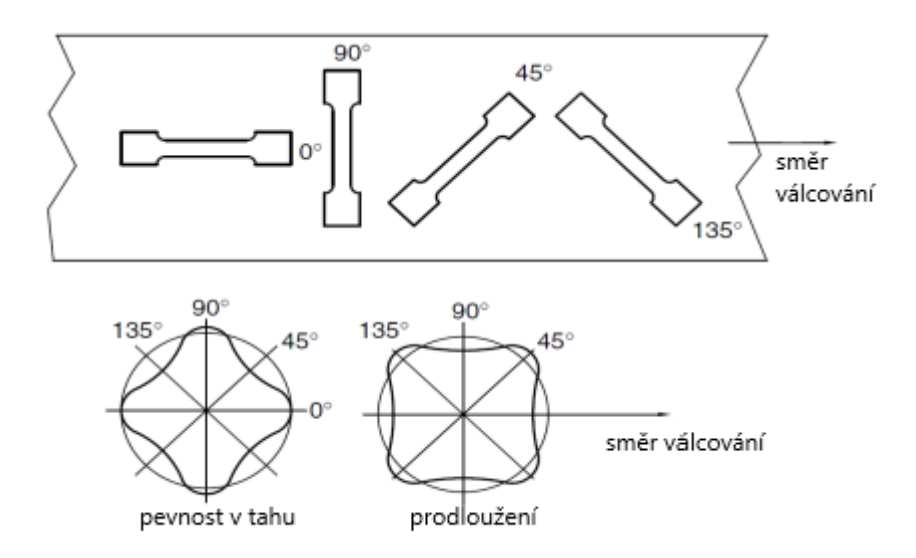

Obrázek 2.9: Různé mechanické vlastnosti kovu s různými směry válcování, [\[2\]](#page-87-1) upraveno

Tato změna vlastností je známá jako planární anizotropie [\[2\]](#page-87-1). Hlavním příčinou anizotropie je orientace zrna v materiálu po válcování. Definujme hodnotu  $R =$  $\lim_{w_0} \frac{w}{w_0}$  $ln \frac{w_0 l_0}{w l}$ , která bude představovat stav anizotropie pro materiály, které vykazují vlastnosti závislé na směru, při konstantním objemu. Při vysoké hodnotě R materiál vykazuje odolnost proti ztenčování a vyšší mez kluzu, zatímco při nízké hodnotě R je ztenčování snazší, což ukazuje na nižší mez kluzu v tahu, jak je patrné z následujícího obrázku [2.10.](#page-21-0)

<span id="page-21-0"></span>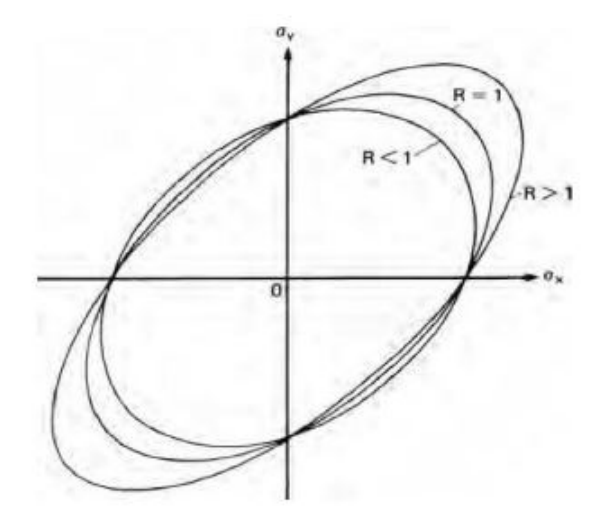

Obrázek 2.10: Diagram ukazující závislost hodnoty R, meze kluzu a odolnosti ke ztenčování, [\[2\]](#page-87-1)

Pokud jsou z různých směrů válcování plechu získány různé hodnoty R, materiál projevuje chování planární anizotropie, která může být pozitivní i negativní (vetšinou pozitivní):

$$
\Delta R = \frac{R_0 + R_{90} - 2R_{45}}{2} \tag{2.1}
$$

 ${\mathcal A}$ v případech, kdy materiál vykazuje plastickou anizotropii dochází ke změně materiálových vlastností v rovinách v průběhu tloušťky materiálu a značíme ji  $\bar{R} = \frac{R_0 + R_{90} + 2R_{45}}{4}$  $\frac{40+21c_{43}}{4}$ , který reprezentuje vlastnosti v kolmém směru k rovině.

### <span id="page-22-0"></span>Kapitola 3

# Zpracování plechu tvářením za studena

<span id="page-22-2"></span>Tvářením za studena je míněno tváření pod rekrystalizační teplotou (tedy pod teplotou přibližně  $0.4$  teploty tání tvářeného materiálu). V tomto teplotním pásmu dochází ke zpevňování materiálu, zvyšuje se mez kluzu a mez pevnosti, ale klesá plasticita - tažnost materiálu. Dále dochází k nárůstu odporu proti dalšímu tváření [\[6\]](#page-87-7).

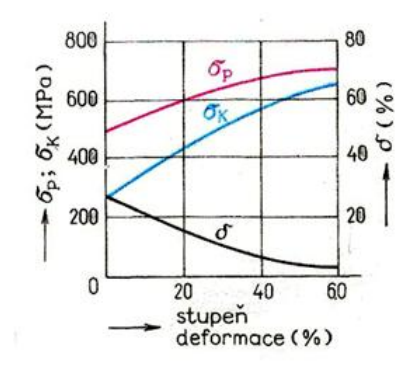

Obrázek 3.1: Diagram mechanických vlastností v závislosti na deformaci, [\[5\]](#page-87-5)

V rámci tohoto procesu dochází k deformaci zrn ve směru tváření a vzniku takzvané ani-zotropní struktury, které se věnuje kapitola [2.](#page-15-0) Pokud materiál tvářený za studena zahřejeme, můžeme obnovit deformační schopnost kovu opět být plasticky tvářen. Výhodou této technologie je kvalitní povrch bez vzniku okují, zlepšení mechanických vlastností díky zpevnění a přitom zachování vysoké přesnosti rozměrů. Na druhou stranu proces vyžaduje použití velké tvářecí síly, vzniklé zpevnění není rovnoměrné a každý materiál má jen omezenou tvárnost.

#### <span id="page-22-1"></span>3.1 Ohyb plechu

Při ohýbání plechu se v materiálu vytváří již výše zmíněné napětí a deformace, přičemž tyto faktory mohou být ovlivněny různými proměnnými. Těmi mohou být například tloušť ka plechu, poloměr ohýbání, materiál plechu a další. Deformace při ohýbání může zahrnovat změny délky, tloušť ky a tvaru plechu. Tento proces může mít vliv na mechanické vlastnosti materiálu a je důležitý při navrhování a výrobě konstrukcí z ohýbaných plechů. Při ohýbání vznikají různá napětí v různých místech:

- $\bullet~$ na vnější straně dochází k natažení materiálu a vzniká tahové napětí
- na vnitřní straně ohnutého plechu dochází k stlačení materiálu a tím vzniká tlakové napětí.

Deformace vznikající při ohybu ve vyšších průřezech plechu směrem od neutrální osy je větší než v průřezech nižších. Kolem podélné osy průřezu ohýbaného materiálu jsou tahová napětí malá a nedosahují hodnot nad mez kluzu, dochází zde tedy pouze k deformaci elastické. Neutrální osa je pak spojnice vláken bez napětí a bez deformace [\[6\]](#page-87-7). Pomocí délky neutrální osy a délky rovných úseků můžeme určit rozvinutou délku polotovaru před ohybem, tedy délku plechu nutného na výrobu součásti. Rozdíl mezi rozměrem před a po ohybu není tolik patrný při malé tloušťce, ale zvětšuje se při ohýbání tlustších plechů [\[6\]](#page-87-7). Definujme součinitel posunutí x, který charakterizuje polohu neutrální osy, ta pak závisí na poměru  $R$  a tloušťce t:

<span id="page-23-1"></span>

| R/t |  |  |  |  |  |  | 3 | $\frac{nad}{5}$ |
|-----|--|--|--|--|--|--|---|-----------------|
|     |  |  |  |  |  |  |   |                 |

Obrázek 3.2: Poloha neutrální osy, [\[6\]](#page-87-7)

dále můžeme definovat poloměr ohybu neutrální osy [\[6\]](#page-87-7)

$$
\rho = R + x \cdot t \tag{3.1}
$$

kde R je vnitřní poloměr ohybu, x součinitel posunutí neutrální osy a t tloušťka plechu.

#### <span id="page-23-0"></span>3.1.1 Rozložení deformace a napětí při ohybu

<span id="page-23-2"></span>Ohyb nastává, jestliže v řezu jako vnitřní silový účinek působí dvojice sil v rovině kolmé k rovině řezu, která vytváří ohybový moment. Ten určíme jako součet momentů od všech silových účinků po jedné straně řezu,vůči tomuto řezu. V rámci ohybu se změní podélná osa na křivku, které se říká průhybová čára [\[1\]](#page-87-3). Uvažujeme-li element ohýbaného nosníku vyříznutý dvěma řezy kolmými na podélnou osu, budou před deformací tyto řezy rovnoběžné a po deformaci zůstávají rovinné, pouze se proti sobě natáčí. Vlákna materiálu se tím zakřivují, zkracují nebo protahuj´ı.

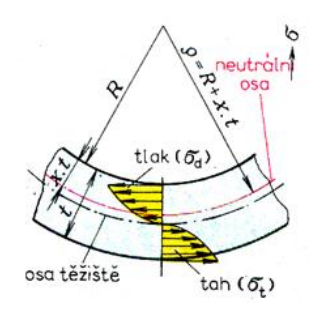

Obrázek 3.3: Zakřivení průhybové čáry, [\[6\]](#page-87-7)

#### <span id="page-24-0"></span>3.1.2 Rozložení síly a práce

#### Ohyb do tvaru V

V případě ohybu do tvaru V se ohýbaný výrobek bere jako nosník na dvou podporách zatížený osamělou silou ve středu vzdálenosti mezi podporami, jak je znázorněno na následujícím obrázku.

<span id="page-24-1"></span>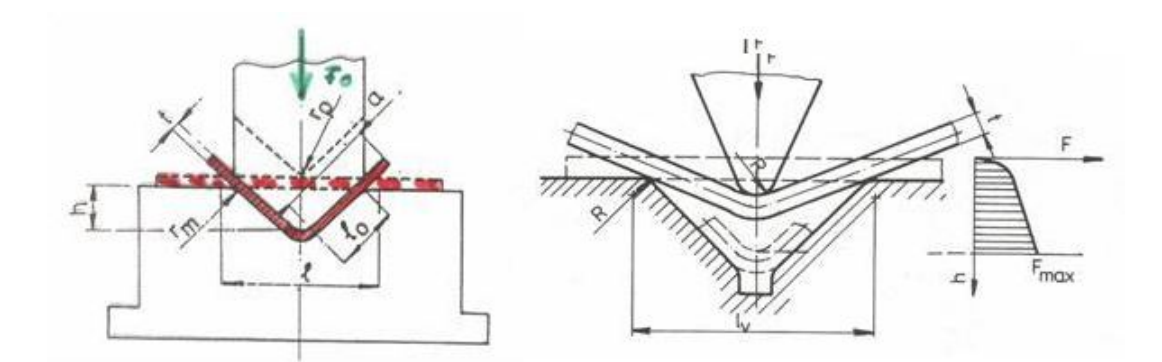

Obrázek 3.4: Ohyb do tvaru V, [\[6\]](#page-87-7)

Výpočet lze definovat následovně [\[6\]](#page-87-7):

$$
M_o = \sigma_o \cdot W_o = F_o \cdot \frac{l}{4} = b \cdot t^2 \cdot \frac{\sigma_o}{4} \Rightarrow F_o,
$$
\n(3.2)

kde  $F<sub>o</sub>$  je ohýbací síla [N], b šířka polotovaru [mm], l vzdálenost podpěr [mm], t tloušťka polotovaru [mm],  $\sigma_o$  ohybové napětí [MPa] a  $W_o$  průřezový modul v ohybu [ $mm^3]$ . Ke kalibraci je nutno ještě započítat sílu  $F_k \,=\, S \cdot q,$  kde S je plocha kalibrovaného materiálu  $[mm^2]$  a q specifický tlak na vyrovnání [MPa]. A práci získáme pomocí  $[6]$ :

$$
A = F_o \cdot k_1 \cdot h,\tag{3.3}
$$

kde F je ohýbací síla [N], h zdvih (koncová poloha) [m] a  $k_1$  koeficient průběhu F.

#### Ohyb do tvaru U

<span id="page-24-2"></span>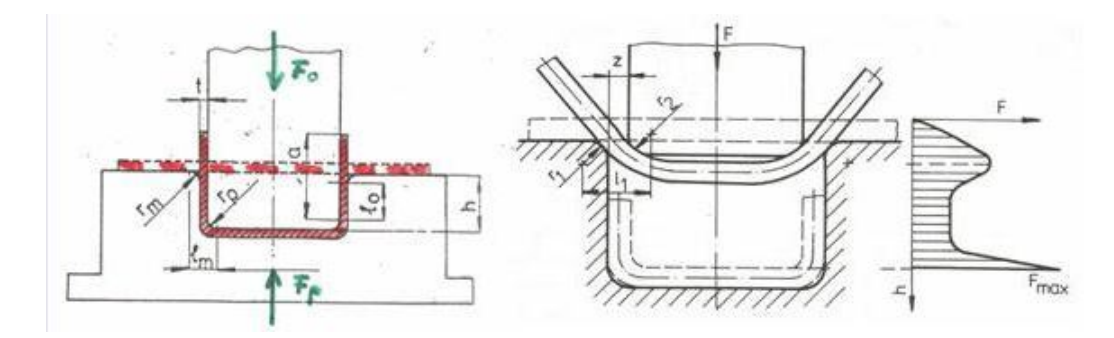

Obrázek 3.5: Ohyb do tvaru U, [\[6\]](#page-87-7)

Jedná-li se o ohybu do tvaru U probíhá výpočet následovně [\[6\]](#page-87-7):

$$
M = 2 \cdot M_o = \sigma_o \cdot W_o = b \cdot t^2 \cdot \frac{\sigma_o}{2} \Rightarrow F_o,
$$
\n(3.4)

kde F je ohýbací síla [N], b šířka polotovaru [mm], t tloušťka polotovaru [mm] a  $\sigma_o$  ohybové napětí [MPa]. Dále práce [\[6\]](#page-87-7):

$$
A = F \cdot k_2 \cdot h,\tag{3.5}
$$

kde F je ohýbací síla [N], h zdvih (koncová poloha)  $[m]$  a  $k_2$  koeficient průběhu F.

#### <span id="page-25-0"></span>3.1.3 Ohýbací stroje

Existuje několik typů zařízení pro ohýbání materiálu, z nichž nejjednoduššími jsou ruční ohýbací přípravky, které se obvykle používají pro ohýbání trubek a drátů v dílenské výrobě. Pro masovou výrobu se používají ohýbačky, ohraňovací lisy a profilovací stroje. Mezi speciální typy strojů patří zakružovačky, které slouží k výrobě profilů s kruhovým nebo eliptickým průřezem a představují alternativu k profilovacím strojům pro výrobu uzavřených svařovaných trubek a oválných profilů.

#### Ohýbačky

Ohýbačka je nástroj, jehož hlavní části jsou jsou ohybník a ohybnice. Dále může obsahovat například zakládací dorazy. Ohýbačky můžeme rozdělit podle způsobu a technologie ohýbání, nejvíce se setkáváme s ohýbáním do tvaru U a V.

<span id="page-25-1"></span>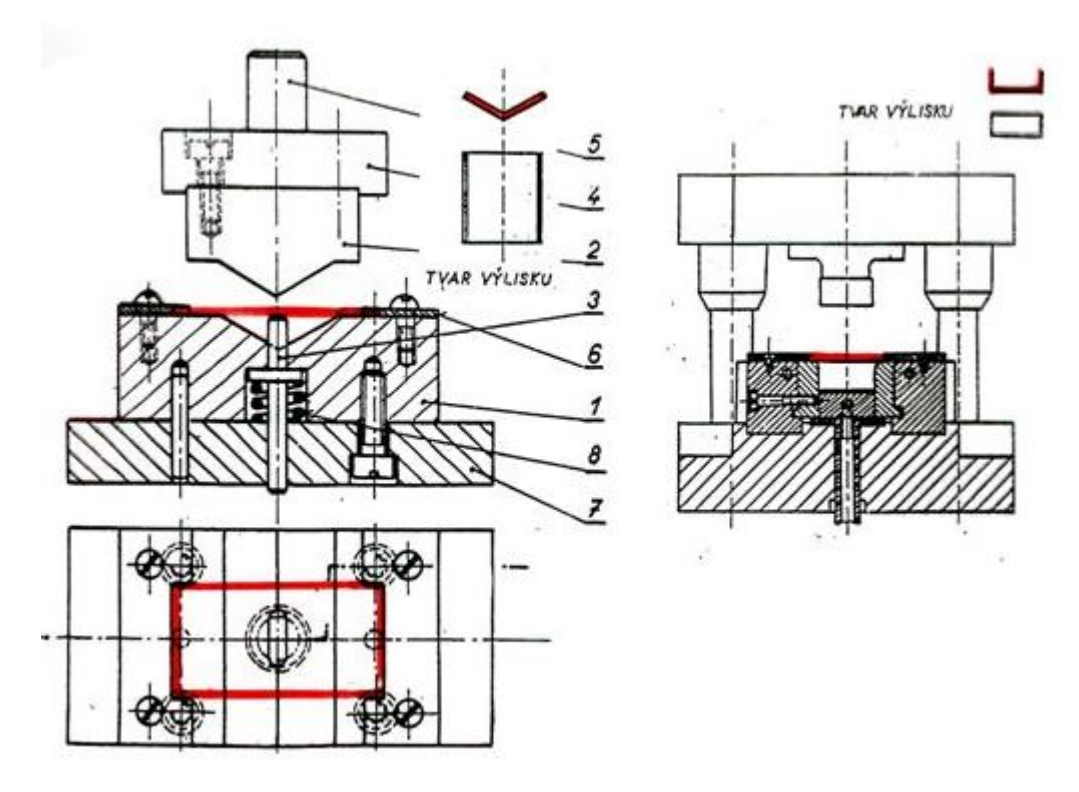

Obrázek 3.6: Ohyb do tvaru U nebo V, [\[6\]](#page-87-7)

#### Ohraňovací lisy

Jedná se o jednoúčelové tvářecí stroje umožňující výrobu profilů a součástek složitých tvarů s více ohyby. Jejich výhodou je možnost výroby složitějších ohybů, které nejsou realizovatelné na konvenčních ohýbačkách s velkou přesností. Vyplatí se i po ekonomické stránce, díky možnosti výroby více různých součástí a velké produktivitě stoje, díky možnosti dovybavit velkým množstvím příslušenství, manipulátorů a podavačů, a také automatizaci s využitím řízení pomocí CNC.

<span id="page-26-0"></span>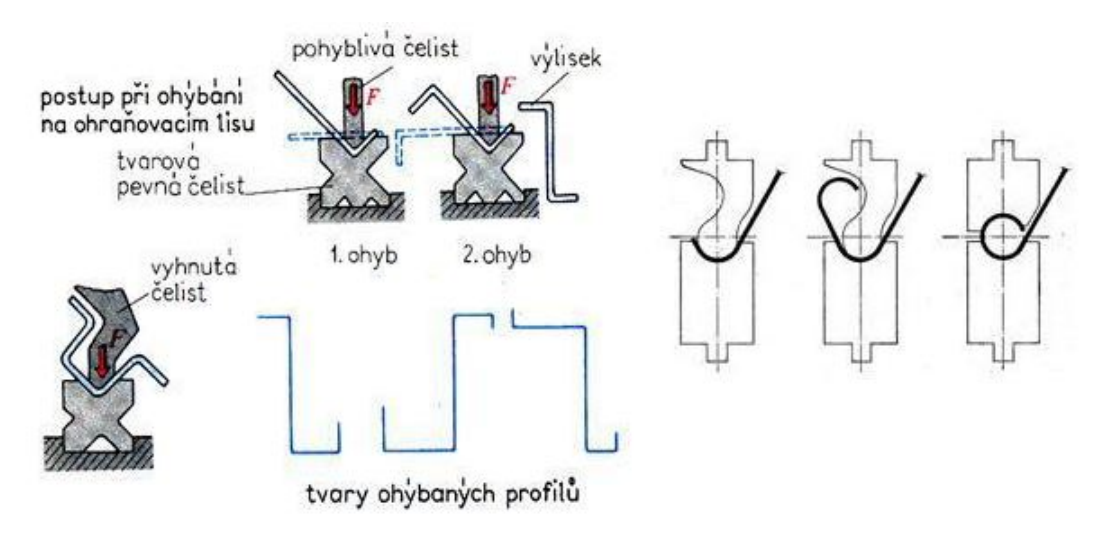

Obrázek 3.7: Technologie ohraňování, [\[6\]](#page-87-7)

#### Zakružovačky

<span id="page-26-1"></span>Zakružovačky jsou využívány při výrobě válcových nebo kuželových profilů nebo trubek pomocí válců obvykle za tepla. Stroje většinou obsahují tři nebo více válcovacích těles jak je znázorněno na následujícím obrázku.

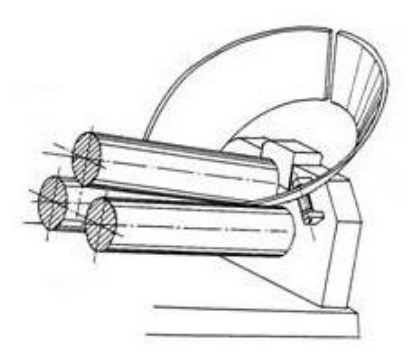

Obrázek 3.8: Proces zakružování, [\[6\]](#page-87-7)

#### Lemovačky

Jedná se o nástroje k rovinnému nebo prostorovému ohýbání plochy za účelem získání lepšího vzhledu, větší pevnosti okrajů nebo odstranění hran. Lemovací stroje mohou být jak ruční, tak motorizované. Díl vsouváme libovolným směrem mezi dva pohyblivé hřídele s lemovacími rolnami, jejiž nastavení provádíme natočením nebo posunem horní hřídele. Celý nástroj se dá výškově i osově nastavit a celý děj je poháněn buď ruční klikou nebo elektrickým motorem zajištující rovnoměrný pohyb.

<span id="page-27-1"></span>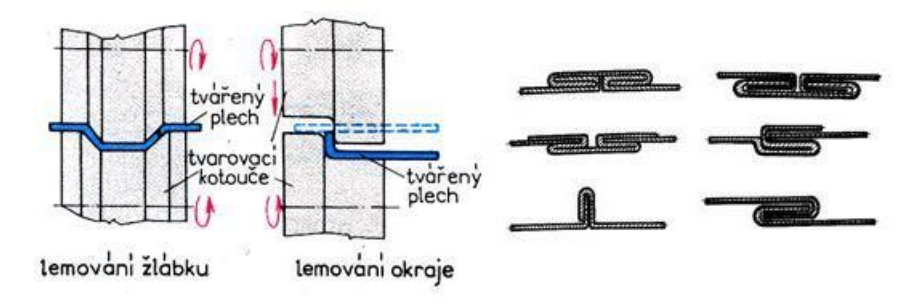

Obrázek 3.9: Lemování, [\[6\]](#page-87-7)

#### <span id="page-27-0"></span>3.2 Profilování pomocí tvarových válců

Profilování pomocí tvarových válců je proces využívaný ke tvarování souvislých kovových svitků nebo pásů do složitých profilů nebo tvarů s jednotným průřezem. Je jedním z nejpoužívanějších a vysoce produktivních tvarovacích procesů, kdy plochý plech prochází různými přímými, podélnými, po sobě jdoucími ohýbacími stanicemi s rotujícími tvarovacími válci, které plech po-stupně tvarují až do konečného tvaru [\[2\]](#page-87-1). Tváření pomocí válců se běžně používá v průmyslových odvětvích, kde jsou vyžadovány dlouhé délky zakázkově tvarovaných kovových součástí nebo profilů, což nabízí ekonomický a efektivní způsob výroby konzistentních a přesných tvarů.

<span id="page-27-2"></span>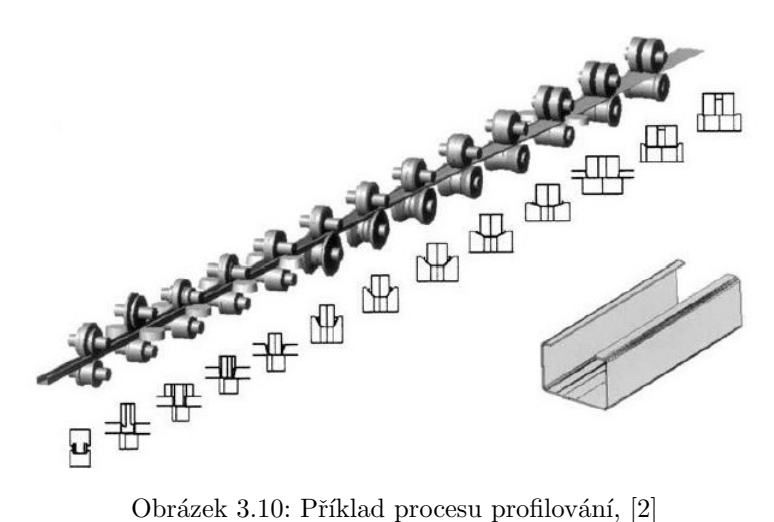

<span id="page-28-1"></span>Jednou z velkých výhod profilování je možnost zahrnout na výrobní lince tvarování i různé další typy operací, jako je děrování a svařování. Další aplikace mohou zahrnovat i některé sekundární operace, které následují za výrobní linkou, jako například montáž nebo lakování [\[2\]](#page-87-1).

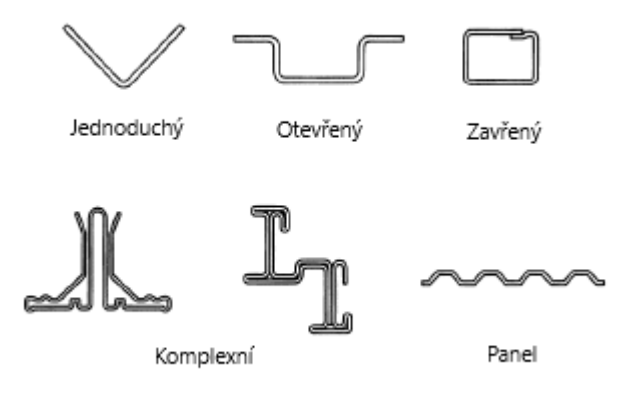

Obrázek 3.11: Různé typy válcovaných profilů, [\[2\]](#page-87-1)

<span id="page-28-2"></span>Existuje několik typů aktuálně vyvíjených procesů profilování, například 3D tváření nebo flexibilní tváření. V praxi je každopádně nejvyužívanější konvenční, během něj plochý pás vstupuje přes tvářecí stanice, jeho počáteční šířka  $w_0$  se postupně zmenšuje při tváření ve směru délky  $L_e$  na konečnou hodnotu w při natočení hran o úhel  $\alpha$ , viz obrázek [3.13.](#page-29-2) Změny deformace vedou k určitému napětí na okraji pásu, kvůli čemuž musí být vzdálenost mezi stanicemi dostatečně velká, aby se zabránilo jakémukoli plastickému namáhání okraje pásu [\[2\]](#page-87-1).

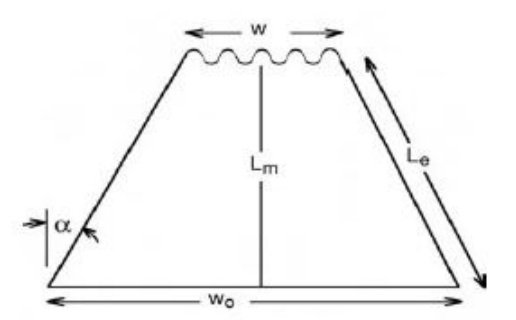

Obrázek 3.12: Zvlněné okraje při formování [\[2\]](#page-87-1)

#### <span id="page-28-0"></span>3.2.1 Tvarové válce

Prvním krokem při návrhu tvarovacích válců, které budou vyrábět specifický profil, je nejprve projít řadu parametrů, které s konstrukcí souvisí. Jedná se například o materiálové vlastnosti průřezu, tloušťka materiálu, konečný úhel, otvory a vruby. Dále je nutné stanovit počet průchodů a poloha profilu při výstupu. Po nastavení všech parametrů lze navrhnout flower pattern neboli profilovací schéma, tedy postupný proces jednotlivých ohybů, přičemž je třeba klást důraz na plynulý průchod materiálu tvářecí linkou a vypočítat počet tvářecích průchodů tak, aby byl vytvořena konečná geometrie profilu. Příliš mnoho průchodů povede k drahé výrobě. Zatímco příliš málo průchodů může vést k příliš náročnému ohýbání pásu, což může mít za následek problémy v rovnací sekci profilovací linky [\[2\]](#page-87-1).

<span id="page-29-2"></span>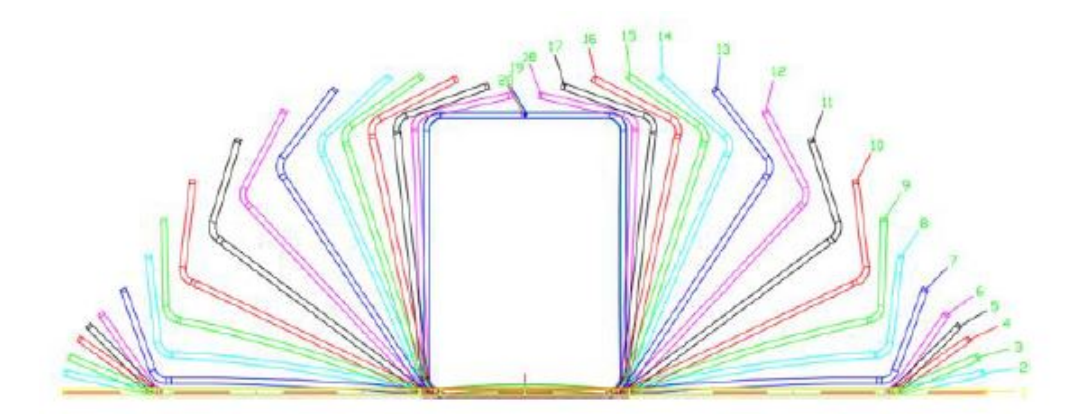

Obrázek 3.13: Flower pattern D profilu, [\[2\]](#page-87-1)

#### <span id="page-29-0"></span>3.3 Chování materiálu během profilování

Při profilování za studena dochází k aplikaci příčná ohybové deformace postupně, dokud není dosaženo požadované geometrie profilu. Na konečném profilu se kromě této příčné ohybové deformace podílí i další typy deformace, které nazýváme redundantní a jsou klasifikovány jako aditivní deformace a dochází k nim v podélném směru [\[2\]](#page-87-1). Tyto aditivní deformace k příčným deformacím při válcování, mají zásadní vliv na chování pásu při válcování a tím i na konečný profil. Velká část problémů a defektů vzniká v důsledku nadbytečné deformace, takže je velmi důležité vzít je, spolu s dalšími materiálovými vlastnostmi a faktory během fáze návrhu tvářecích nástrojů. Tím je možné minimalizovat nežádoucí vlivy nadbytečných deformací a dosáhnout lepšího chování kovu a také minimalizovat dobu vývoje. Přítomnost nadbytečných deformací je například nerovnoměrné odpružení, podélné prohnutí a zkroucení nebo lem po řezání, zvlnění okraje a středu, vyboulení a okraj praskání nebo štěpení [\[2\]](#page-87-1).

#### <span id="page-29-1"></span>3.3.1 Odpružení

Poté co přestanou působit vnější síly na deformovaný plech, dojde k částečnému návratu rozměrů tělesa k rozměrům původním v důsledku odpružení. Tomuto jevu říkáme odpružení a projevuje se jako odchylka úhlu, které má při ohýbání zásadní význam. Je to způsobeno pružnou deformací materiálu v oblasti kolem neutrální osy. Velikost úhlů odpružení se může pohybovat v rozsahu mezi 3° − 15° závisí na materiálu, poloměru ohybu a způsobu ohýbání [\[6\]](#page-87-7).

<span id="page-30-0"></span>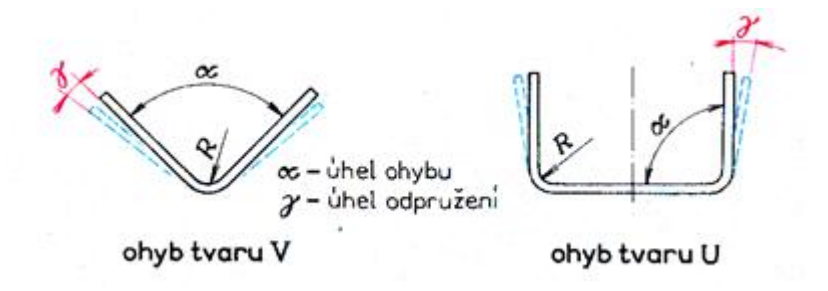

Obrázek 3.14: Odpružení při ohybu, [\[6\]](#page-87-7)

Aby byl konečný profil v toleranci je nutné získat přesnou předpověď odpružení materiálu. Obvyklé mechanické testy, jako jsou tahové testy, nám neposkytnou potřebná data pro přesnější předpověď odpružení, nicméně existuje speciální test věnovaný odpružení materiálu [\[2\]](#page-87-1). Jedná se o experimentální test, kdy materiál prochází čistým ohybem pod různými úhly a následně se shromažďují hodnoty odpružení. Testování je ovšem časově náročné a je nutné zohlednit velké množstvím vlastností a tlouštěk materiálu. Navíc tento proces nemusí být přesný pro předpověď chování při válcování kvůli vlivu podélné deformace a dalších faktorů, například na-stavení stanic s profilovacími válci, na chování materiálu a tím i hodnoty odpružení [\[2\]](#page-87-1). V praxi přibližná hodnota odpružení běžně vyplývá z vlastností materiálu, pokud má materiál vyšší pevnost v tahu, odpruží více.

<span id="page-30-1"></span>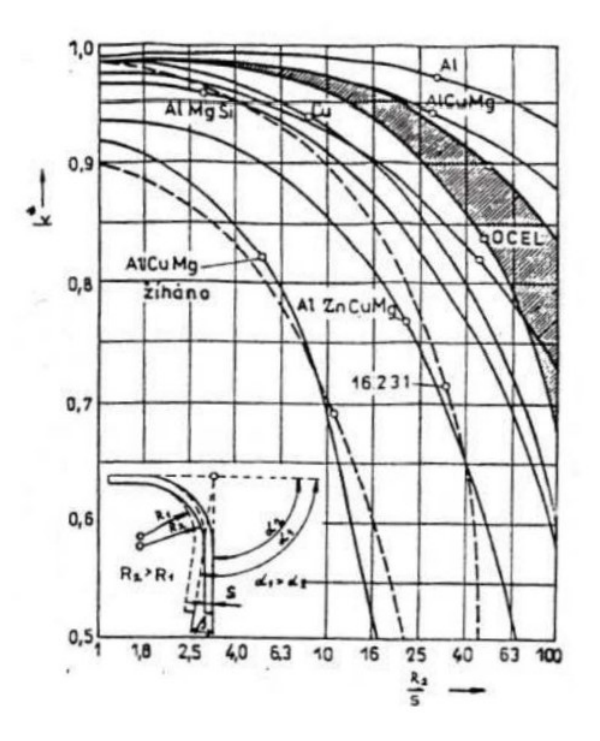

Obrázek 3.15: Hodnoty odpružení pro různé materiály, [\[7\]](#page-87-8)

Abychom odstranili nežádoucí odpružení můžeme aplikovat jeden z následujících postupů:

- ohneme materiál navíc o hodnotu úhlu odpružení, který můžeme získat z tabulek nebo empiricky
- $\bullet$  kalibrujeme lisovací sílu, čímž dochází k lokální plastické deformaci v místě ohybu a snížení hodnoty odpružení
- použijeme prolisy na výlisku, touto metodou odstraníme odpružení prakticky úplně.

Profilování je celkově komplikovaný proces tváření a tvářený materiál prochází různými komplikovanými deformacemi, které ztěžují předvídatelnost chování materiálu. Z tohoto důvodu se při vývoji aplikuje pro zjištění chování materiálu kombinace studií experimentálních studií a numerických.

# <span id="page-32-0"></span>Kapitola 4 Profilovací stroje

Profilovací stroje jsou zařízení využívající profilovací technologii. Ta spočívá v postupném ohýbání plechového pásu podél jeho délky v několika tvarových válcích tak, aby nedošlo ke změně tloušťky vstupního materiálu. Tvarové válce aplikují tlak na místa styku se zpracovávaným materiálem s cílem dosáhnout plastické deformace plechu. Někdy jsou tato zařízení nazývána válcovacími linkami podle těchto tvarových válců, ale tento termín není přesný, protože se často zaměňuje s válcovacími tratěmi, kde se provádí objemové s úběrem materiálu po tloušťce, zatímco profilování probíhá beze změny tloušť ky materiálu [\[7\]](#page-87-8). Celkově je velkou výhodou profilovacích linek jejich produktivita a následná cenová dostupnost vyráběných produktů, což umožňuje jejich využití v širokém spektru průmyslových odvětví. Kromě produktivity se také vyznačují vysokou spolehlivostí a stabilitou provozu, což umožňuje jejich využití i v oblasti lékařského průmyslu [\[13\]](#page-87-12).

Existuje několik způsobů, podle kterých lze dělit profilovací linky, z nichž nejdůležitějším kriteriem je, zda se jedná o linku určenou pro výrobu uzavřených nebo otevřených profilů. Obecně jsou linky pro výrobu uzavřených profilů složitější, mají obvykle více prvků a to zejména z důvodu se svařování tvarovaného profilu. Dále je možné linky rozlišovat podle jejich průřezu, tedy zda jsou určeny pro výrobu profilů s konstantním průřezem v podélném směru nebo nekonstantním. Technologie profilování je aplikována hlavně při výrobě výrobků s konstantním tvarem průřezu v podélném směru, ale existují i profilovací stroje pro výrobu profilů s nekonstantním průřezem. Ty vždy zahrnují servopohony, které umožňují pohyb válců v čase. Celkově jsou citlivější a mají vyšší pořizovací náklady než běžné profilovací linky, a proto se pro tyto produkty častěji používá lisování [\[7\]](#page-87-8).

Profilovací linka je charakterizována maximální tloušťkou a šířkou plechu, který lze zpracovávat, počtem průchodů a rychlostí. Další charakteristikou je zda provoz probíhá v režimu start-stop, kdy dochází k zastavení pohybu válců před každým oddělením hotového kusu, nebo zda se jedná o linku s kontinuálním procesem výroby profilu, který musí být vybaven systémem letmého dělení profilu [\[14\]](#page-87-9).

#### <span id="page-32-1"></span>4.1 Profilovací linky na otevřené profily

Profilovací linka na otevřené profily se skládá z několika sekcí, z nichž každá je tvořena několika komponenty. Jednotlivé sekce jsou následující:

- sekce přípravy pásky složené z odvíjecího bubnu, rovnacího válce a nastavovacího pásu,
- profilovací sekce s prvky navádění, profilovací stojan a rychlovýměnná sekce,
- · svařovací sekce vedení štěrbiny, svařovací válce, kontrola podélného svaru vířivými proudy,
- kalibrační sekce kalibrační válce, pohony, odměřování délek profilů, turkovy hlavy
- sekce dělení materiálu a paketování s prvky studená a teplá pila, střihadlo, výběhový stůl a paketování [\[14\]](#page-87-9).

#### <span id="page-33-0"></span>4.1.1 Sekce přípravy pásky

Nejprve se věnujme komponentu odvíjecího bubnu. Toto zařízení zabezpečuje přívod vstupního materiálu do dalších částí profilovací linky. Vstupní materiál je dodáván ve formě plechového pásu ve svitcích, které jsou umístěny na hřídeli odvíjecího bubnu. Rotací odvíjecího bubnu se plechový pás odvíjí a je podáván do linky. CHarakteristickými vlastnostmi odvíjecího bubnu je maximální nosnost svitku, šířku svitku a rozsah otevření trnu, dílu pro upevnění svitku [\[14\]](#page-87-9). Trn bývá volně uložen a obsahuje mechanismus rozpínání, který umožňuje rozevření svitku a jeho upevnění za vnitřní průměr. Upevnění svitků může být prováděno ručně, elektricky nebo hydraulicky. Velké odvíjecí bubny mohou být navíc vybaveny tlakovým ramenem s kladkou, která svitek podržuje a brání jeho nekontrolovanému rozbalení.

<span id="page-33-1"></span>Odvíjecí bubny se dělí podle toho, zda mají vlastní pohon nebo jsou poháněny prostřednictvím tahového systému profilovací sekce. U nehnaných, tedy poháněných pomocí tahového systému, odvíjecích bubnů je odvíjení pásu zajišťováno tahem z části linky, což se nazývá odvíjení do smyčky. Nehnané bubny jsou jednodušší a cenově dostupnější, a obvykle se používá pro svitky s nižší hmotností a nižší rychlostí výroby, ale mohou negativně ovlivnit stabilitu a funkčnost profilovací sekce [\[14\]](#page-87-9), [\[15\]](#page-88-5). Hnané odvíjecí bubny jsou pak vybaveny vlastním pohonem, obvykle elektrickým nebo hydraulickým motorem. Jsou řízeny tak, aby svitek odvíjely do smyčky, která je monitorována laserovým nebo ultrazvukovým čidlem. Pokud senzor zaznamená snížení velikosti smyčky, dojde k dalšímu odvíjení plechového pásu [\[15\]](#page-88-5).

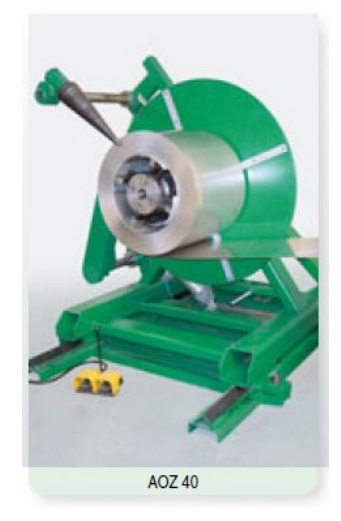

Obrázek 4.1: Odvíjecí buben, [\[14\]](#page-87-9)

Dalším prvkem sekce přípravy jsou rovnací válce, jejichž úkolem je vyrovnat pásku plechu ohnutou především od navinutí na svitku. Rovnací část profilovací linky se skládá z nejméně pěti válců. Na rozdíl od profilovacích válců není horní válec umístěn proti spodnímu a díky

<span id="page-34-0"></span>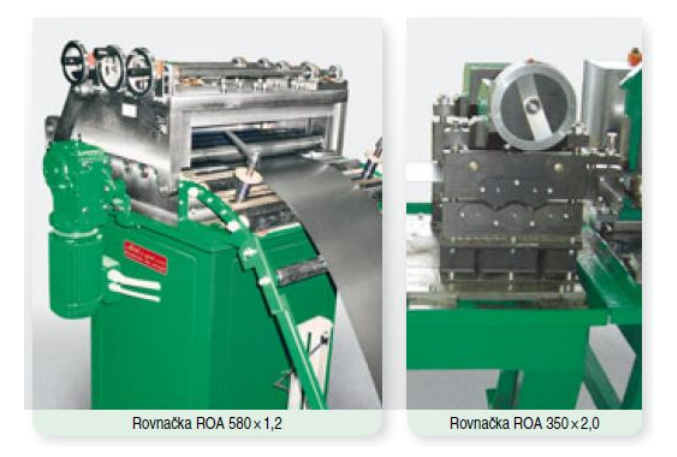

Obrázek 4.2: Rovnačky složené z rovnacích válců, [\[14\]](#page-87-9)

Posledním prvkem sekce přípravy je nastavení pásu, kde dochází ke svaření konce jednoho svitku a začátku druhého, čímž vzniká nekonečný pás plechu. Tento prvek zajišťuje, že nedochází k prostojům při novém zavádění pásu plechu do linky a vytahování zbytku starého materiálu z koncových pořadí profilovací sekce. Tento prvek celkově zvyšuje produktivitu a snižuje zmetkovitost profilovací linky, vyhazuje se pouze část, která obsahuje příčný svar. Svary pro nejjednodušší navařování se provádí pomocí ruční svářečky. Pro tenké plechy do 0,5 mm je využívána odporová metoda svařování a pokud je potřeba svařit tlustší plechy používá se svařovací metoda TIG. V případě velkých linek se používá automatizované nastavení pásky, kdy automaticky dojde k zarovná obou konců svitků, jejich vzájemnému přitlačení a svaření [\[14\]](#page-87-9).

<span id="page-34-1"></span>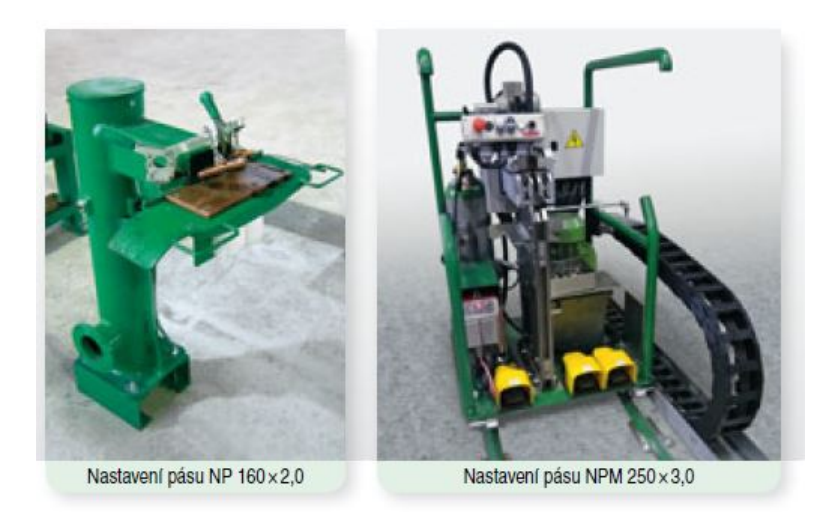

Obrázek 4.3: Stroje na nastavení pásu, [\[14\]](#page-87-9)

#### <span id="page-35-0"></span>4.1.2 Profilovací sekce

Prvním prvkem profilovací sekce navádění pásu plechu, které slouží k usměrnění vstupujícího materiálu do prvního formovacího pořadí. Přístroj se skládá z horizontálních a vertikálních naváděcích pravítek s ložisky, které brání zadírání krajů pásky. Špatné navádění má za následek rozměrové nepřesnosti finálního výrobku a dokonce může dojít ke vzniku přeložky nebo úplného vyosení pásu plechu mimo tvářecí válce [\[14\]](#page-87-9).

<span id="page-35-1"></span>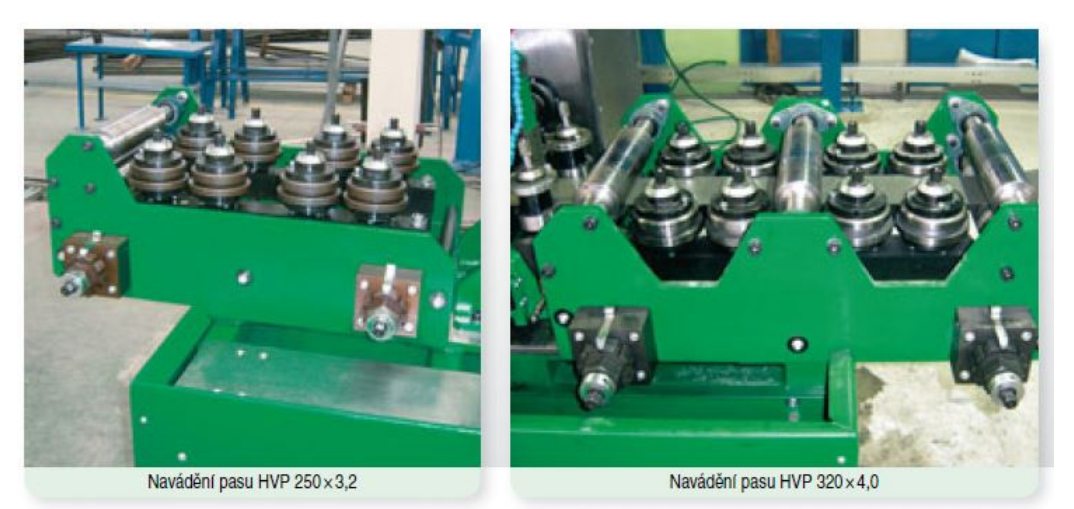

Obrázek 4.4: Navádění pásu v profilovací sekci, [\[14\]](#page-87-9)

Dalším prvkem je profilovací stojan, který se skládá ze dvou hřídelí s vodorovnými osami uložených ve speciálních ložiskových domcích a na hřídelích jsou umístěny tváření tvarové válce. Hlavním parametrem stojanu je pracovní šířka, průměr hřídele a válcovací rovina, která se definuje ve dnu profilu a zůstává v průběhu celé sekce stejná. Spodní hřídel zůstává stabilní v jedné výškové poloze, zatímco osy dolních hřídelů v jednotlivých stojanech jsou umístěny na stejné úrovni. Horní hřídel je schopná pohybu ve svislém směru, což umožňuje její pohyb nahoru a dolů. Tento pohyb je řízen šroubem, který je umístěn v pouzdře ve vrchní části stojanu. Pomocí tohoto šroubu lze nastavovat vzdálenost mezi tvarovými válci, což má vliv na proces profilování [\[7\]](#page-87-8).

Každá jedna hřídel může být osazena více tvarovými válci najednou, čehož je využíván pro usnadnění výroby tvarových válců. Lze tak místo použití jednoho širokého válce s komplexním tvarem vytvořit více válců, které na sebe navzájem navazují. Dále se využívá distančních prvků, aby bylo dosaženo pevného umístění v axiální ose. Stejně tak celá sestava hřídele, distančních prvků a tvarových válců musí být zajištěna proti axiálnímu pohybu. Pohyb v tomto směru může způsobit nepřesnosti a tím problémy při výrobě, což má za následek nepřesný tvar výrobků nebo nerovnoměrnost tloušťky materiálu [\[7\]](#page-87-8). Stojany mohou být jak horizontální tak vertikální, jak je vidět na následujícím obrázku.
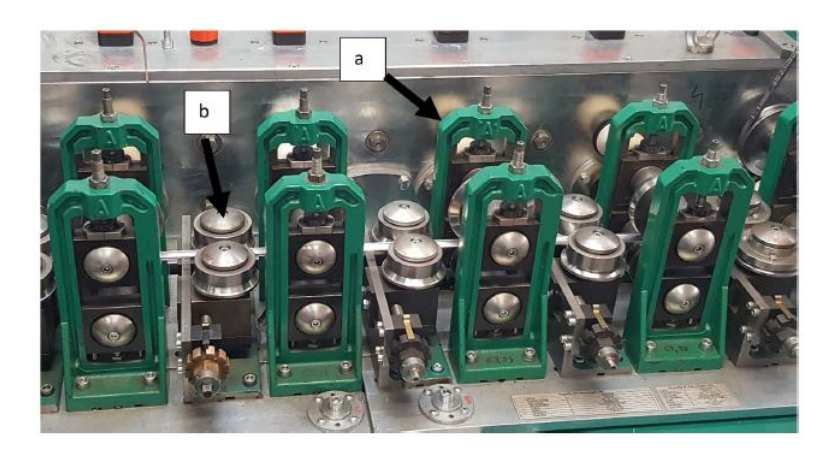

Obrázek 4.5: Profilovací stojan a) horizontální, b) vertikální, [\[7\]](#page-87-0)

V neposlední řadě se v této sekci nacházejí rovnací hlavy, někdy označované jako hlavy Turkovy. Jako alternativa k rovnacím válcům se v případech speciálních profilů používá tvarový průvlak. Rovnací hlavy jsou instalovány na profilovací linky s cílem dosáhnout podélného rovnání profilu. Nejčastěji jsou tyto hlavy osazeny tvarovými válci, které obklopují celý tvaru profilu, aniž by byly poháněny. Jejich vzájemné posunutí může mít za následek propnutí profilu proti směru ohybu nebo k jeho stočení na krut. Nejčastěji se v praxi používají tři rovnací hlavy, z důvodu nutnosti tří opěrných bodů pro vyvolání ohybového momentu nutného k rovnání [\[7\]](#page-87-0), [\[14\]](#page-87-1).

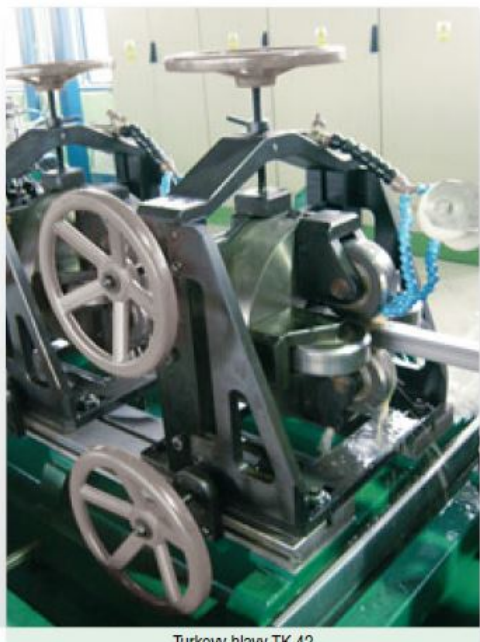

Turkovy hlavy TK 42

Obrázek 4.6: Rovnací hlava, [\[14\]](#page-87-1)

### 4.1.3 Sekce dělení materiálu a paketování

Další fází po narovnání profilu je jeho dělení na požadované délky nejčastěji teplou nebo studenou pilou nebo odpadový či bezodpadový střihem. Další možností dělení může být například rozbrušování pomocí řezacích kotoučů, využívané zejména u profilů s tenkou stěnou, nebo také řezání laserem [\[14\]](#page-87-1). Volba metody řezání závisí i na tom, zda se jedná o polotovar pro další zpracování a nebo finální produkt s větším důrazem na přesnost. Měření délky profilu probíhá pomocí snímače umístěného těsně před místem dělení profilu a měření dosahuje přesnosti kolem kolem milimetru u šestimetrových kusů při standardních výrobních rychlostech, přičemž u krátkých kusů může být přesnost dělení dosažena až v desetinách milimetru [\[7\]](#page-87-0), [\[14\]](#page-87-1).

Existují dva způsoby dělení profilů z hlediska funkce profilovací linky a to je systém startstop a letmé dělení. Rozdíl mezi nimi je ten, že v rámci systému start-stop dochází k zastavení materiálu v rámci profilovací linky v její profilovací části před každým dělením. Přičemž při letmém dělení nedochází k přerušení výroby kvůli oddělení profilu. Systém start-stop má výhodu ve snížených pořizovacích nákladech, ale nevýhodou je nižší produktivita linky a omezením rychlosti stroje z důvodu možného prokluzu mezi válci a páskou plechu. Nevýhodou systému letmého dělení jsou vyšší konstrukční složitost, velké rozměry a náročnosti na řízení stroje, v rámci synchronizace mezi děličkou a zbytkem výrobní linky [\[7\]](#page-87-0), [\[14\]](#page-87-1).

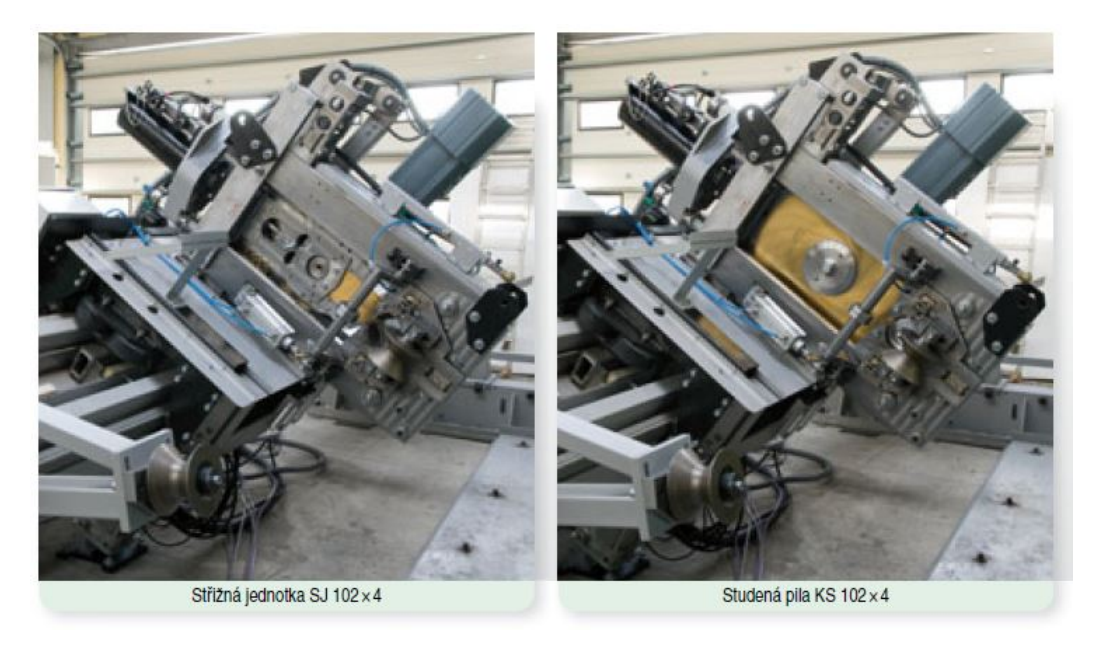

Obrázek 4.7: Střižná jednotka, [\[14\]](#page-87-1)

Posledním procesem výroby je paketování. Po oddělení profilu dochází k vytvoření paket, které lze skládat na sebe a které jsou následně buď automaticky, nebo ručně umístěny do beden nebo na palety. Velikost a rozsah pakety je ovlivněn velikostí vyráběného profilu a rychlostí linky. U velkých profilů je nezbytné použít další manipulační techniky, jako jsou vysokozdvižné vozíky nebo jeřáby [\[14\]](#page-87-1). Paketovací sekce i příklady paket je možné vidět na obrázcích [4.8](#page-38-0) a [4.9.](#page-38-1)

<span id="page-38-0"></span>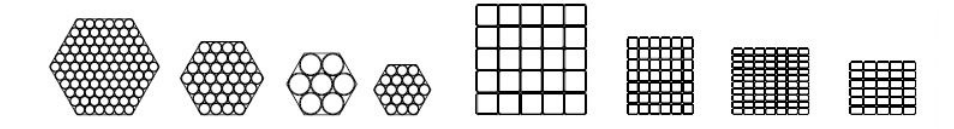

Obrázek 4.8: Příklady paket, [\[14\]](#page-87-1)

<span id="page-38-1"></span>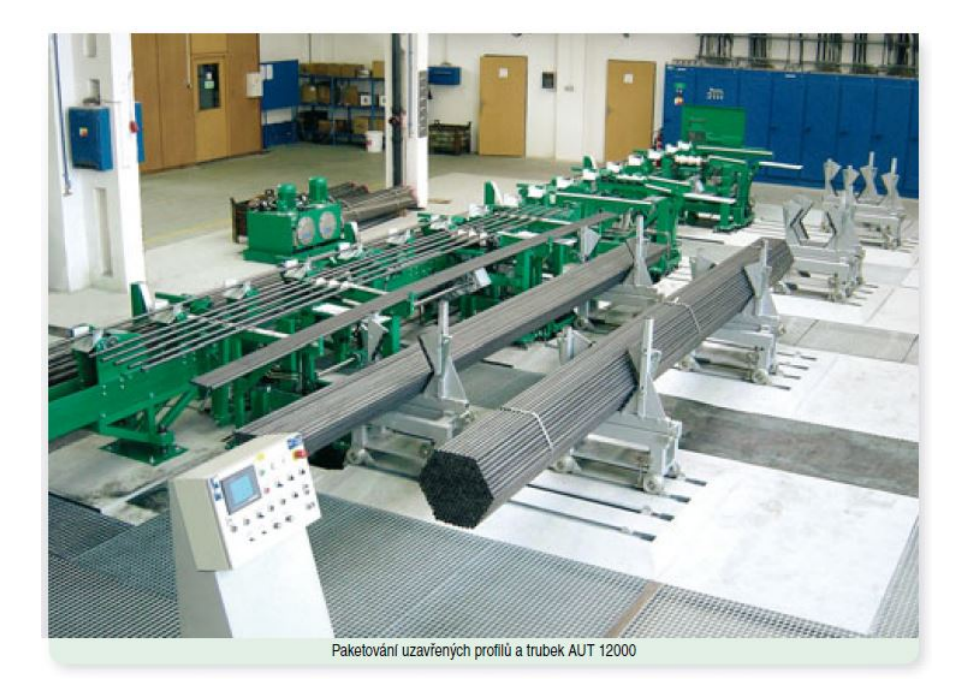

Obrázek 4.9: Paketování, [\[14\]](#page-87-1)

# Kapitola 5 Numerické simulace

Pro dosažení úspěchu výroby s minimálními náklady a maximální kvalitou při snaze zkrátit čas vývoje výrobku a jeho dodání na trh je jednou z možností využití počítačové simulace. Tedy simulaci fyzikálních problémů na počítači pomocí numerických metod s vhodnou volbou okrajových podmínek, které jsou aplikovány pomocí CAE programů. Tím je možné virtuálně ověřit vlastnosti výrobku a jeho výrobní technologie již během fáze konstrukce a technologického návrhu, čímž se snižuje potřeba reálných experimentů a výroby fyzických prototypů nebo následné optimalizace prototypu, což vede k významné úspoře nákladů.

## 5.1 Metoda konečných prvků

Metoda konečných prvků (MKP) představuje způsob, jak nalézt přibližné řešení parciálních diferenciálních rovnic (PDR), jejichž klasické řešení by jinak bylo velmi složité, pokud by vůbec bylo možné. Tato metoda umožňuje aproximovat řešení i na geometricky velice složitých oblastech, pomocí jejího rozdělení. Další výhodou metody konečných prvků je snadná implementace okrajových podmínek.

Metoda konečných prvků je variací tzv. Galerkinovy metody, která patří mezi metody vážených reziduí. V tomto případě jsou testovací funkce identické s bázovými funkcemi, které jsou lineární kombinací aproximace řešení dané rovnice. Testovací funkce v případě metody konečných prvků mají speciální tvar, který umožňuje, aby byly nenulové jen v malých podob-lastech celé oblasti řešení [\[8\]](#page-87-2). Metoda spočívá v rozdělení homogenní oblasti na malé disjunktní podoblasti (konečné prvky), diskrétní prvky, jejichž sjednocení tvoří celou oblast bez překryvů.

Tato metoda aproximuje řešení PDR, které je jinak obtížné. Pro výpočet je nezbytné splnit mnoho podmínek, což omezuje její použití. Ve speciálních případech lze některé z podmínek oslabit, což vede k tzv. slabé formulaci PDR [\[9\]](#page-87-3). Získáme ji přenásobením PDR testovacími funkcemi, následnou integrací per-partes a aplikací Greenovy věty. V důsledku toho vznikne modifikovaná PDR a díky integraci se snižují nároky na hladkost funkce, která je jejím řešením. Matematicky by bylo možné znázornit modifikovanou PDR tímto způsobem [\[9\]](#page-87-3):

$$
\langle u, v \rangle = L(v) \tag{5.1}
$$

kde u představuje řešení a v testovací funkci, na levé straně ve tvaru skalárního součinu. Předpokládejme, že testovací funkce v je stejná jako řešení PDR  $u$  a zvolme k aproximaci polynom *n*-tého stupně podle požadavků slabé formulace PDR  $[9]$ :

$$
u(x, y, z) = \sum_{i=1}^{\infty} c_i N_i(x, y, z) .
$$
 (5.2)

Funkcí  $N_i$  je nekonečně mnoho. Za předpokladu určité přijatelné chyby pracujeme jen s konečným množstvím a naším cílem je nalézt konstanty  $c_i$ . Funkce  $N_i$  vybíráme v podoblasti, ve které hledáme řešení. Tyto podoblasti  $\Omega_i,$  dostaneme rozdělením celé oblasti výpočtu  $\Omega$  tak, aby se nepřekrývaly a spolu se sousedy sdílely hranice a uzly. Zmíněné podoblasti se nazývají konečné prvky, od nichž pochází i název metody. V jednotlivých uzlech daných prvků počítáme konstanty  $c_i$ . Množství funkcí  $N_i(x,y,z)$  je rovno počtu uzlů a dále pro každou funkci  $N_i$  platí následující vztah [\[9\]](#page-87-3):

$$
N_i(x_j, y_j, z_j) = \begin{cases} 1 & \text{pro} \quad i = j \\ 0 & \text{pro} \quad i \neq j \end{cases} \tag{5.3}
$$

Po nalezení funkcí  $N_i$  ve všech uzlech všech prvků výpočetní oblasti, dosadíme rovnici (5.1) do slabé formulace PDR a následně ji zintegrujeme. Jako výsledek dostaneme konstantní matici tuhosti pro každý jednotlivý prvek oblasti výpočtu a totožným postupem získáme pro každý prvek vektor pravých stran. Výsledkem je následující soustava algebraických rovnic [\[9\]](#page-87-3):

$$
Ku = F \t{,} \t(5.4)
$$

kde K zastupuje matici tuhosti, F vektor pravých stran, může se jednat například o zatížení a hledané proměnné jsou označeny  $u$ . Mohou zastupovat například posuvy, které lze jednoduchou úpravou vyjádřit:

$$
u = K^{-1}F \tag{5.5}
$$

Výsledky pro celou oblast dostaneme složením lokálních řešení pro jednotlivé prvky. To je znázorněno na obrázku [5.1.](#page-40-0) Vidíme, že prvek 1 s lokálními souřadnicemi pro uzly 1, 2, 3 bude mít v globálních souřadnicích uzly označené u3, u5 a u6. Tímto způsobem složíme pomocí superpozice výsledky z jednotlivých lokálních matic tuhosti a pravých stran do matic globálních [\[9\]](#page-87-3).

<span id="page-40-0"></span>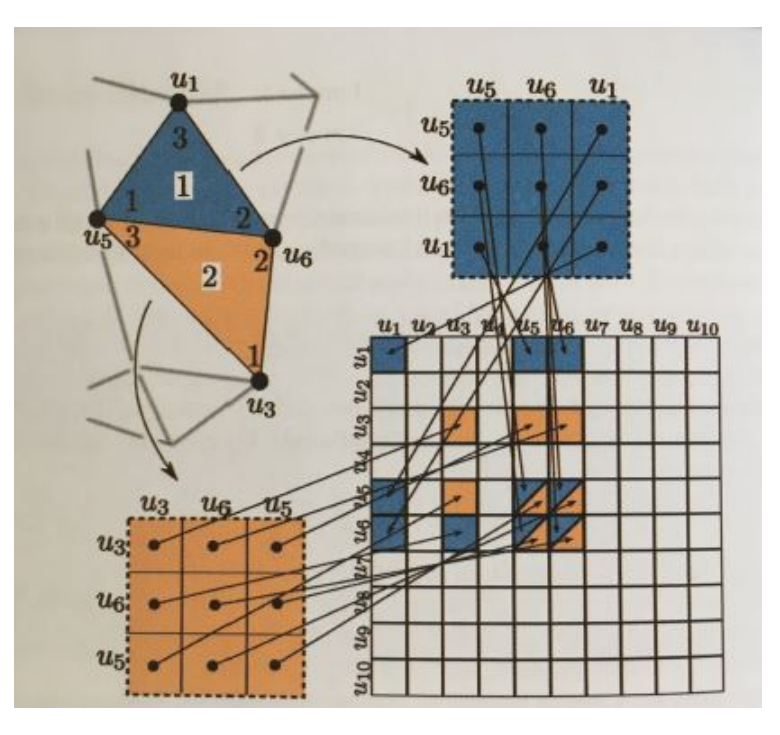

Obrázek 5.1: Skládání lokálních matic do matice globální [\[9\]](#page-87-3)

Pro výsledek výpočtu je klíčové správné rozdělení oblasti na konečné prvky a volba indexů prvků. Při správném postupu si můžeme výpočet zjednodušit tím, že dostaneme tzv. řídkou matici, čímž zkrátíme výpočetní čas a zjednodušíme řešení celé soustavy.

## 5.1.1 Okrajové podmínky

Jedná se o omezení na hranici oblasti nezbytná pro řešení soustavy parciálních diferenciálních rovnic a můžeme je rozdělit na geometrické a přirozené.

#### Geometrické okrajové podmínky

Jedná se o sadu fyzických omezení, která brání modelu "odletět do nekonečna", ale zároveň dovolují deformace, tedy dávají modelu možnost se ohýbat, roztahovat nebo smršťovat, jak by tomu bylo v realitě. Určujeme je jako omezení posuvu nebo rotace v určitých uzlech. Příkladem takového omezení je vetknutí nosníku.

#### Přirozené okrajové podmínky

Přirozené okrajové podmínky, nebo také silové okrajové podmínky, tyto podmínky určujeme v místech působení zátěžných sil v rámci modelu. Existuje několik typů zatížení, kterým může být model vystaven, všechny by ale měly korespondovat s realitou. Základní takovou zátěží je gravitace. Dále se může jednat o počáteční rychlost, určitou počáteční teplotu nebo elektrický proud v závislosti na typu dané analýzy.

## 5.1.2 Typy konečných prvků

Již zmíněné konečné prvky mají z geometrického hlediska jednoduchý tvar a konečnou velikost a dohromady tvoří celou oblast bez překryvů, navazují na sebe hranami a sdílí uzly. Těleso rozdělené na konečné prvky je znázorněno na následujícím obrázku:

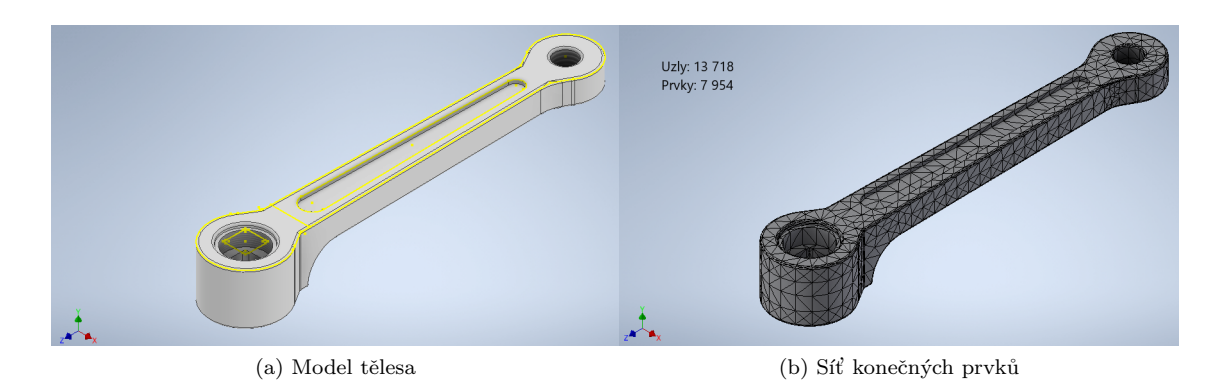

Obrázek 5.2: Příklad tělesa a jeho meshování s počtem prvků a uzlů

Pro každý typ prvku existuje několik charakteristických vlastností, kromě polohy je to také tvar, dimenze a počet uzlů. Mezi nejčastěji používané prvky v sofwarových řešičích patří následující:

1D prvky - jeden z rozměrů podstatně větší než ostatní:  $x >> y, z$ , jsou charakterizovány délkou

Prvek typu BAR

- Prvek typu BEAM
- Prvek typu SPRING BEAM

2D prvky - dva z rozměrů podstatně větší, než třetí:  $x, y \geq z$ , jsou charakterizovány plochou

- Prvek typu SHELL
- Prvek typu MEMBRANE

3D prvky - objemové prvky, kde ani jeden z rozměrů  $x, y, z$  nelze zanedbat

- Prvek typu TETRA
- Prvek typu HEXA

Podle zadané úlohy volíme jakým elementem budeme nahrazovat geometrii. 1D prvky většinou volíme na modelování prutových soustav nebo konektorů, 2D elementy na modelování plechů a jiných těles, kde je tloušťka výrazně nižší oproti ostatním rozměrům, a 3D elementy volíme u většiny těles. Celkové modely se ovšem většinou skládají z kombinace všech těchto elementů. Zároveň může nastat případ, kdy i přes možné zanedbání jednoho z rozměrů toto není žádoucí z důvodu přílišného zjednodušení a tím nepřesných výsledků. Například v rámci naší úlohy není možné plech modelovat pomocí 2D elementů.

Podle počtu uzlů na hraně dělíme prvky na lineární (horní řada na obrázku [5.3\)](#page-42-0) a kvadratické (spodní řada na obrázku [5.3\)](#page-42-0).

<span id="page-42-0"></span>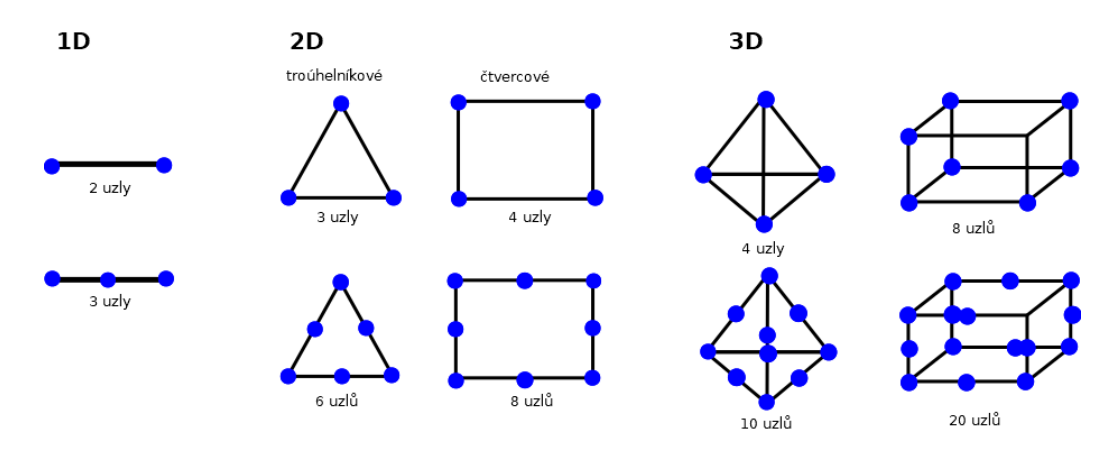

Obrázek 5.3: Příklady geometrie některých konečných prvků

## 5.2 Aplikace metody konečných prvků při profilování

Využití softwaru k aplikaci metody konečných prvku v rámci simulace válcování může zkrátit čas potřebný k vytvoření jakéhokoli návrhu válcovacích nástrojů. Zároveň může poskytnout předpovědi chování ocelového plechu při válcování tak, aby bylo možné vidět účinky jakýchkoli změn provedených v parametrech nástrojů [\[2\]](#page-87-4). Vstup konstrukčních dat musí být přesný, aby bylo možné nalézt požadovaný design válcovacích nástrojů, přičemž je třeba vzít v úvahu počet ohybů, úhly, tloušťku, počáteční šířku pásu a vlastnosti materiálu. Na následujícím obrázku je možné vidět algoritmus počítačového návrhu vývoje při profilování:

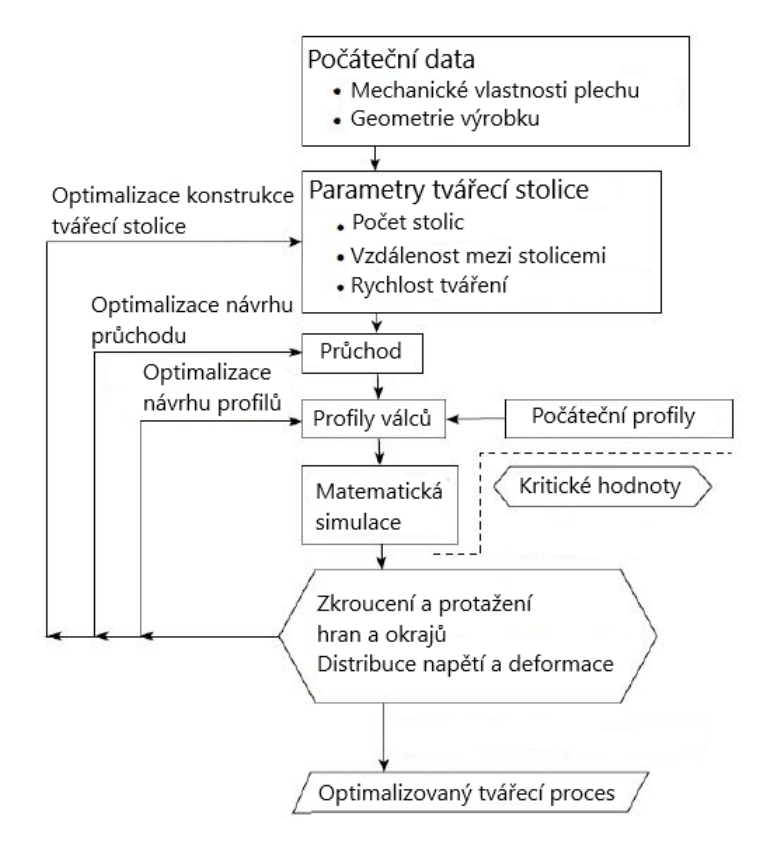

Obrázek 5.4: Algoritmus návrhu a optimalizace tvářecího procesu pomocí matematické simulace

Bylo provedeno několik studií pro tvářecí linky, které ukazují přesnost simulačního softwaru a odchylky od skutečného fyzického produktu vyrobeného na dané lince. Jedna unikátní studie byla provedena za účelem zkoumání validace modelu konečných prvků používaného k simulaci válcovací linie specifického profilu na 3D geometrickém základě pro simulaci 3D geometrické přesnosti mezi dvěma průchody [\[12\]](#page-87-5). V této studii byla použita simulace průřezu konstrukční oceli S450 a pro zkrácení doby výpočtu byla simulována pouze polovina průřezu, což je běžná praxe pro symetrické modely [\[12\]](#page-87-5). Simulovaný profil i jeho poloviční model je možné vidět na následujícím obrázku:

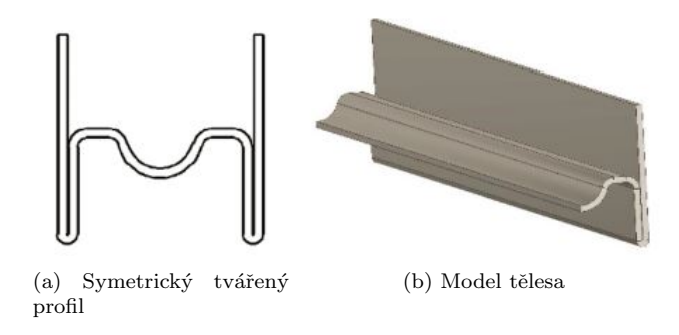

Obrázek 5.5: Model symetrického tvářeného profilu, [\[12\]](#page-87-5)

Výše zmíněná studie předložila dva výsledky simulace se dvěma různými počty prvků, tedy

se dvěma různými přesnostmi. První simulace použila 13 860 prvků a druhá použila 26 840 prvků. Pro sběr dat z výrobní linky bylo použito 3D skenování profilu. Následně byly porovnány výsledky simulací a skeny k odhalení odchylky geometrických výsledků mezi simulací a reali-tou [\[12\]](#page-87-5). Na obrázcích [5.8a](#page-46-0) a [5.8b](#page-46-1) jsou vidět výsledky studie, tedy průměrné odchylky mezi simulovaným a naskenovaným modelem. Odchylky na obrázku [5.8a](#page-46-0) představují průměrné odchylky v kladném a záporném směru pro čtyři simulace průchodu číslo 7. Z těchto výsledků bylo zjištěno, že změna sítě modelu mezi simulacemi SIM001 až SIM004 nepřinesla žádné zlepšení v geometrickém srovnání MKP modelu s fyzickými geometrickými povrchy. Z tohoto důvodu byl průchod číslo 7 vybrán jako referenční pro tuto studii [\[12\]](#page-87-5).

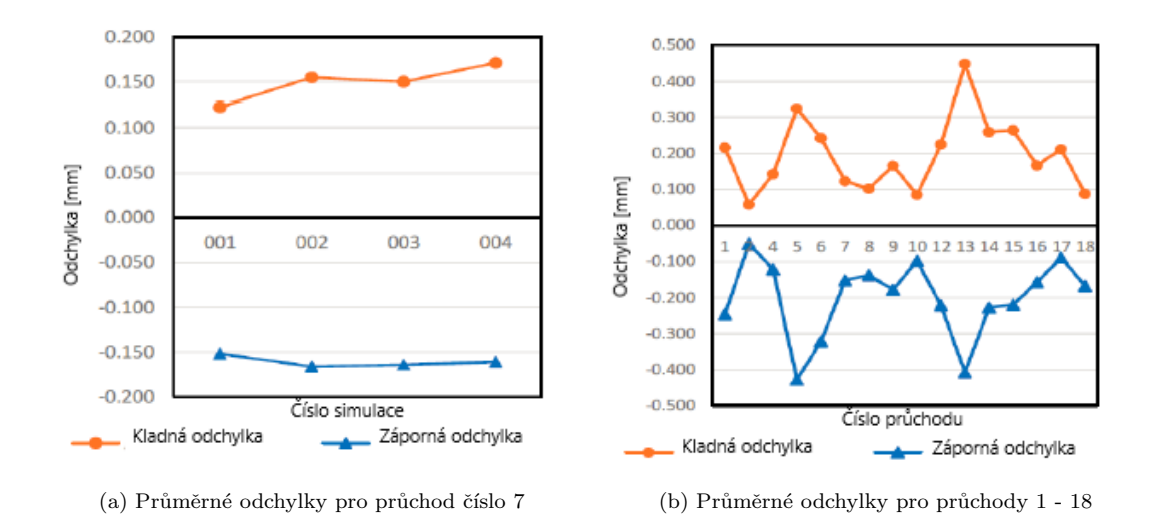

Obrázek 5.6: Výsledky studie srovnávající MKP a realitu, [\[12\]](#page-87-5)

Průměrné odchylky se mohou zvyšovat z několika důvodů, jako například poměry stran prvků, kde dochází k ohýbání. Větší počet prvků ve směru profilování zlepšuje výsledky simulací, ale prodlužuje dobu komplexního výpočtu profilování. Proto je výhodné zvolit poměr stran, který dá dostatečně přesné výsledky, aniž by zásadně prodloužil výpočet. V této studii by jako výhodný poměr strany elementu ve směru příčném ke směru podélné osy tvarovaného pásu neměl překročit hodnotu 1:4 [\[12\]](#page-87-5). Obrázek [5.8b](#page-46-1) představuje průměrnou odchylku pro průchod 1 až 18 s nastavením SIM001, kde poměr stran je 1:3,7. Průměrná odchylka ve směru kladném i záporném v rámci simulace nepřesahuje 0,45 mm. Jedná se tedy o vysoce přesné výsledky v rámci rozměrů modelu, čímž bylo ověřeno použití numerické simulace metodou konečných prvků pro optimalizaci procesu profilování [\[12\]](#page-87-5).

## 5.3 Software pro simulaci tváření

Existuje velké množství softwarů zabývajících se výpočty na základě metody konečných prvků a každý z nich bývá více či méně vhodnější na určitý popis počítaného fyzikálního jevu. Mezi některé ze softwarů pro numerické simulace tváření spadají například následující.

## 5.3.1 DEFORM

Software námi použitý k výpočtu je software od firmy Scientific Forming Technologies Corporation s názvem DEFORM. Jedná se o softwarový nástroj, který umožňuje analyzovat procesy kovového formování, tepelného zpracování a obrábění. Systém DEFORM je na trhu po dobu dvou desetiletí a ukázal se jako velice efektivní v široké škále výzkumných a průmyslových aplikací jako například v leteckém průmyslu, automobilovém průmyslu, energetice a dalších odvětvích.

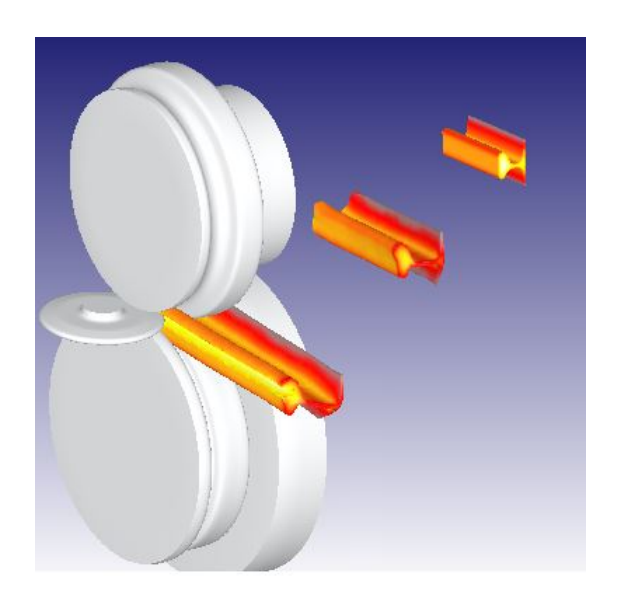

Obrázek 5.7: Simulace profilování válci v SW DEFORM [\[18\]](#page-88-0)

Ačkoliv DEFORM byl původně navržen pro aplikace v oblasti kování, jeho aplikace jsou nyní široké a pokrývají celou škálu výrobků. Lze modelovat symetrické díly, včetně turbínových disků, límců, přetlakových trubek, hřídelí a dalších běžných aplikací. Třírozměrné aplikace zahrnují ozubená kola, klikové hřídele, spojovací tyče, písty, řídicí ramena, kolejnice, vidlice, lékařské implantáty a další.

Aplikace v oblasti studeného tvarování, jako jsou spojovací prvky nebo ložiskové komponenty, se začaly modelovat na počátku 90. let 20. století.

Simulace obrábění byla poprvé ukázána na konci 80. let 20. století a dnes je DEFORM-3D standardem s možností simulace frézování, vrtání a dokonce i závitování.

DEFORM je také silný nástroj v simulaci tepelného zpracování a mikrostruktury. Dále je možné modelovat složité tváření vyžadující robustní MKP výpočet, jako jsou nýty a to jak v 2D, tak v 3D simulacích.

V neposlední řadě aplikace válcování sahají od válcování prstenů po tváření složitých profilů. Je možné simulovat i další procesy, jako je orbitální formování, válcování závitů, válcování přes čelní hranu a další [\[18\]](#page-88-0).

### 5.3.2 PROFIL

Tento softwarový nástroj je určen pro návrh profilovacích válců ať už se jedná o výrobu profilů válcovaných za studena nebo trubek vyrobených z plechů a pro designéry profilovacích linek. PROFIL umožňuje rychlejší práci a snižuje náklady při plánování, návrhu, výpočtech a kreslení profilu, vzorového návrhu jednotlivých ohybů a nástrojů pro válcování. Obsahuje vestavěné CAD rozhraní, které lze použít pro generování výkresů v libovolném CAD systému.

PROFIL byl navržen společností UBECO ve spolupráci s průmyslem válcování a byl představen na výstavě Euro-BLECH v roce 1986, brzy se PROFIL stal vedoucím softwarem pro návrh válcování v Německu. V roce 2001 bylo poprvé možné provádět simulaci válcování pomocí MKP a později byla přidána analýza napětí profilu [\[20\]](#page-88-1).

<span id="page-46-0"></span>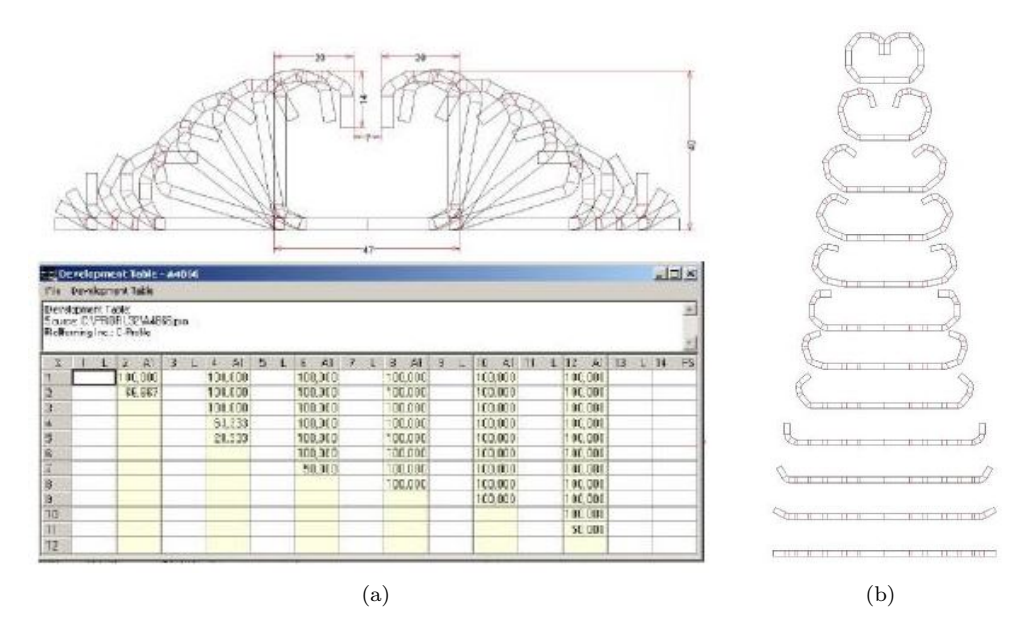

<span id="page-46-1"></span>Obrázek 5.8: Využití SW PROFIL pro vytvoření profilovacího schématu, [\[20\]](#page-88-1)

## 5.3.3 UBECO + LS DYNA

Samotné simulace nelze provádět pouze v softwaru PROFIL, ale využívá se nejvyšší verze programu Ubeco ve spojen´ı se softwarem LS-DYNA od firmy Livemore Software Corp. Simulace válcování umožňuje získat velmi přesné informace o napětích a deformacích v profilu během průchodu válcovacím strojem a po opuštění profilovací linky. Navíc lze vypočítat tvar profilu vytvořený navrženými válci.

Po vytvoření vzorového návrhu a nástrojů pro válcování se zadají parametry pro simulaci, jako je síťování, materiál, kontaktní plochy a další potřené parametry simulace. Software PRO-FIL poté vytváří soubory pro řešič LS DYNA. Používají se hexa elementy s pěti integrálními body přes tloušťku. Do simualce lze také snadno definovat otvory a výřezy ve formě 2D CAD výkresu s libovolným tvarem a polohou. PROFIL extrahuje tyto otvory/výřezy ze souboru a vytváří výstupní soubory pro řešič s ořezávacími křivkami [\[19\]](#page-88-2).

Dalším užitečným nástrojem je generátor křivek, definováním tří charakteristických bodů křivky, v případě, kdy není k dispozici přesná křivka napětí-deformace použitého materiálu. Tři nutné body jsou: mez kluzu, mez pevnosti v tahu a střední bod, definující "vypouklý tvar křivky".

Posprocesor otevírá výstupní soubory softwaru LS-DYNA a zobrazuje výsledek v prostředí PROFILu. V případě symetrických profilů se simuluje pouze jedna polovina kvůli úspoře výpočetního času. Jsou vytvořeny grafy, které ukazují příčné a podélné napětí, deformaci a zmenšení tloušťky plechu jako funkci polohy plechu ve stroji [\[19\]](#page-88-2).

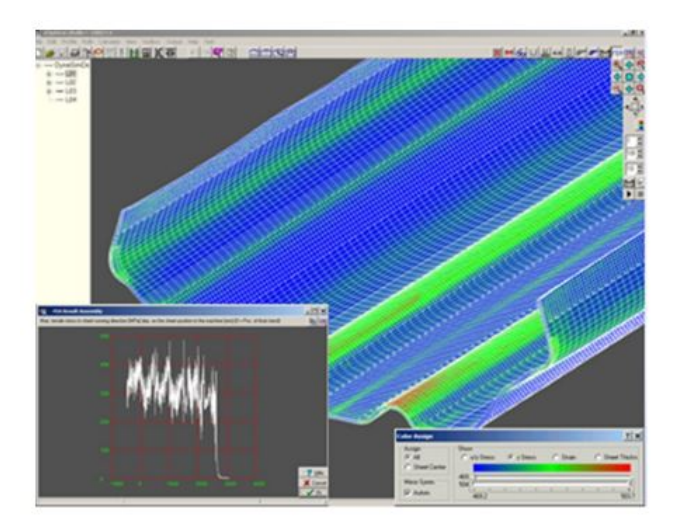

Obrázek 5.9: Výsledky simulace formovaní v LS DYNA [\[19\]](#page-88-2)

## 5.3.4 Copra RF

COPRA je software pro modelování jak jednoduchých, tak složitých otevřených i uzavřených válcovaných profilů. Použitím modulů, jako je COPRA RF Roll Design, lze pokrýt celý řetězec procesů válcování profilů. Nabízí možnosti pro návrh konečných profilů a navíc poskytuje návrh profilovacího schématu ve formě tabulky. Existují také další přídavné moduly pro trapézové a vlnité plechy (COPRA RF Trapeze/Corrugated) a analýzu a optimalizaci profilovacího schématu (COPRA RF Flower Technology, COPRA RF FTM). To umožňuje spolehlivé stanovení důleži-tých faktorů profilování [\[21\]](#page-88-3).

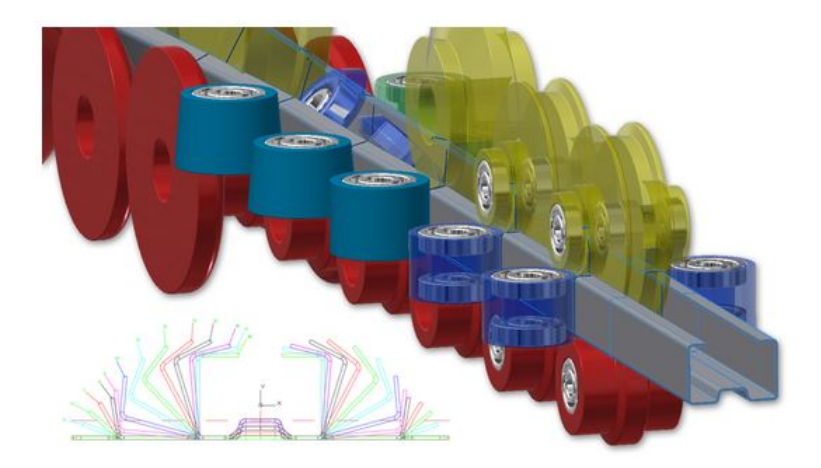

Obrázek 5.10: Software Copra RF [\[21\]](#page-88-3)

Dále obsahuje funkci AssemblyCheck, která výrazně zjednodušuje implementaci válcovacích linek pro výrobce, kdy zpracovává a porovnává obrysy sady fyzických válců. To umožňuje ihned zjistit odchylky, čímž lze předem zabránit jakémukoli vadnému umístění v ohýbacích stanicích. Také je možná dynamická úprava návrhu válců s COPRA RF SmartRolls nebo efektivní návrh nástrojů s COPRA RF Roll Design. Společně se strategií tváření je efektivní návrh válců

nejdůležitějším faktorem pro kvalitu i náklady na výrobu konečného produktu a se softwarem SmartRolls lze téměř celý návrh válců automatizovat pouze na základě průřezu profilu. Navíc COPRA RF Sections poskytuje databázi mnoha hotových návrhů válců pro často používané standardní tvary jako jsou křížové profily, U nebo C tvary. Softwarová aplikace nezahrnuje pouze hrubé obrysy okrajů, ale poskytuje také přesné kontury válců včetně všech detailů, jako jsou hmotnosti konečných nástrojů s vyloučením objemů případně nutných vrtáků [\[21\]](#page-88-3).

## <span id="page-49-0"></span>Kapitola 6

## Návrh procesu profilování

Prvním krokem numerické simulace profilování je návrh samotného procesu postupného formování plechu do tvaru výsledného profilu. Jelikož formování probíhá pomocí tvarových válců, je nutné navrhnout jejich tvar a několik dalších parametrů celého procesu profilování, jako je například počet profilovacích průchodů.

## 6.1 Rozvin

K určení správné velikosti vstupního pásu plechu nestačí pouze sečíst středové osy jednotlivých rovných nebo zakřivených částí plechu. Je nutné provést výpočet rozvinu z rozměrů profilu, kde je zohledněn posun neutrální osy. Při procesu ohýbání dochází k plastické deformaci materiálu v místě ohybu. Jak již bylo popsáno výše, během ohýbání se vrstvy plechu na vnitřní straně ohýbaného materiálu stlačují, zatímco na vnější straně dochází k natahování. Dále také existuje místo, kde nedochází k žádné deformaci, neutrální osa. Tato osa zůstává při ohýbání nezměněna, ani se neprodlužuje, ani nezkracuje. Pro stanovení rozměru rozvinutého plechu je klíčové určení polohy této osy [\[17\]](#page-88-4).

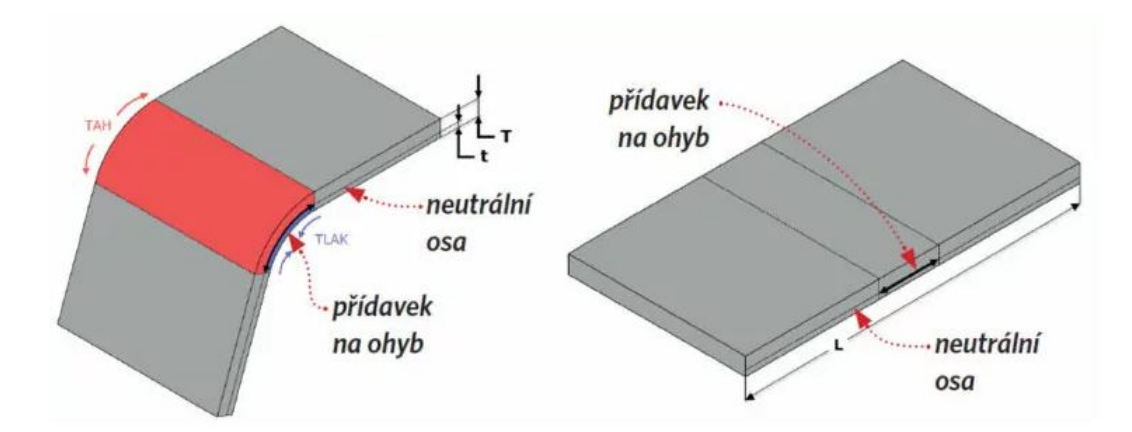

Obrázek 6.1: Rozvin ohnutého plechu, T – tloušť ka materiálu, t – vzdálenost od vnitřní plochy k neutrální ose, L – délka rozvinutého tvaru, [\[17\]](#page-88-4)

## 6.1.1 Posunutí neutrální osy

Vlivem ohybu je neutrální osa v ohýbané části plechu posunuta k vnitřní straně ohybu. Polohu neutrální osy určuje K-faktor, vyjadřujeme ho jako poměr mezi vzdáleností neutrální osy od vnitřní plochy a tloušťky plechu [\[17\]](#page-88-4):

$$
K = \frac{t}{T}[-],\tag{6.1}
$$

kde t je vzdálenost od vnitřní plochy materiálu k neutrální ose a T je tloušť ka plechu. K-faktor je nejvíce ovlivněn poměrem poloměru ohybu R a tloušť kou plechu T. Dále jeho velikost závisí na použitém materiálu a technologii jakou je plech ohýbán. Pro materiály jako hliník nebo ocel se hodnota K-faktoru volí v rozsahu 0,3 až 0,5.

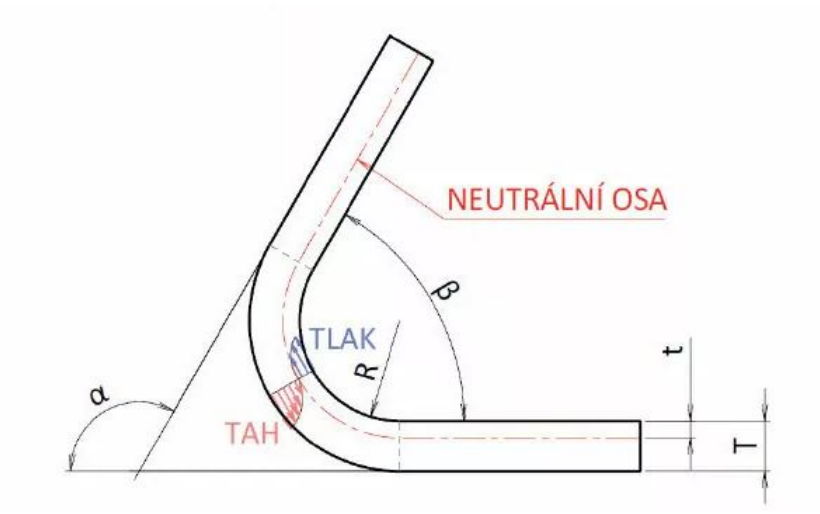

Obrázek 6.2: Definice K-faktoru,  $\alpha$  – úhel ohybu,  $\beta$  – konstrukční úhel, [\[17\]](#page-88-4)

#### 6.1.2 Výpočet rozvinu

Při výpočtu rozvinu pásky se využívá rozdělení profilu na rovné a zakřivené segmenty, viz obrázek [6.3.](#page-50-0) Délka rovných segmentů zůstává během profilování konstantní, při standardním kótování jsou ovšem délky označené k průsečíkům, a proto i pro zjištění délek rovných segmentů je nutné využít výpočtu.

<span id="page-50-0"></span>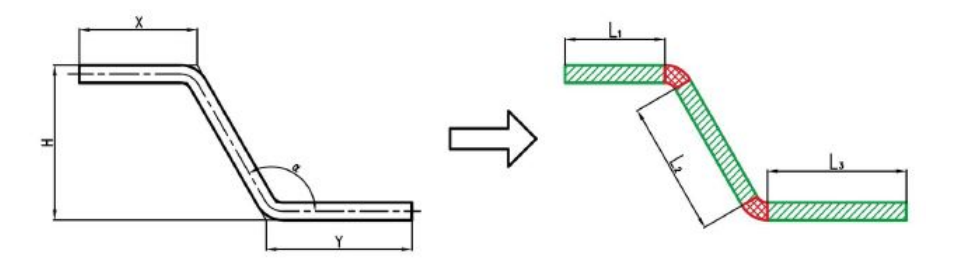

Obrázek 6.3: Segmenty ohnutého profilu, [\[7\]](#page-87-0)

Máme dvě možnosti jak zjistit požadované rozměry, a to metodou přídavku na ohyb nebo zkrácením ohybu. V dnešní době je samozřejmě možné použít k výpočtu také software, což značně urychlí celý proces.

V případě svařovaných profilů je nutné kromě přídavku na ohyb počítat ještě s přídavkem na svar. Při svařování se část kovu odpaří a z části vznikne kořen svaru, samotná hodnota pak závisí na metodě svařování a tloušťce materiálu.

#### Přídavek na ohyb

Přídavek na ohyb je v podstatě délka neutrální osy v oblasti ohybu udávaná v milimetrech. Délka rozvinutého plechu L se pak rovná součtu přídavku na ohyb BA a rovných segmentů A a B podle následujícího vzorce [\[17\]](#page-88-4):

$$
L = A + B + AB[mm],\tag{6.2}
$$

kde hodnotu AB získáme teoretickým výpočtem podle následujícího vzorce, jehož proměnné jsou zakresleny v obrázku [6.4:](#page-51-0)

$$
BA = \pi \cdot (R + K \cdot T) \cdot \frac{\alpha}{180} [mm]
$$
\n(6.3)

<span id="page-51-0"></span>nebo je možné jej stanovit experimentálními zkouškami na vzorcích příslušného plechu dané tloušť ky a materiálu. Často je přídavek na ohyb dodáván v tabulkách výrobci ohýbacích nástrojů.

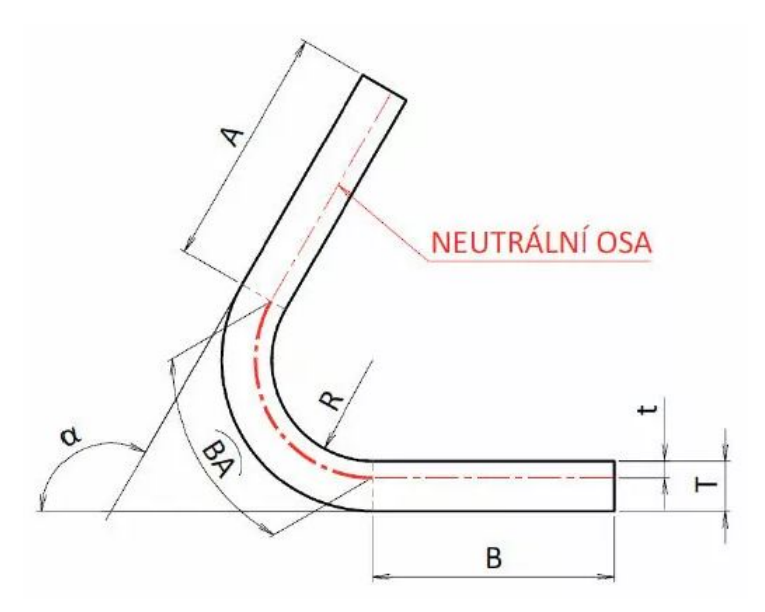

Obrázek 6.4: Parametry pro výpočet přídavku na ohyb, [\[17\]](#page-88-4)

#### Zkrácení ohybu

Další možností, jak spočítat délku rozvinutého plechu, je odečíst hodnotu zkrácení ohybu od virtuální délky rovných segmentů. Virtuální délkou je myšlena délka od virtuálního vrcholu až po poslední bod rovného segmentu. Přidává tedy k rovnému segmentu hodnotu vnějšího zkrácení udávanou v milimetrech. Na obrázku [6.5](#page-52-0) ji můžeme vidět pod označením OSSB (z angličtiny outside setback), stejně jako další hodnoty pro výpočet. Délku rozvinutého plechu L vypočteme podle vzorce [\[17\]](#page-88-4):

$$
L = A + B - BD[mm],\tag{6.4}
$$

kde za BD dosadíme:

kde

$$
OSSB = \tan\frac{\alpha}{2} \cdot (R+T)[mm] \tag{6.6}
$$

 $BD = 2 \cdot OSSB - BA[mm],$  (6.5)

<span id="page-52-0"></span>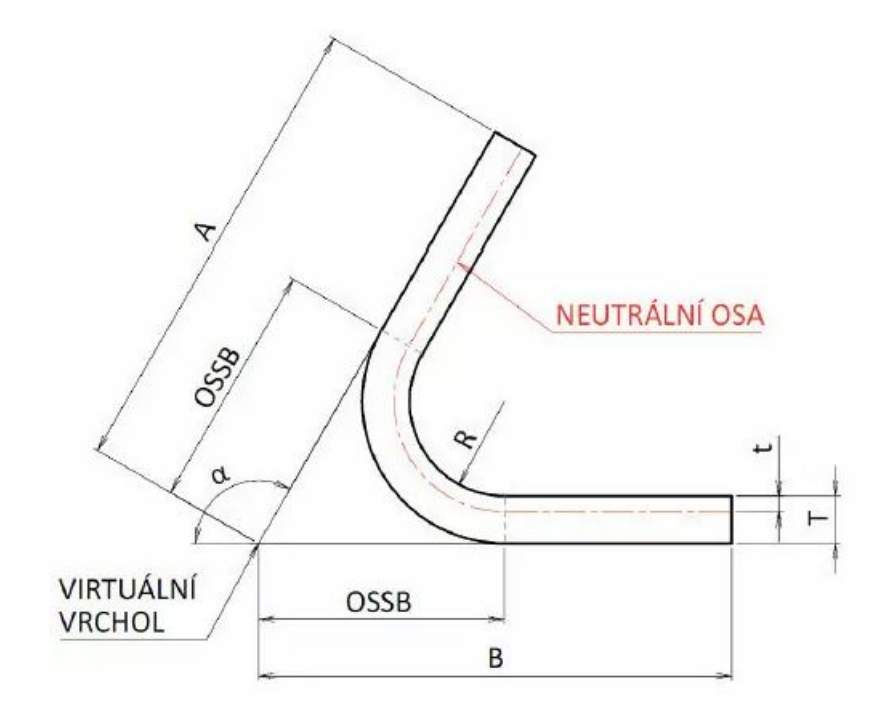

Obrázek 6.5: Parametry pro výpočet zkrácení ohybu, [\[17\]](#page-88-4)

## 6.2 Počet průchodů

## 6.2.1 Faktory ovlivňující počet průchodů

Rozlišujeme tři základní faktory ovlivňující počet průchodů [\[2\]](#page-87-4)

 $\bullet~$ Tloušťka materiálu

Logickou úvahou dojdeme k závěru, že čím je materiál tlustší, tím více průchodů je potřeba k tváření. Nicméně zkušenosti ukazují, že u tenkých materiálů je nutné dbát na to, aby nedocházelo ke zvlnění materiálu. Lze tedy říci, že větší tloušťka plechu umožňuje tvarování menším počtem průchodů.

• Kontinuita pásu

Při tváření kontinuálního pásu plyne materiál hladce, když vstupuje a opouští každý tvářecí průchod. Zatímco tváření předřezaného pásu se pojí s obtížemi při vstupu a výstupu každého tvářecího průchodu z důvodu odpružení a vlnění na volných hranách.

Abychom tyto jevy odstranili musíme přidat do tvářecí linky ještě několik průchodů.

 $\bullet$  Geometrie, díry a zářezy

Zásadním faktorem ovlivňujícím počet průchodů je komplexnost geometrie profilu, čím je profi složitější, tím více průchodů bude výroba vyžadovat. S tím souvisí i návaznost a úhly jednotlivých ohybů. Pokud je poloha zářezů na okraji pásu, má to stejný vliv jako u předřezaného pásu. Dále je nezbytné uvažovat nad geometrií děr a zářezů ovlivňujících tuhost a způsobujících nepřípustné deformace. V případě, že se otvory nacházejí v místě ohybu, může to znamenat zvýšení počtu průchodů až o 80 % oproti plechu bez otvorů.

Dalším důležitým parametrem je samotný materiál, jehož mechanické vlastnosti také ovlivňují průchod profilovací linkou. Zde platí, že čím je materiál pevnější a má nižší tažnost, tím musí být profilování prováděno ve více průchodech. Vyjímkou jsou tuhé profily, kde tužší materiál lze naopak zpracovat méně průchody. V neposlední řadě je nutné brát v úvahu povrchové úpravy materiálu. Zde je nejnáročnější formování lakovaného pásu plechu, protože je nutné z důvodu ochrany celistvosti laku zvolit větší množství průchodů [\[7\]](#page-87-0).

## 6.2.2 Výpočet průchodů

Existuje jednoduchá metoda pro výpočet počtu průchodů potřebných k tváření profilováním. Tato metoda závisí na výpočtu přímé vzdálenosti od okraje pásu na vstupu k okraji u konečného profilu pro nalezení horizontální vzdálenosti, která představuje délku tvářecí linky. Princip je znázorněn na obrázku [6.6.](#page-53-0) Tento způsob výpočtu zanedbává velké množství faktorů a je vhodný především pro orientaci nebo jednoduché profily.

<span id="page-53-0"></span>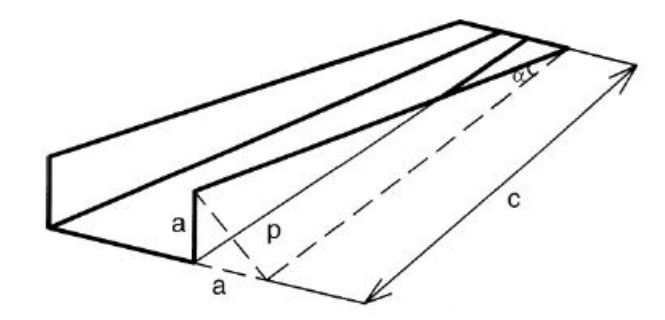

Obrázek 6.6: Parametry pro výpočet počtu průchodů, [\[2\]](#page-87-4)

Vzorec pro výpočet počtu průchodů vypadá následovně [\[2\]](#page-87-4):

$$
c = \frac{P}{\tan \alpha}, P = \alpha \cdot \sqrt{2}.
$$
\n(6.7)

Rozdělením parametru c podélnou roztečí dostaneme požadovaný počet tvářecích průchodů, ke kterým následně přidáme finální průchod nebo průchody. Při výpočtu z této rovnice je počet tvářecích průchodů zcela nezávislý na vlastnostech materiálu, což z ní činí pouhou orientační hodnotu [\[2\]](#page-87-4).

Pro zahrnutí vlastností materiálu a dalších faktorů, lze využít dalšího vztahu. Ten závisí především na mezním napětí na okraji a využívá k výpočtu napětí mezi průchody v rámci profilovacího schématu, viz obrázek [6.7](#page-54-0) [\[2\]](#page-87-4).

<span id="page-54-0"></span>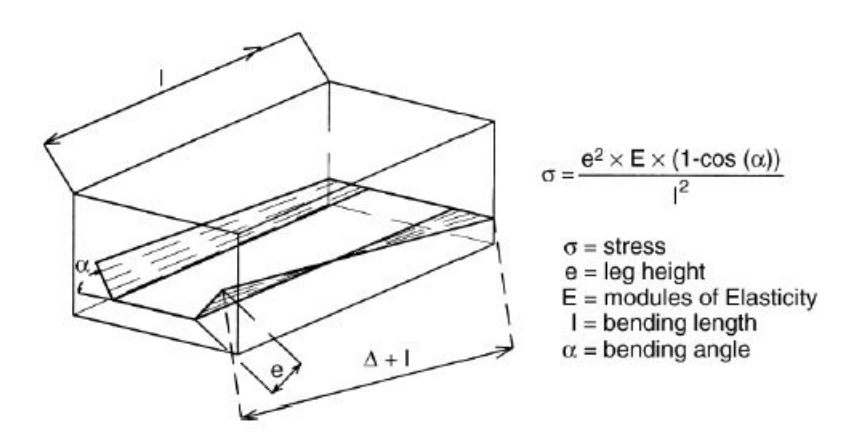

Obrázek 6.7: Parametry pro výpočet počtu průchodů pomocí rozvinu, [\[2\]](#page-87-4)

## 6.3 Profilovací schéma - flower pattern

Po určení potřebných počtů průchodu můžeme stanovit schéma profilování neboli flower pattern, tedy postupné kroky ohýbání v každém průchodu, tak aby ve výsledku vznikl požadovaný profil. Pomocí tohoto schématu se určí průběh samotné technologie profilování. Postupně se určí tvary jednotlivých profilů pro každé pořadí, tak, aby nedošlo k poškození profilu nebo tvarové nestabilitě. Jednou z nejdůležitějších charakteristik kterou je třeba vzít v úvahu při navrhování výrobní linky pro válcování, je podélné namáhání okraje tvářeného plechu. Je nezbytné, aby se zabránilo jakémukoli trvalému přetvoření hrany, jejímu zvlnění nebo vybočení, nesmí toto podélné přetvoření překročit kritickou hodnotu [\[2\]](#page-87-4) [\[7\]](#page-87-0).

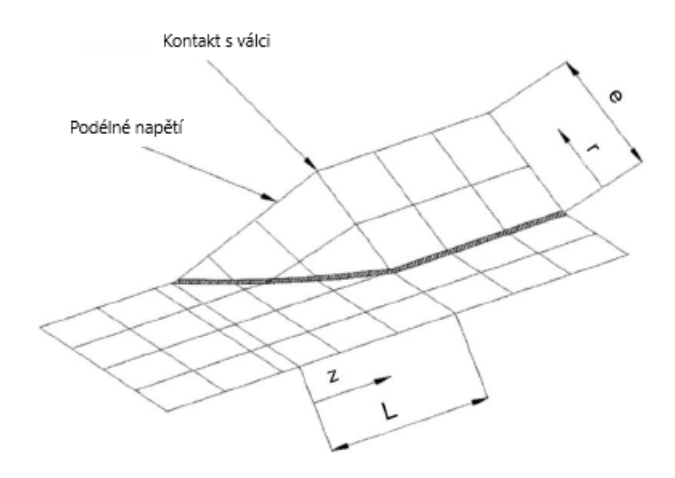

Obrázek 6.8: Délka deformace při jednom tvářecím kroku, [\[2\]](#page-87-4)

V rámci navrhování profilovacího schématu je nutné dbát na rovnoměrné a postupné ohýbání plechu, bez velkých deformačních skoků. Pokud by docházelo k velkým tvarovým změnám mezi jednotlivými průchody, docházelo by také k velkému napětí na hranách plechu nebo v místech ohybu. Pokud by k tomuto došlo, bylo by potřeba přepracovat profilovací schéma a rozložit ohyb mezi více průchodů. Největší problém nastává, pokud je zvoleno malé množství průchodů, kdy dochází k velkým změnám mezi všemi průchody. Pak je nutné změnit celé profilovací schéma s navýšeným počtem profilovacích stojanů. Je důležité zvolit, zda budou v rámci profilovacího schématu vznikat jednotlivé ohyby současně nebo zda budou vznikat postupně jeden po dokončení druhého. Jednodušší je vždy dopočítat a nastavit profilovací sekci, kdy jednotlivé průchody neohýbají všechny ohyby najednou. To ovšem vyžaduje větší počet průchodů, aby nedocházelo k velkému napětí na hranách a v místech ohybu v případě, kdy k ohybu jednotlivých částí dochází menším počtem průchodů a na kratší vzdálenosti [\[7\]](#page-87-0).

#### 6.3.1 Orientace profilu, vertikální rovina

Prvním krokem při navrhování profilovacího schématu je určení orientace profilu vzhledem ke směru profilování. V případě symetrického profilu volíme orientaci tak, aby byly ohyby v jednotlivých průchodech symetrické. V ostatních případech je vhodné volit orientaci tak, aby delší rozměry profilu byly rovnoběžné s osami formovacích válců a tak, aby bylo možné profil naohýbat s co nejmenšími deformacemi materiálu v nejmenším počtu průchodů [\[7\]](#page-87-0).

Dále určíme polohu vertikální roviny, prvky této roviny se budou při profilování pohybovat vertikálně. Na následujícím obrázku [6.9](#page-55-0) můžeme vidět možné vertikální roviny, kde u konvenčních procesů volíme většinou první možnost (a). Zde je ovšem potřeba počítat s nesymetrickým namáháním hran profilu. Toto namáhání je nejpříznivější v posledním případě (d), kde je ovšem nevýhodou rozdělení materiálu, což způsobuje problémy v prvních průchodech tvářecího procesu [\[7\]](#page-87-0).

<span id="page-55-0"></span>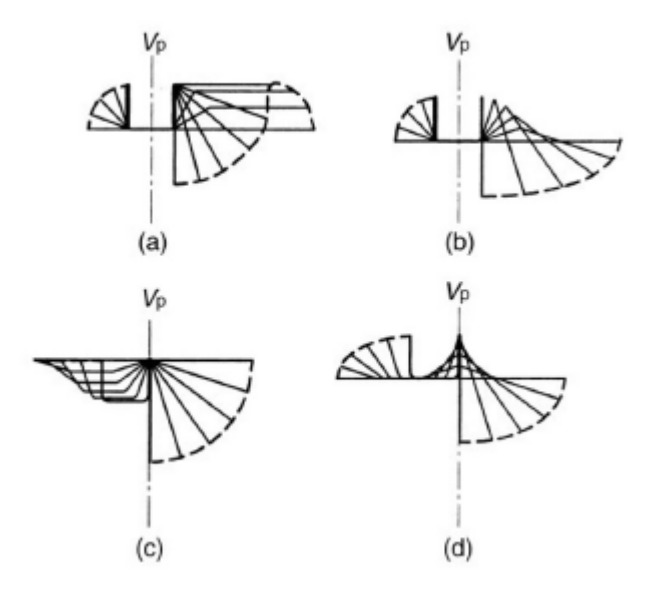

Obrázek 6.9: Možné polohy vertikální roviny, [\[7\]](#page-87-0)

Po zvolení vertikální roviny je nutné určit jak se budou elementy v této rovině posouvat. Nedochází-li k posunu ve vertikální rovině zůstává element ve stejné výšce a tím zůstává konstantní také výška válcovací roviny, stejně jako základní průměr tvarových válců. Druhou možností je, že se daný element pohybuje v rámci profilování nahoru a nebo dolů v dané vertikální rovině. V tomto případě volba elementu ovlivňuje velikost základního průměru válců. Pokud je zachován stejný převodový poměr, musí se základní průměr válce postupně zvětšovat. Pokud by tomu tak nebylo, materiál v prvním pořadí by se pohyboval rychleji než ve druhém a tak dále, což by následně vedlo ke vzniku přeložky v místě mezi profilovacími stojany [\[7\]](#page-87-0).

### 6.3.2 Upínací schéma a kalibrace profilu

Návrh upínacího schématu se opírá o profilovací schéma. Tvar válců navrhujeme tak, aby daný průchod dokázal vyprofilovat pásku do námi požadovaného tvaru. Není možné pouze offsetovat konturu profilu daného průchodu, jelikož by pak docházelo k zadírání pásky. Při navrhování válců tedy vycházíme ze tvaru profilů daného pořadí s tou změnou, že odlehčíme tvary v místech, kde není kontakt s plechem důležitý pro ohyb. Při správném návrhu dochází k přednostnímu tlaku v místech ohybu. V případě, že by válec a plech byly v kontaktu v celé kontuře profilu, došlo by při přitlačení válců ke zvýšení tlaku na celý povrch plechu bez výraznějších změn tvaru profilu. To by mělo za následek potřebu neustále upravovat tvar válců při jakékoliv změně me-chanických vlastností vstupního materiálu [\[7\]](#page-87-0).

Dalším důvodem uvolňování tvaru válců je, aby ke kontaktu profilu s válci docházelo pouze v místech, kde mají válce stejnou obvodovou rychlost, tedy v místech se stejným průměrem válců. Pokud tato podmínka není splněna, mezi válci necháváme větší mezeru, než je tloušťka plechu, jinak dochází k zadírání plechu a poškození jeho povrchu. Dále určujeme mezeru mezi válci, přesněji mezi nefunkčnímu límci kol. Její velikost určujeme pomocí tloušť ky plechu tak, aby při přitlačení válců nedošlo ke kontaktu límců nebo, v případě příliš velké mezery, ke vtažení plechu mezi válce a jeho zdeformování [\[7\]](#page-87-0).

V neposlední řadě je nutné vzít v potaz elastické chování materiálu, kvůli kterému dochází po odlehčení k odpružení. Tento jev je nutné kalibrovat tak, aby se po odstranění zatížení profil odpružil do správného tvaru. Faktory ovlivňující odpružení a možnosti eliminace odpružení isou blíže popsány v samostatné podkapitole [3.](#page-22-0)

## Kapitola 7

## Příprava simulace

Celý proces profilování je velice složitý a i při kvalitním návrhu celé výrobní linky není zajištěn hladký průběh simulace. Ani úspěšná simulace není stoprocentní zárukou, že navržený výrobní proces bude v praxi bezproblémový. Je často nutné podpořit výsledek softwaru, zkušenostmi a návrhy konstruktéra technologického procesu, který je velkým přínosem už při návrhu simulace.

Cílem experimentální části této práce je navržení simulace profilovacího procesu pro profil vyráběný firmou Attl a spol. s.r.o. a ověřit postup technologického návrhu simulace profilování popsané v předchozích kapitolách, stejně jako vhodnost softwaru.

Simulovaný profil je vyráběn z oceli určené pro hlubokotažné výlisky DC04. Tvarové válce byly vytvořeny pomocí profilovacího schématu rozvinu z jednotlivých profilů. Experimentální část probíhala s využitím licence softwaru DEFORM Fakulty strojní Západočeské univerzity v Plzni.

## 7.1 Návrh profilovacího schématu

Pro ověření návrhu simulace byl použit relativně jednoduchý otevřený nesymetrický profil vyráběný ve firmě Attl. Tento profil je polotovar pro výrobu některých plechových dílů dveří automobilů značky Volkswagen Crafter. Výsledný díl je možné vidět na obrázku [7.1.](#page-58-0) Jeho ma-teriálové vlastnosti a chemické složení můžeme vidět v následující tabulce [7.1.](#page-57-0)

<span id="page-57-0"></span>

| Vlastnosti       | Mez kluzu $R_{p0,2}[\text{Mpa}]$ | Mez pevnosti $R_m[\text{Mpa}]$   Tažnost $A_5$ [%] |      |        |
|------------------|----------------------------------|----------------------------------------------------|------|--------|
|                  | 140-220                          | 270-350                                            | 38   |        |
| Chemické složení | Uhlík                            | Fosfor                                             | Síra | Mangan |
|                  | 0.08                             | 0.03                                               | 0.03 | 0.4    |

Tabulka 7.1: Vlastnosti a složení oceli DC04

<span id="page-58-0"></span>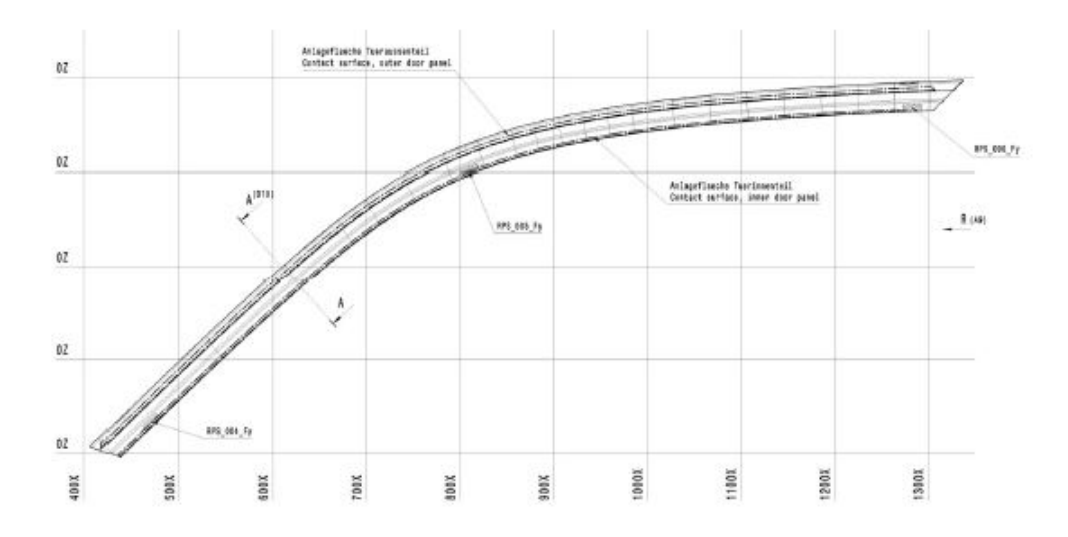

Obrázek 7.1: Výsledný díl použitý ve dveřním rámu, [\[7\]](#page-87-0)

Návrh procesu výroby bude probíhat stejně, jak by tomu bylo v reálném případě, kdy není známo mnoho vstupních dat. Základními informacemi jsou tvar a rozměry profilu, jak jsou vidět na následujícím obrázku [7.2.](#page-58-1)

<span id="page-58-1"></span>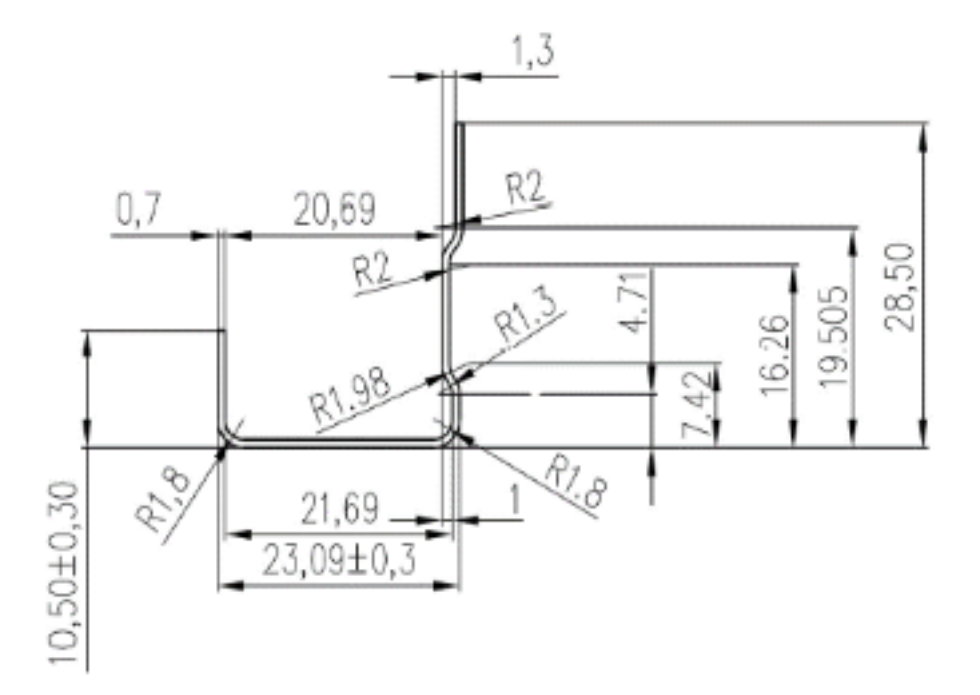

Obrázek 7.2: Výkres simulovaného profilu

Dalšími dostupnými informacemi jsou požadavky zákazníka na výrobní tolerance profilu v rámci procesu výroby. Ty jsou zapsány v tabulce níže.

| Rozměr                  | Tolerance                      |
|-------------------------|--------------------------------|
| Tloušťka                | $\pm 10\%$ nominální tloušťky  |
| Výška                   | $\pm 0, 3$ mm<br>$\pm 0, 1$ mm |
| Radiusy                 |                                |
| Ostatní délkové rozměry | $\pm 0.3$ mm                   |
| Tolerance přímosti      | $0,3 \text{ mm/m}$             |

Tabulka 7.2: Zadané tolerance profilu

V případě konkrétní výroby je také nutné vzít v úvahu možnosti výrobní haly, jako je například rychlost linky nebo počet a rozteč již vlastněných stolic jako v případě výměnných válců firmy Attl.

Požadavkem zákazníka a tím i jedním z možných zadaných parametrů může být i orientace profilu. V tomto případě byl původní požadavek zákazníka, aby výroba probíhala dnem vzhůru. Takto vyrobenému profilu by na dně neulpívaly nečistoty a byl by ve výhodnější pozici pro vystříhávání otvorů, což v našem případě není potřeba. Finální pozice pro tváření byla nakonec stanovena v pozici dnem dolů.

Všechny výše zmíněné požadavky zkombinujeme s návrhem profilace dle postupů popsaných v kapitole [6](#page-49-0) této práce.

#### 7.1.1 Počet válcovacích pořadí

Výrobní profilovací linka firmy Attl, kde se daný profil vyrábí, obsahuje čtrnáct válcovacích pořadí. Výroba je tedy omezena tímto počtem a je nutné ověřit, zda je dostatečný. V opačném případě by nebyla výroba na této lince možná z důvodu zvlnění plechu a rozměrové nestability. Pro kontrolu počtu pořadí tedy využijeme metodu výpočtu počtu pořadí podle úhlu přihýbání pro bok profilu s vyšší hranou. Prvním krokem je stanovení délky neutrální osy sečtením délek jednotlivých segmentů a dosazením za hodnotu  $a$  do vzorce, při hodnotě úhlu  $\alpha = 1^{\circ}$ :

$$
c = \frac{a \cdot \sqrt{2}}{\tan \alpha} = \frac{29,773 \cdot \sqrt{2}}{\tan(1^{\circ})} = 2411,85 \, mm \tag{7.1}
$$

vydělením parametru c podélnou roztečí válcovacích stolic dostaneme počet pořadí. V případě firmy Attl jsou rozteče profilovacích stolic stanoveny na 290 mm. Počet pořadí pro výrobu našeho profilu na profilovací lince s danou roztečí stolic je potom následující:

$$
x = \frac{c}{290} = \frac{2411,85}{290} = 8,3
$$
\n<sup>(7.2)</sup>

Minimální počet profilovacích pořadí je tedy devět průchodů, tudíž na lince firmy Attl proběhne správně navržená výroba bez problémů i s kalibračními průchody. Je výhodné, v rámci eliminace odpružení a stabilizace rozměrů využít pro výrobu profilu všech čtrnáct stolic.

#### 7.1.2 Vertikální rovina

Postup určení vertikální roviny byl již detailněji popsán výše. Pro náš konkrétní profil jsme zvolili polohu vertikální roviny ve středu dna profilu, jak je vidět níže.

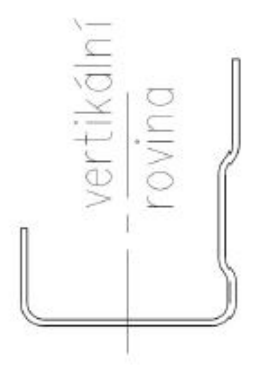

Obrázek 7.3: Poloha vertikální roviny

Umístění vertikální roviny je výchozím parametrem pro stanovení pohybu vybraného elementu roviny v jednotlivých pořadích. Ten byl v našem případě vzhledem ke zvolené poloze roviny stanoven jako vodorovný. Dále je vertikální rovinou určen základní průměr tvarových válců nacházející se ve styku s elementy v této rovině. Technologem byl stanoven průměr prvního válce na 123,5 mm. Z důvodu dostatečného tahu profilovací linky byl průměr válce ve druhém pořadí navýšen o 1,5 mm a stejně tak válec v každém dalším pořadí až do válce šestého pořadí. Od sedmého pořadí bylo zvoleno zvyšování základních průměrů o 0,5 mm na pořadí.

## 7.1.3 Vzorec rozvinu

<span id="page-60-0"></span>Na základě znalosti počtu profilovacích stolic a polohy neutrální osy, která je pro tenké plechy umístěna do 1/3 tloušťky je možné stanovit vzorec rozvinu. Pro náš profil bylo zvoleno celkem jedenáct profilovacích průchodů a tři kalibrační. Tím je zajištěna dostatečná plynulost ohýbání i stabilizace rozměrů po tváření. Na jednotlivých pořadích se postupně mění úhly ohybu, čímž dochází ke zkracování rovných úseků plechu.

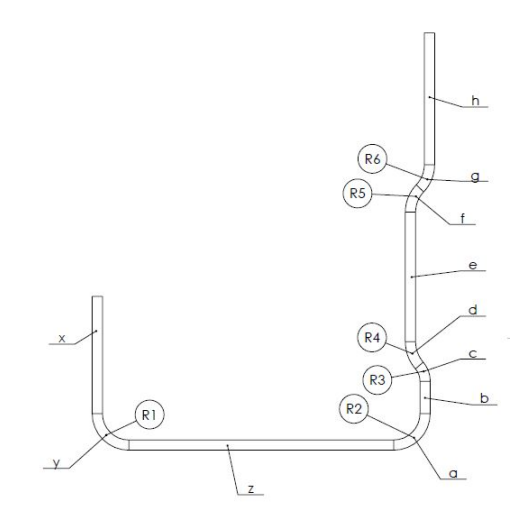

Obrázek 7.4: Označení jednotlivých úseků a radiusů profilu

Označíme-li jednotlivé radiusy profilu podle obrázku [7.4,](#page-60-0) je možné stanovit změny úhlů kruhových výsečí pro konstantní poloměr podle následující tabulky:

|    | R1 | R2 | R3        | R4        | R5    | R6    |
|----|----|----|-----------|-----------|-------|-------|
| 0  | 0  | 0  | 0         | 0         | 0     | 0     |
| 1  | 20 | 0  | 36        | 36        | 30    | 30    |
| 2  | 30 | 0  | 35        | 35        | 44,5  | 44,5  |
| 3  | 40 | 0  | 34,5      | 34,5      | 43,65 | 43.65 |
| 4  | 50 | 20 | $^{34,5}$ | $^{34,5}$ | 43,65 | 43,65 |
| 5  | 60 | 30 | $^{34,5}$ | 34,5      | 43,65 | 43,65 |
| 6  | 65 | 40 | 34,5      | 34,5      | 43,65 | 43,65 |
| 7  | 70 | 50 | 34,5      | $^{34,5}$ | 43,65 | 43,65 |
| 8  | 75 | 60 | 34,5      | $34.5\,$  | 43,65 | 43,65 |
| 9  | 80 | 70 | 34,5      | 34,5      | 43,65 | 43,65 |
| 10 | 85 | 80 | $^{34,5}$ | $^{34,5}$ | 43,65 | 43,65 |
| 11 | 90 | 88 | 34,5      | 34,5      | 43,65 | 43,65 |
| 12 | 93 | 93 | $^{34,5}$ | 34,5      | 43,65 | 43,65 |
| 13 | 90 | 90 | $^{34,5}$ | $^{34,5}$ | 43,65 | 43,65 |
| 14 | 90 | 90 | 34,5      | 34,5      | 43.65 | 43,65 |

Tabulka 7.3: Postupná změna úhlů radiusů [°]

Dále můžeme podle délek kruhových výsečí jednotlivých rádiusů stanovit postupné změny délek všech úseků profilu:

|                | X    | у    | Ζ     | $\mathbf{a}$ | b    | $\mathbf{c}$ | $\mathbf d$ | e    | f    | g    | $\mathbf h$ |
|----------------|------|------|-------|--------------|------|--------------|-------------|------|------|------|-------------|
| $\theta$       | 8,00 | 3,38 | 18,09 | 3,38         | 2,21 | 1,00         | 1,78        | 8,84 | 1,79 | 1,79 | 9,00        |
| $\mathbf{1}$   | 9,31 | 0,75 | 21,09 | 0,00         | 3,86 | 1,04         | 1,86        | 9,36 | 1,23 | 1,23 | 9,56        |
| $\overline{2}$ | 9,13 | 1,13 | 20,91 | 0,00         | 3,89 | 1,01         | 1,81        | 8,79 | 1,82 | 1,82 | 8,97        |
| 3              | 8,94 | 1,50 | 20,72 | 0,00         | 3,90 | 1,00         | 1,78        | 8,84 | 1,79 | 1,79 | 9,00        |
| $\overline{4}$ | 8,75 | 1,88 | 20,16 | 0,75         | 3,52 | 1,00         | 1,78        | 8,84 | 1,79 | 1,79 | 9,00        |
| $\bf 5$        | 8.56 | 2,25 | 19,78 | 1,13         | 3,34 | 1,00         | 1,78        | 8,84 | 1,79 | 1,79 | 9,00        |
| 6              | 8,47 | 2,44 | 19,50 | 1,50         | 3,15 | 1,00         | 1,78        | 8,84 | 1,79 | 1,79 | 9,00        |
| 7              | 8,38 | 2,63 | 19,22 | 1,88         | 2,96 | 1,00         | 1,78        | 8,84 | 1,79 | 1,79 | 9,00        |
| 8              | 8,28 | 2,82 | 18,94 | 2,25         | 2,77 | 1,00         | 1,78        | 8,84 | 1,79 | 1,79 | 9,00        |
| 9              | 8,19 | 3,00 | 18,65 | 2,63         | 2,59 | 1,00         | 1,78        | 8,84 | 1,79 | 1,79 | 9,00        |
| 10             | 8,09 | 3,19 | 18,37 | 3,00         | 2,40 | 1,00         | 1,78        | 8,84 | 1,79 | 1,79 | 9,00        |
| 11             | 8.00 | 3.38 | 18,13 | 3.30         | 2,25 | 1,00         | 1,78        | 8.84 | 1,79 | 1,79 | 9,00        |
| 12             | 7,94 | 3.49 | 17,98 | 3,49         | 2,15 | 1,00         | 1,78        | 8,84 | 1,79 | 1,79 | 9,00        |
| 13             | 8,00 | 3,38 | 18,09 | 3,38         | 2,21 | 1,00         | 1,78        | 8,84 | 1,79 | 1,79 | 9,00        |
| 14             | 8,00 | 3,38 | 18,09 | 3.38         | 2,21 | 1,00         | 1,78        | 8.84 | 1,79 | 1,79 | 9,00        |

Tabulka 7.4: Postupná změna délek jednotlivých úseků  $[mm]$ 

Tyto tabulky popisují celý proces profilování a stanovují rozměry profilu v každém jednotlivém průchodu. Tyto informace lze využít k sestavení vzorce rozvinu (flower patternu) viz obrázek [7.5,](#page-62-0) který schématicky znázorňuje postupné ohybání plechu až do požadovaného tvaru.

<span id="page-62-0"></span>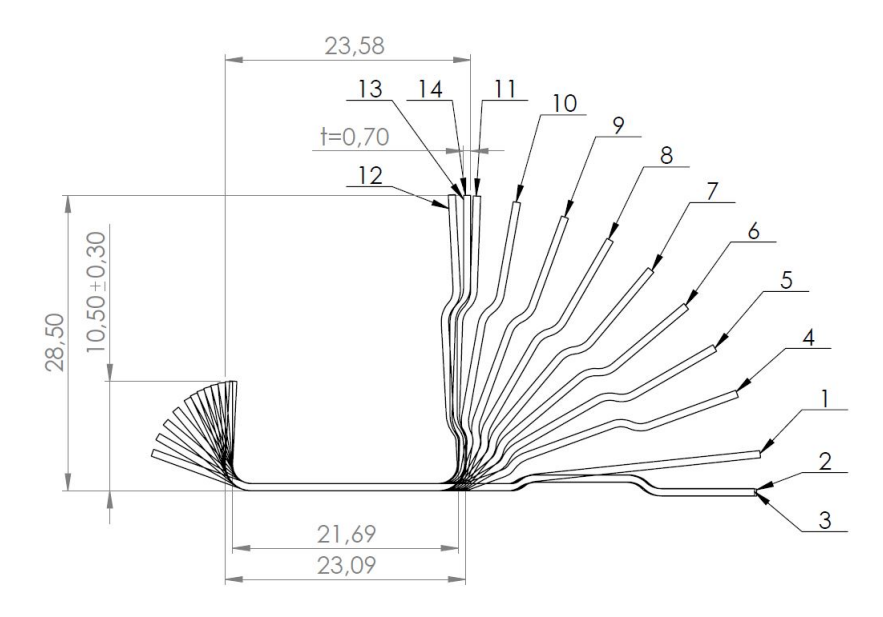

Obrázek 7.5: Profilovací schéma

Jak je z obrázku patrné nejprve jsou vytvářeny ohyby na delší bočnici profilu. Od průchodu čtyři poté dochází k ohybu bočnice pro dosažení tvaru U daného profilu. Bočnice ohýbáme do úhlu většího, než je 90° z důvodu kompenzace odpružení a stabilizace rozměrů. Poslední průchody srovnávají úhel bočnice a kalibrují rozměry. Po výpočtu rozvinu je také možné stanovit výchozí rozměry plechu 59,  $2x0, 7mm$ .

### 7.1.4 Navržení tvarových válců

Na základě vymodelovaných profilů pro každý průchod je možné vytvořit tvarové válce, které je nutno navrhnout pro každý průchod zvlášť. Límce válců byly navrženy tak, aby na sebe dosedaly bez vůle, čímž mezi tvarovými částmi válce vznikne mezera přesně na tloušťku plechu s přídavkem na odlehčení. Sestavení válců tím výrazně zjednodušíme jak v softwarovém prostředí, tak v reálné výrobě. Celé profilovací schéma je pak složeno ze sady dvou válců pro každý průchod, pomocných průtahů a dalších pomocných válců udržujících pozici plechu během tváření.

Samotné tvary válců nelze vytvořit pouze z linií profilu. K udržení kvality finálního výrobku a dosažení požadovaných rozměrů je nutné zabránit dosednutí válců v celé šířce profilu. Je to dáno tím, že kvůli tvaru válců nemají všechny body kontury válce stejnou obvodovou rychlost jako body ležící ve vertikální rovině. Válce je tedy nutné v místech různých průměrů odlehčit. V rámci přípravy simulace byla tedy jednotlivě ručně navržena každá sada válců pro každé pořadí, vytvořena výrobní dokumentace pro každý válec a převedena do geometrie pro výpočetní software.

Pro účely reálné výroby by dále bylo nutné do dokumentace k válcům zahrnou funkční části k jejich uchycení do požadované výrobní linky firmy Attl a dále zahrnout označení válců. Pro účely simulace ovšem tyto údaje nejsou potřeba, a proto se jim dále nebude tato práce věnovat.

Materiál válců pro potřeby simulace není nutné definovat, jelikož všechny válce byly definovány jako tělesa typu Rigid, tedy dokonale tuhé těleso. V reálném případě by materiál tvarových válců byl stanoven jako chrom-molybden-vanad, vysoce legovaná ledeburitická nástrojová ocel ČSN 19 573. Jedná se o výkonnou nástrojovou ocel využívanou při tváření za studena, vy-kazující velkou prokalitelnost, odolnost proti opotřebení a tlakovému namáhání [\[22\]](#page-88-5).

# Kapitola 8 Průběh simulací

Po navržení všech tvarových částí simulace bylo potřeba její sestavení v softwaru DEFORM. Prvním krokem bylo nahrání geometrie do preprocesoru a její správné napozicování. Vzhledem ke komplexnosti příkladu a očekávaným problémům nasimulování vtažení plechu mezi tvarové válce, bylo výhodné rozdělit simulaci do několika kroků. V prvním je třeba provést simulaci hladkého průběhu plechu prvním pořadím. Dalším krokem je pak přidat do simulace druhé pořadí a zajistit průchod a vtažení i druhou sadou válců, potom pro třetí pořadí a tak dále. Po spočtení těchto kroků bychom měli znát všechny parametry pro sestavení simulace průchodu všemi 14 pořadími. V následujících kapitolách budou představeny jen některé nejvýznamnější výpočetní smyčky z jinak velkého množství reálně vypočtených modelů.

## 8.1 První výpočetní smyčka

V první výpočetní smyčce jsme se věnovali průchodu plechu prvním profilovacím pořadím. Hlavním problémem v tomto případě bylo nastavit výchozí parametry simulace tak, aby došlo ke vtažení plechu mezi válce i bez úběru na tloušťce a k hladkému průběhu celé délky plechu v tomto pořadí. Za účelem zajištění pozice plechu a jeho pohybu bylo proto nutné do simulace přidat ještě několik pomocných těles, a to pomocné válce zajišťující vertikální i horizontální polohu plechu.

Tvarové válce prvního pořadí byly navrženy podle prvního profilu ze vzorce rozvinu s dostatečným odlehčením. Průměr válce byl stanoven na 123,5 mm a jeho rychlost byla zadána tak, aby byla využita maximální rychlost profilování 416 mm/s. Pro tento průměr válce to tedy odpovídá rychlosti válce 33,6 rad/s.

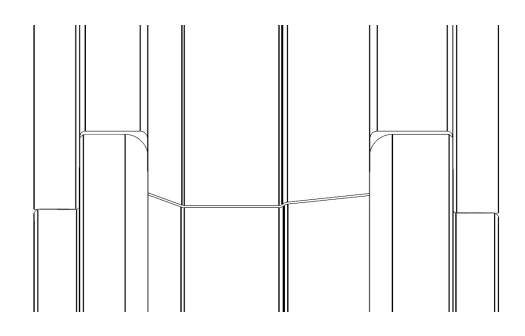

Obrázek 8.1: Průřez tvarovými válci prvního válcovacího pořadí

## 8.1.1 První iterace

První návrh simulace průchodu prvním pořadím je možné vidět na následujícím obrázku.

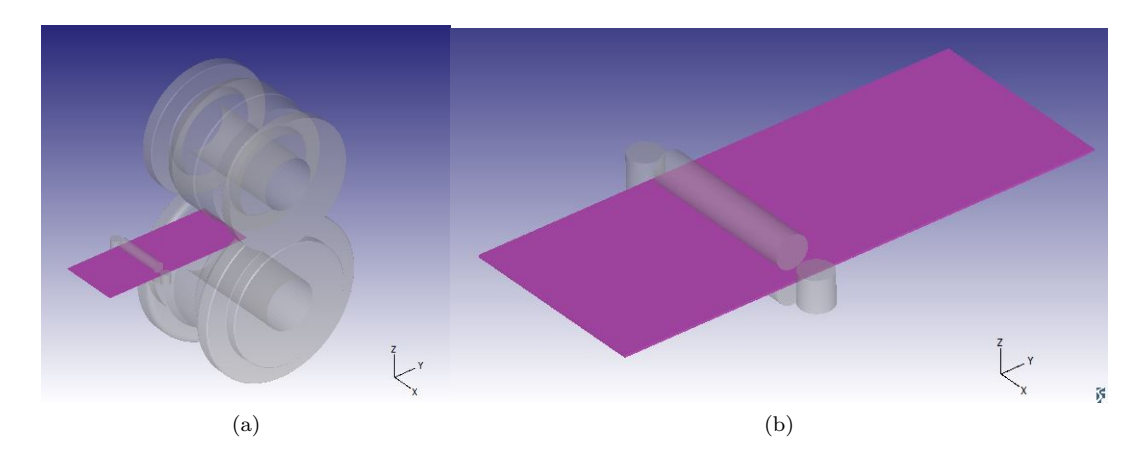

Obrázek 8.2: První iterace prvního kroku celkové simulace

V rámci této iterace byly přidány čtyři pomocné válce zajištující pohyb a pozici plechu před jeho vtažením tvarovými válci. Pozice pomocných válců byla nastavena tak, aby mezi pomocnými válci a plechem byl bodový kontakt v tečné přímce válce a plechu. Výchozí pozice plechu byla nastavena do pozice zvolené vertikální roviny s mezerou mezi válci a plechem.

<span id="page-65-0"></span>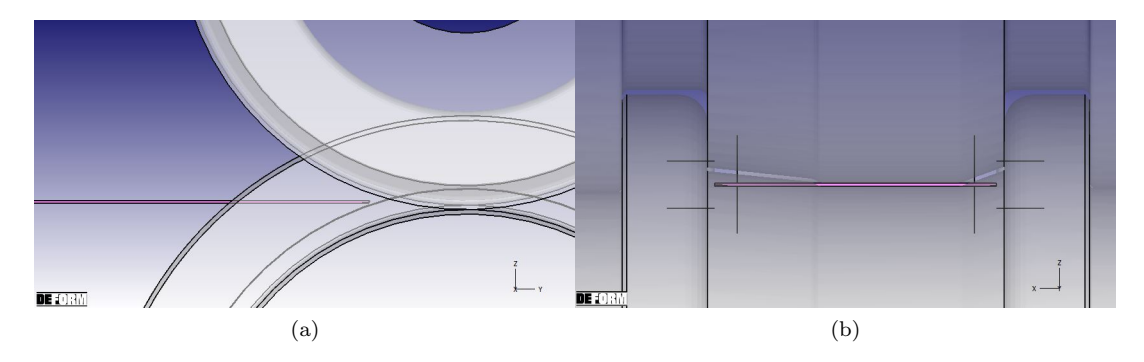

<span id="page-65-1"></span>Obrázek 8.3: Výchozí pozice plechu pro simulace v rámci první iterace

Výsledkem takto postavené simulace bylo "zmuchlání" rohů plechu při vtahování, jak je vidět na obrázcích [8.4a](#page-66-0) a [8.4b.](#page-66-1) Výstupem první simulační iterace byla nutnost úpravy výpočtu tak, abychom tento jev odstranili.

<span id="page-66-0"></span>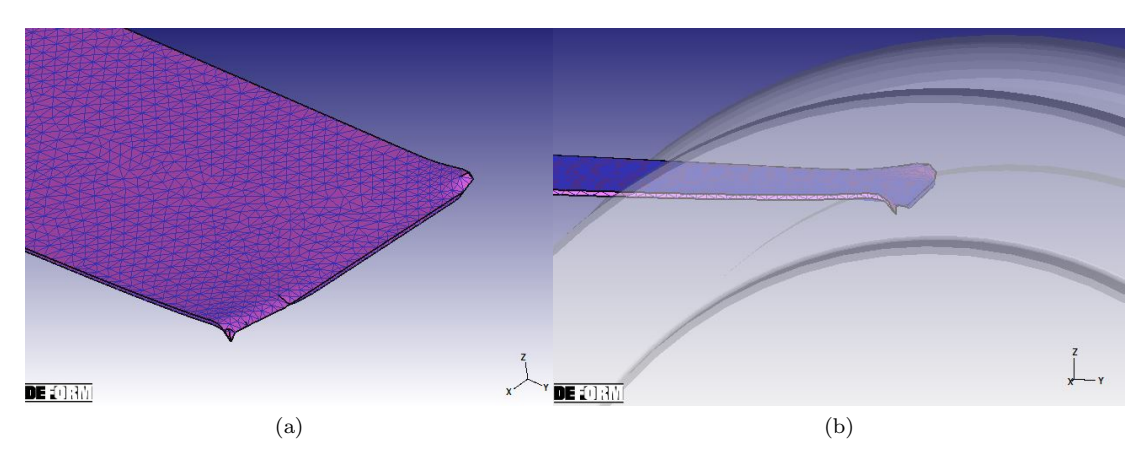

<span id="page-66-1"></span>Obrázek 8.4: Výsledky první iterace prvního kroku simulace

## 8.1.2 Druhá iterace

V rámci druhé výpočetní iterace byla provedena optimalizace předchozí verze a to tak, že byla upravena geometrie plechu. Pro zamezení deformace rohů při vtahování byly sraženy hrany plechu. Toto řešení je přijatelné i v reálné praxi. Po procesu formování dojde k odstřižení části plechu se sraženými hranami. Je velice pravděpodobné, že by odstřižení první části plechu bylo nutné i bez tohoto sražení z důvodu nekvalitního povrchu způsobeného nerovnoměrným vtažení.

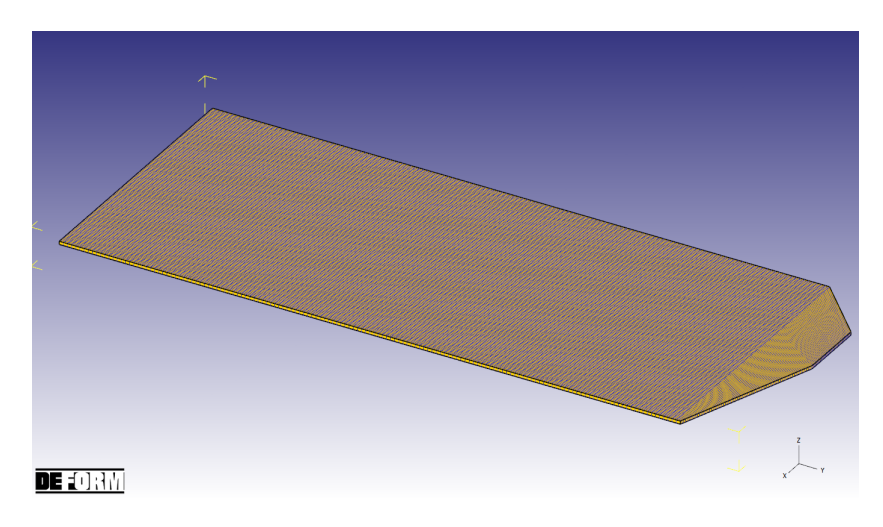

Obrázek 8.5: Plech se sraženými hranami použitý

Další změnou v rámci této iterace byl pohyb plechu. K zajištění pohybu plechu bylo místo rotace válců přidáno další těleso, tlačící plech dopředu. Rychlost tohoto tělesa byla nastavena tak, aby zajistila počáteční pohyb plechu, ale po jeho vtažení válci se plech od tohoto tělesa odpojí a není jím již dále ovlivňován.

Tato simulace bohužel neproběhla hladce, a i přes změnu geometrie byla nutná další úprava simulace. Na následujících obrázcích je vidět, že došlo ke vtažení plechu, ale i tak byl při průchodu válci deformován. Kromě sražení hran plechu bylo tedy nutné ještě upravit výchozí pozici plechu.

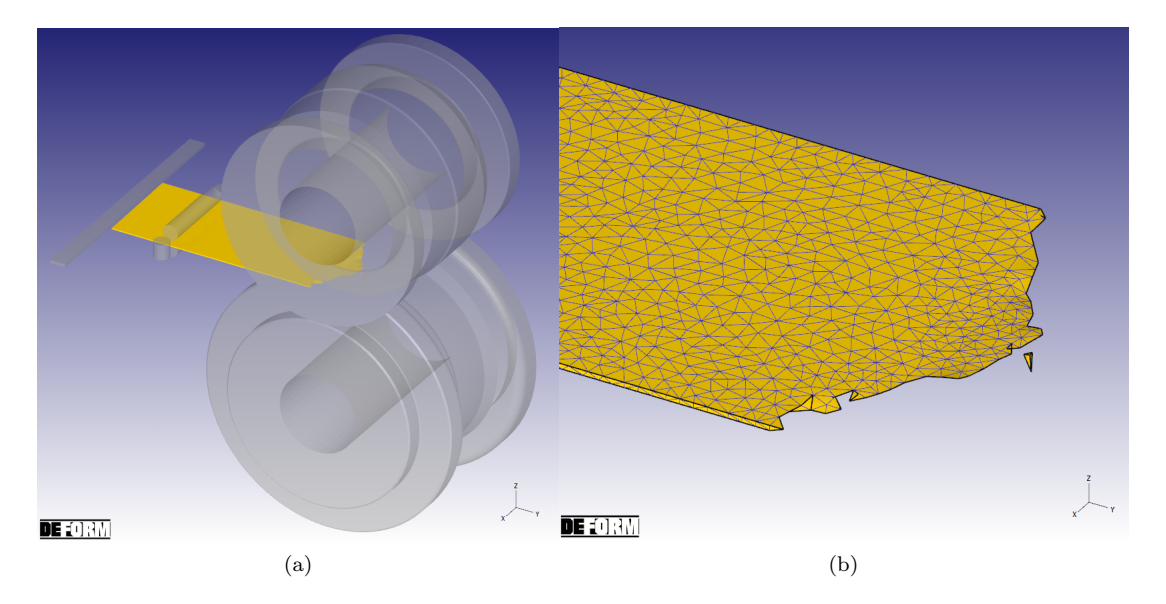

Obrázek 8.6: Výsledky druhé iterace prvního kroku simulace

## 8.1.3 Třetí iterace

Tato iterace opět vycházela z předchozí varianty s drobnou změnou a to změnou pozice plechu v ose Z. Plech byl posunut v této ose nahoru o 1,8 mm tak, aby se nacházel nad vertikální osou. Tímto způsobem došlo nejprve ke kontaktu plechu s horním tvarovým válcem a tím k jeho hladšímu vtažení.

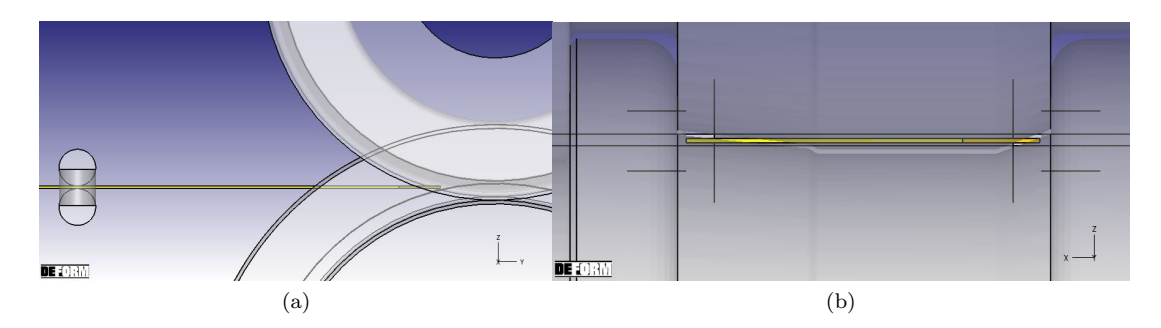

Obrázek 8.7: Výchozí pozice plechu pro simulace v rámci třetí iterace

Výsledkem této simulace byl již průchod celé délky plechu tvarovými válci.

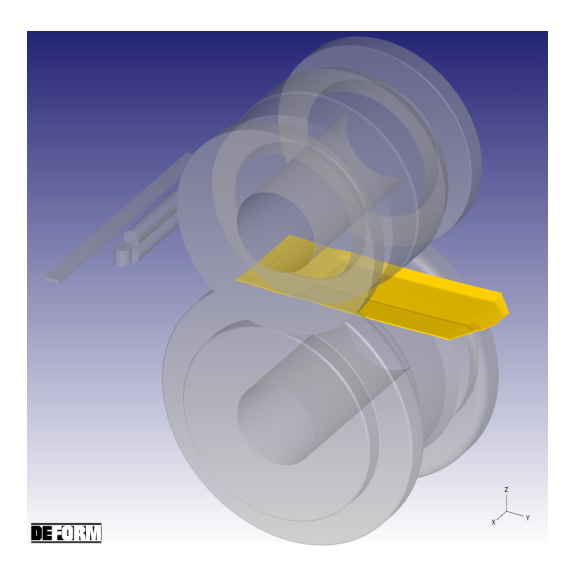

Obrázek 8.8: Průběh třetí iterace simulace

Ačkoliv byl touto iterací zdárně nasimulován celý proces profilování v prvním pořadí, na hraně plechu byla ještě patrná deformace vniklá při prvotním vtahování plechu. Na přední hraně plechu došlo ke změně tloušťky plechu, jak je patrné na obrázcích [8.9a](#page-68-0) a [8.9b.](#page-68-1) Tento jev byl v rámci procesu nechtěným, ačkoliv její vznik v oblasti sražení hran plechu není nezbytně důvodem k zavrhnutí tohoto nastavení, jelikož na konci profilování by stejně docházelo k odstřižení sražených hran, jak již bylo popsáno v rámci druhé iterace.

<span id="page-68-0"></span>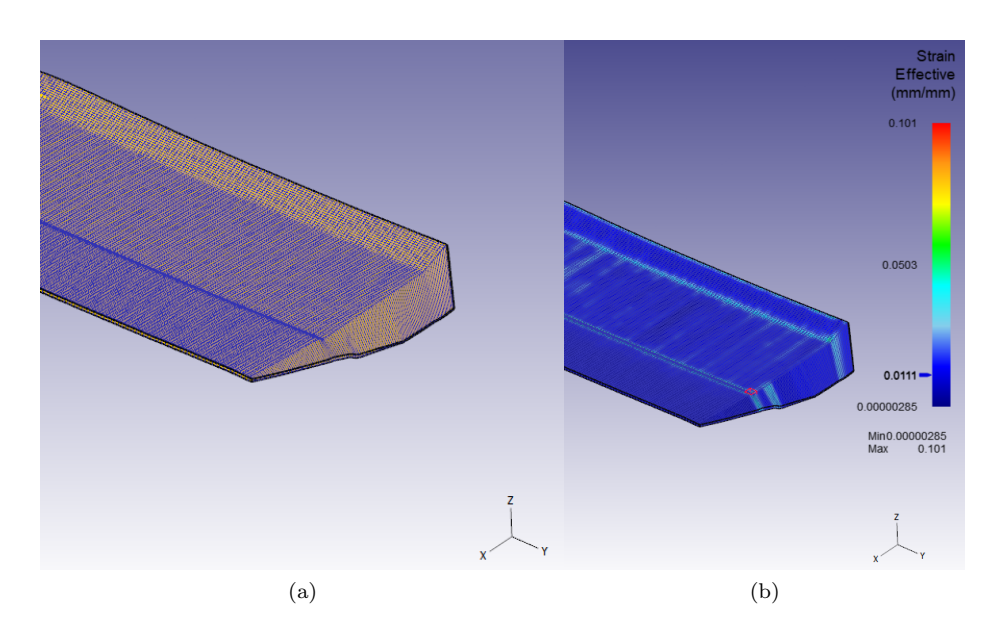

<span id="page-68-1"></span>Obrázek 8.9: Plech po průchodu tvarovými válci v rámci třetí iterace

## $8.1.4$  Čtvrtá iterace

Ačkoliv předchozí iterace by se dala považovat za použitelnou pro další výpočty, byla provedena ještě jedna simulace průchodu prvními tvarovými válci, která by byla plynulejší a bez deformace na přední hraně plechu. Geometrie plechu byla pro tuto iteraci ještě více upravena a zbavena všech hran, které by mohly způsobovat problém při vtažení plechu.

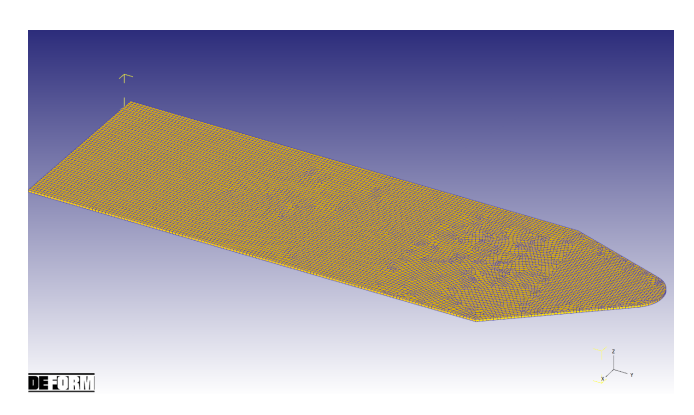

Obrázek 8.10: Geometrie plechu pro účely čtvrté iterace

Zároveň byla opět upravena pozice plechu v ose Z tak, aby výchozí pozice plechu odpovídala vertikální rovině, z důvodu posouzení vlivu nové geometrie na simulaci. Výchozí pozice plechu tedy v tomto případě odpovídala obrázkům [8.3a](#page-65-0) a [8.3b](#page-65-1) z první iterace.

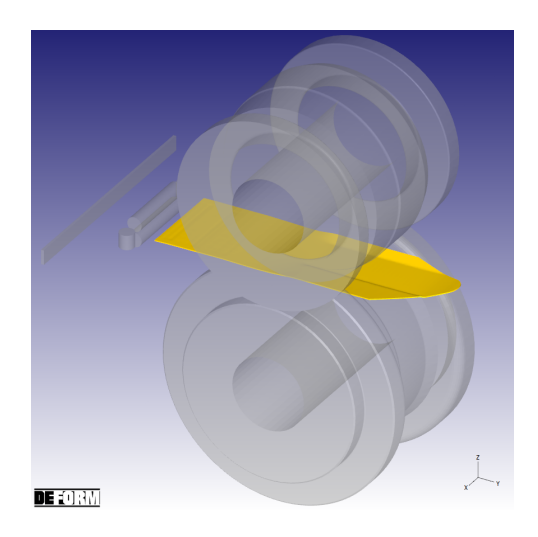

Obrázek 8.11: Průběh výpočtu čtvrté iterace

Výsledkem výpočtu byl plynulý průchod plechu prvním válcovacím pořadím s minimální deformací při vtažení, jak je vidět na následujících obrázcích. Průběh a výsledky iterace s tímto nastavením jsou dostatečné pro výchozí iteraci druhé výpočetní smyčky. Vzhledem k výraznému zkroucení přední části plechu ovšem, stejně jako v prvním pořadí, lze očekávat problémy při vtažení plechu i ve druhém pořadí.

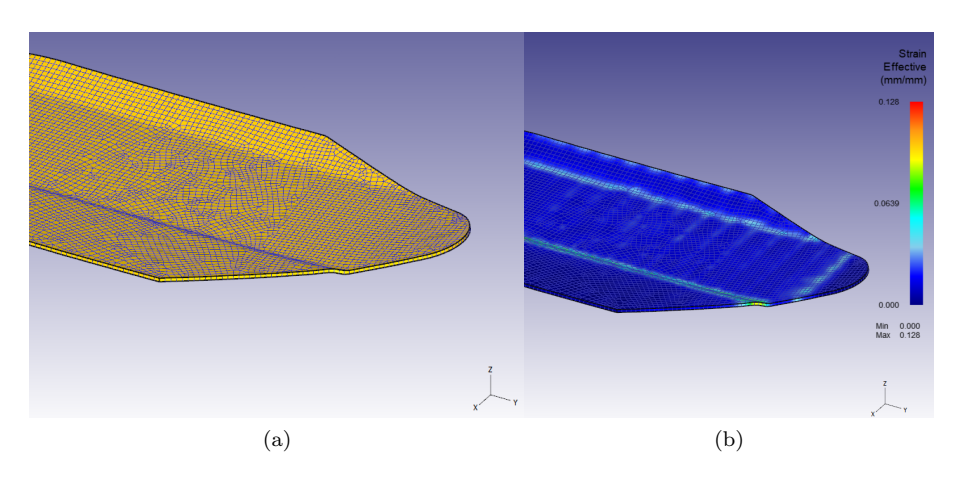

Obrázek 8.12: Plech po průchodu tvarovými válci v rámci čtvrté iterace

## 8.2 Druhá výpočetní smyčka

Po úspěšném nasimulování profilování v prvním pořadí bylo třeba do simulace přidat druhou sadu tvarových válců. Průměr této sady válců byl stanoven o 1,5 mm větší než v prvním pořadí, tedy 125 mm. Tento krok zvyšování byl dodržen až do šestého pořadí válců.

## 8.2.1 První iterace

Z důvodu rozteče mezi válci byla zdvojnásobena délku plechu, takže při opouštění prvního pořadí by mělo dojít k vtažení plechu druhým pořadím. Jako výchozí model byla použita třetí iteraci první výpočetní smyčky, do které byla přidána tělesa tvarových válců druhého pořadí a další pomocné válce zajišťující udržení pozice plechu mezi pořadími. Výchozí model pro první simulaci můžeme vidět na obrázku [8.13.](#page-70-0)

<span id="page-70-0"></span>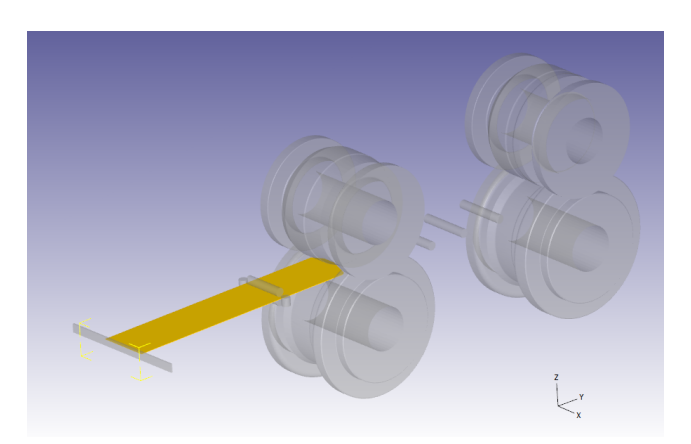

Obrázek 8.13: První iterace druhé výpočetní smyčky

Výsledkem této iterace bylo bohužel celkové selhání soudržnosti plechu, zobrazené na obrázku [8.14.](#page-71-0) Vzhledem k omezeným možnostem spouštění výpočtů bylo rozumné tuto iteraci úplně opustit a držet se pouze jedné větve. Vzhledem k výsledku třetí iterace první výpočetní smyčky

<span id="page-71-0"></span>a také tomuto rozpadu byl proto pro další optimalizaci zvolen model ze čtvrté iterace první výpočetní smyčky.

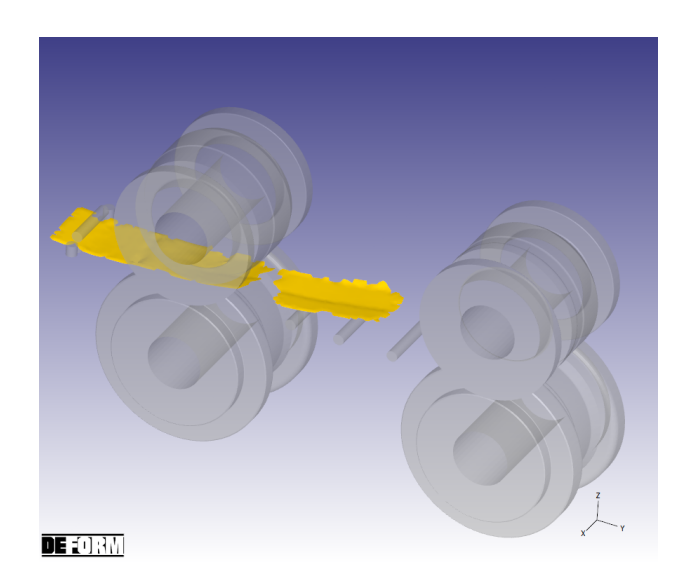

Obrázek 8.14: Selhání simulace v první iteraci druhé výpočetní smyčky

Dalším problémem, který se v této simulaci naskytl byl problém s kontaktem mezi plechem a pomocnými válci mezi prvním a druhým pořadím. Tento kontakt v simulaci selhal a utržený plech nakonec pomocnými tělesy prošel. Otázkou pro další iteraci bylo, zda se jedná o selhání z důvodu nesoudržnosti plechu nebo zda je kontakt špatně nastaven. Vzhledem k těmto problémům byla nakonec pro zjednodušení simulace a zkrácení výpočtového času pomocná tělesa zanedbána. Dalším důvodem pro zanedbání byl fakt, že plech je dostatečně dlouhý, aby nedošlo k jeho propadnutí před vtažením druhým válcovacím pořadím a měl by tedy projít oběma sadami tvarových válců i bez jeho stabilizace v horizontální poloze.

### 8.2.2 Druhá iterace

Jak již bylo zmíněno jako výchozí model pro druhou iteraci této výpočetní smyčky byl zvolen model ze čtvrté iterace první smyčky, obsahující plech se značně sraženými rohy. Tento plech zajistil nejhladší průchod prvním profilovacím pořadím s nejmenší deformací na začátku plechu a plynulou rychlostí průchodu. Výchozí model pro simulaci je možné vidět na následujícím obrázku.
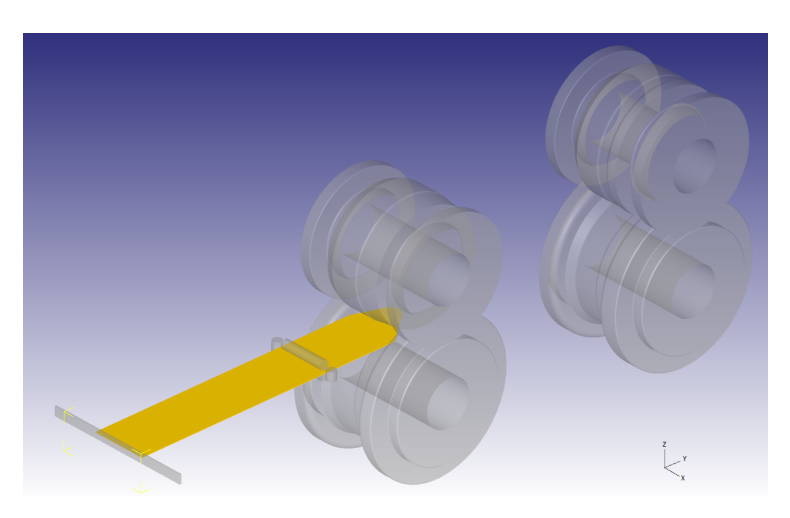

Obrázek 8.15: Výchozí model pro výpočet druhé iterace

Jak se dalo předpokládat, v průběhu simulace došlo, kvůli chybějícím podporám, k poklesu přední hrany plechu v rámci výpočtu. Tento pokles ovšem nezpůsobil problém, jelikož vtažení plechu do druhého pořadí i přes tuto pozici proběhlo velice plynule a bez problémů.

Ačkoliv horizontální polohu plechu není nutné nijak regulovat, v pozdější fázi simulace vyšlo najevo, že dochází k vychýlení plechu ve vertikální poloze, viz následující obrázek [8.16b.](#page-72-0)

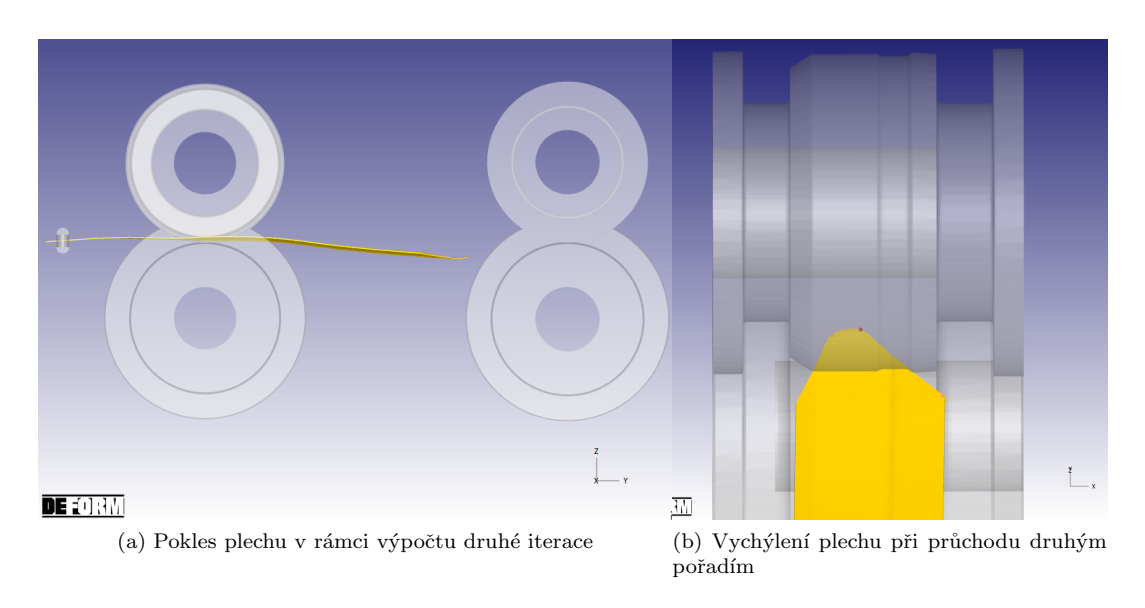

<span id="page-72-0"></span>Obrázek 8.16: Průchod plechu mezi prvním a druhým pořadím

V důsledku tohoto vychýlení došlo ke zvlnění plechu mezi pořadími a jeho deformaci ve tvarových válcích zobrazené na následujících obrázcích.

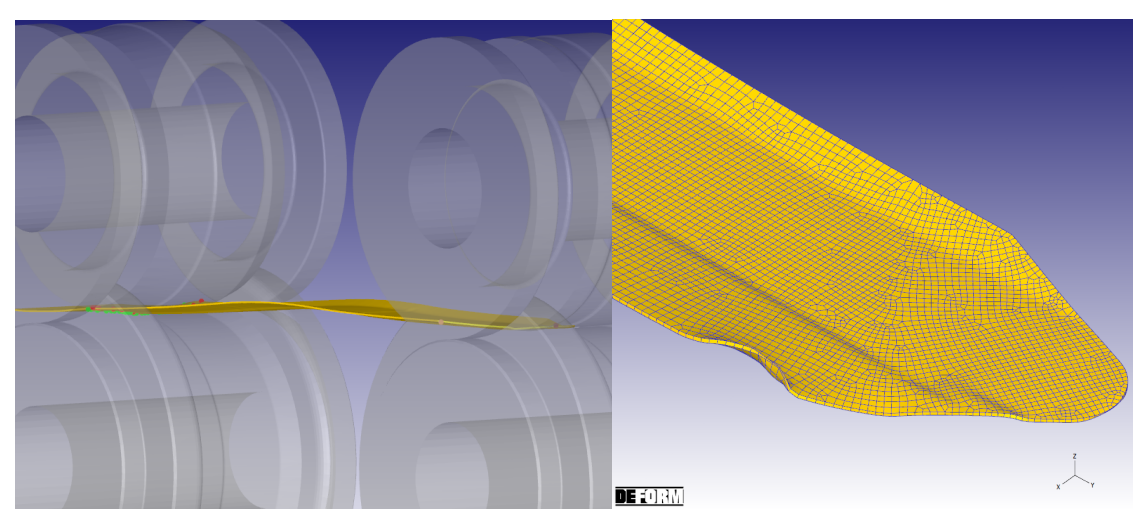

(a) Vlna vniklá na základě zbrzdění po nárazu plechu na tvarový válec (b) "Zmuchlání" plechu mezi tvarovými válci

Obrázek 8.17: Deformace plechu mezi prvním a druhým pořadím

### 8.2.3 Třetí iterace

Z předchozího výpočtu bylo jasné, že nebude možné nechat plech procházet tvarovými válci bez úpravy polohy. Do modelu byla proto přidána modifikovaná tělesa udržující polohu plechu v průběhu mezi jednotlivými profilovacími pořadími. Během několika mezivýpočtů (zobrazeny na obrázcích [8.18a](#page-73-0) a [8.18b\)](#page-73-1) bylo ověřeno, že bude nezbytné polohu plechu korigovat jak v horizontálních pozicích, tak vertikálně na pokles i nadzvedávání přední hrany plechu.

<span id="page-73-0"></span>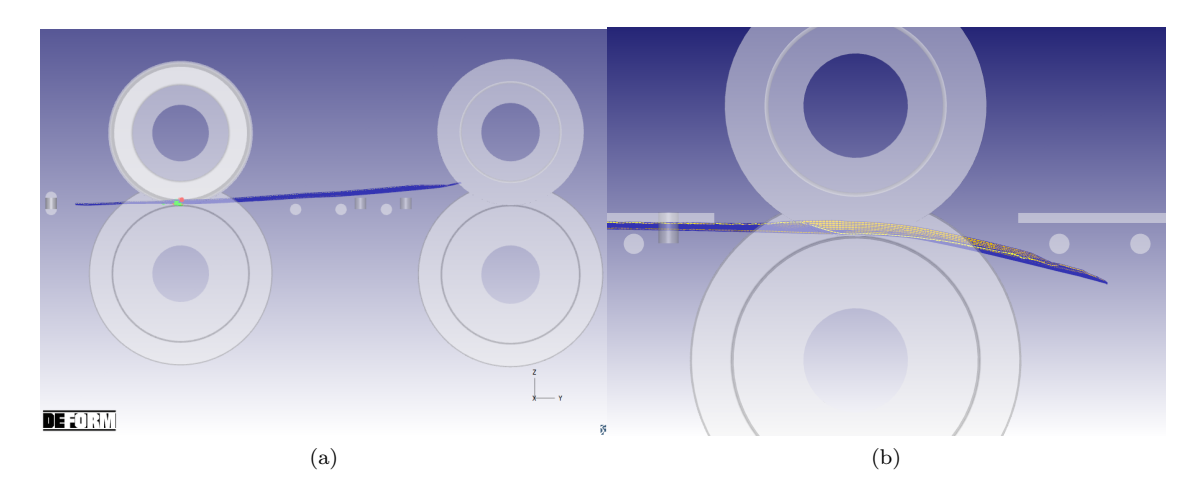

<span id="page-73-1"></span>Obrázek 8.18: Některé z mezivýpočtů pro určení polohy pomocných těles

Po správném nastavení pomocných těles plech plynule prošel i druhým válcovacím pořadím.

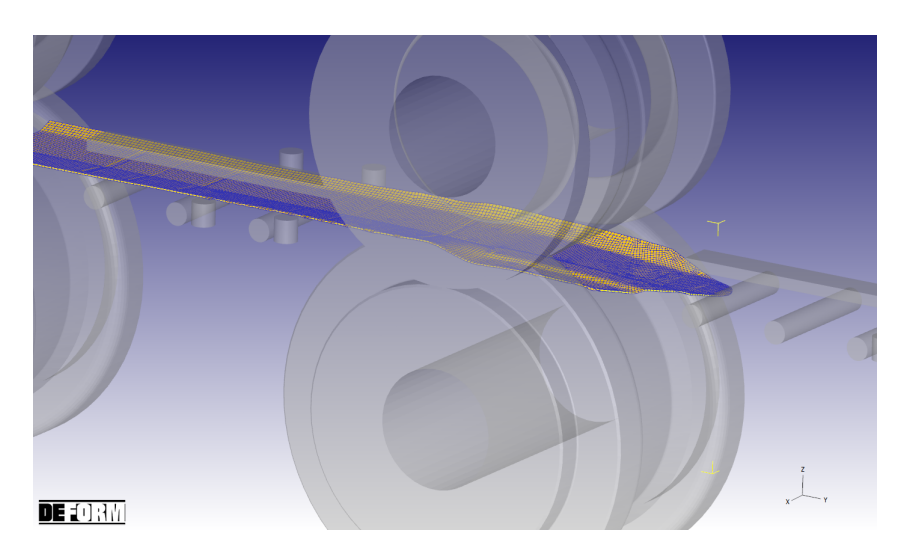

Obrázek 8.19: Průchod plechu druhým válcovacím pořadím

# 8.3 Třetí výpočetní smyčka

Tato výpočetní smyčka řešila průchod plechu mezi druhým a třetím pořadím tvarových válců, jelikož původní myšlenka nastavení všech pomocných těles pro každé mezipořadí stejně byla výpočtem vyvrácena. Při tomto nastavení došlo k nárazu plechu na pomocné těleso a tím selhání simulace. Bylo tedy nutné nastavit pomocné válce mezi každým pořadím v závislosti na poloze plechu při opouštění předchozího pořadí. Tím se značně prodloužila doba potřebná na přípravu simulace tak, aby plech plynule procházel všemi pořadími. Ačkoliv celkový model i všechny tvarové válce byly připraveny (obrázek [8.20](#page-74-0)), bylo nutné upravovat polohu pomocných těles v závislosti na výsledcích z předchozích pořadích a jak je patrné z předchozích výpočetních smyček, každé pořadí vyžaduje několik výpočtů pro určení polohy, kdy navíc výpočet každé další polohy trvá zhruba o dvě hodiny déle, než výpočet předchozí. Vzhledem k omezené možnosti využití softwarové licence DEFORMu a zároveň omezenému přístupu do výpočetní laboratoře byl s přihlédnutím k požadovanému rozsahu práce návrh simulace ukončen s touto výpočetní smyčkou.

<span id="page-74-0"></span>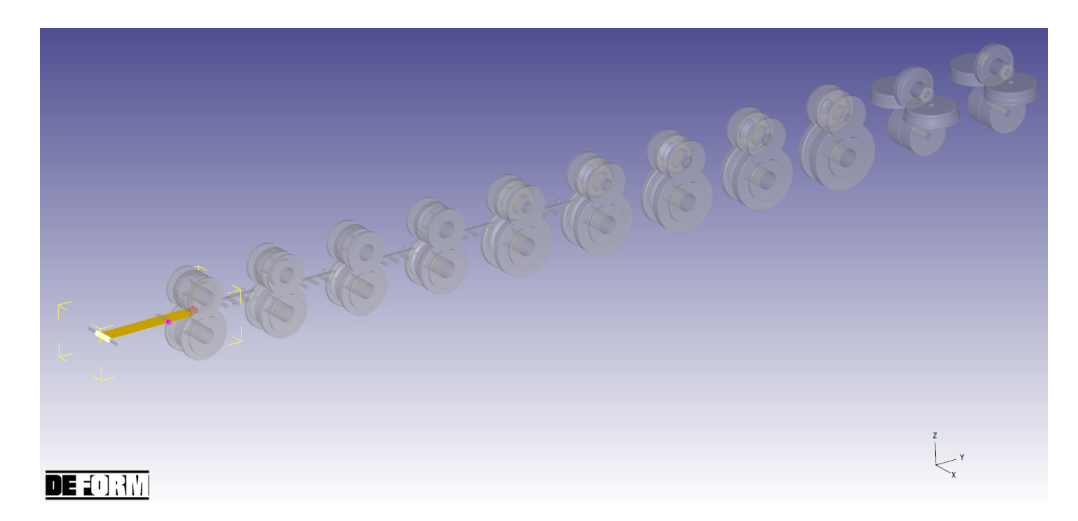

Obrázek 8.20: Kompletní model se všemi válcovacími pořadími bez pořadí kalibračních

#### 8.3.1 První iterace

Jak již bylo zmíněno v rámci úplně prvního výpočtu průchodu plechu mezi druhým a třetím pořadím bylo nastavení pomocných těles stejné mezi prvním a druhým pořadím i mezi druhým a třetím pořadím tvarových válců. Bylo předpokládáno, že toto nastavení bude kompatibilní pro přechod mezi všemi tvarovacími pořadími. Během simulace ovšem došlo ke zdeformování plechu o pomocná tělesa, jak je vidět na následujícím obrázku.

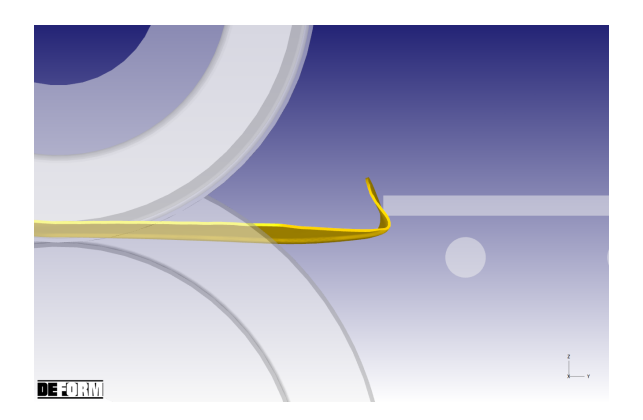

Obrázek 8.21: Náraz a deformace plechu v první iteraci třetí výpočetní smyčky

### 8.3.2 Druhá iterace

<span id="page-75-0"></span>V této iteraci byla pomocná vodící tělesa posunuta, jak ve směru profilování tak i ve vertikálním směru tak, aby nedocházelo ke kontaktu s plechem a jeho následné deformaci. Bohužel výsledkem tohoto výpočtu bylo úplné minutí pomocných těles a následné navinutí plechu na spodní tvarový válec druhého pořadí, viz obrázek [8.22.](#page-75-0)

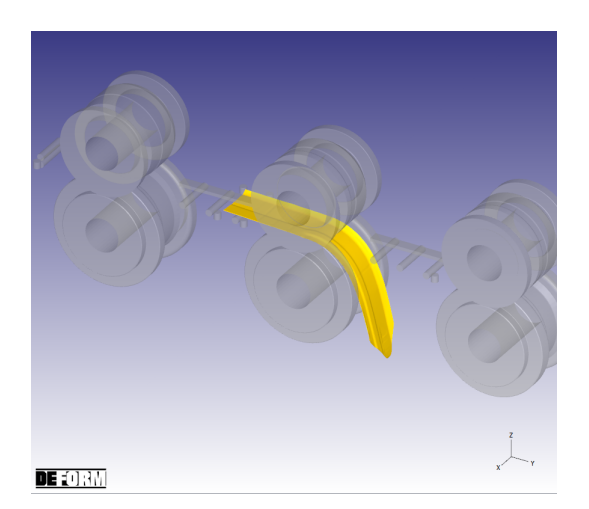

Obrázek 8.22: Navinutí plechu na tvarové válce ve druhé iteraci

<span id="page-76-0"></span>V rámci práce byla ještě otestována jiná geometrická varianta pomocných těles udržujících polohu plechu. Tu můžeme vidět na obrázku [8.23.](#page-76-0)

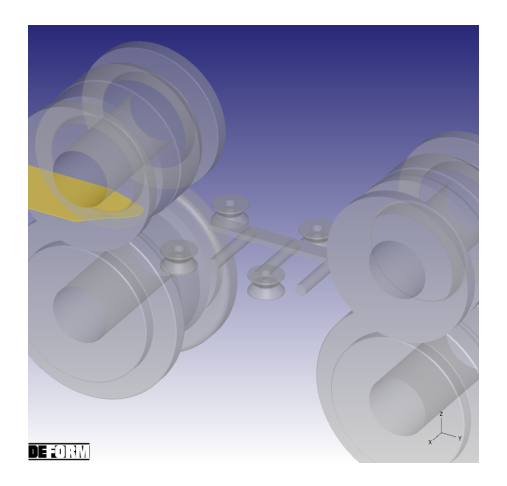

Obrázek 8.23: Optimalizovaná geometrie pomocných válců

## 8.3.3 Třetí iterace

Z důvodu úspory času bylo nutné zásadně upravit simulaci, tak abychom byli schopni ověřit správné navržení počtu a geometrie tvarových válců. Vzhledem k tomu, že největším problémem simulace byla nutnost upravovat pro každé mezipořadí zvlášť všechna pomocná tělesa zastupující profilovací linku reálné výroby, bylo nutné zjednodušit právě parametry definující linku. Posunutím a zanedbáním rozteče tvarových válců bylo docíleno možnosti ověřit správnost navržených válců, tedy to, zda bude docíleno výsledného profilu při stanoveném počtu a geometrii válců. Pro další urychlení času byl v rámci ověření nastavení tento testovací model postaven pro prvních šest pořadí. Model, průběh simulace a výsledný plech pro tuto iteraci můžeme vidět na následujících obrázcích.

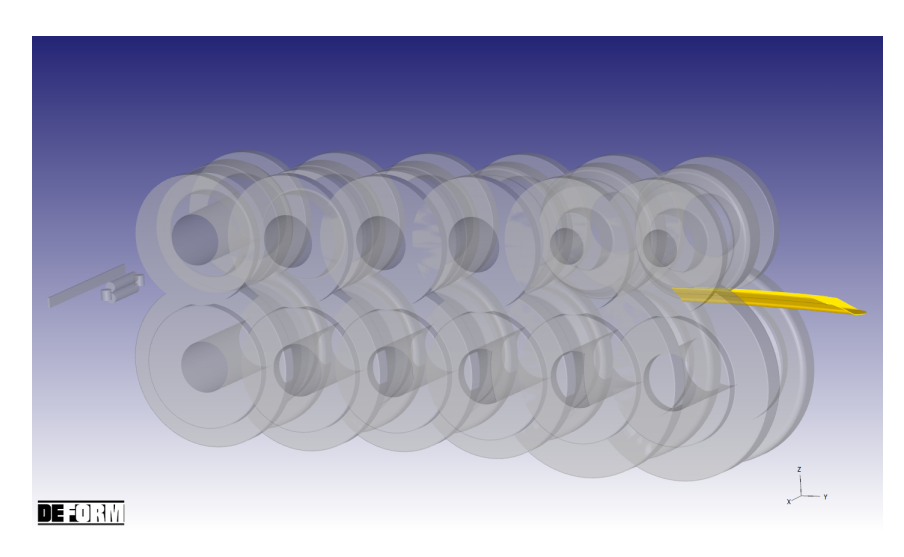

Obrázek 8.24: Upravená verze modelu pro třetí iteraci třetího pořadí

<span id="page-77-0"></span>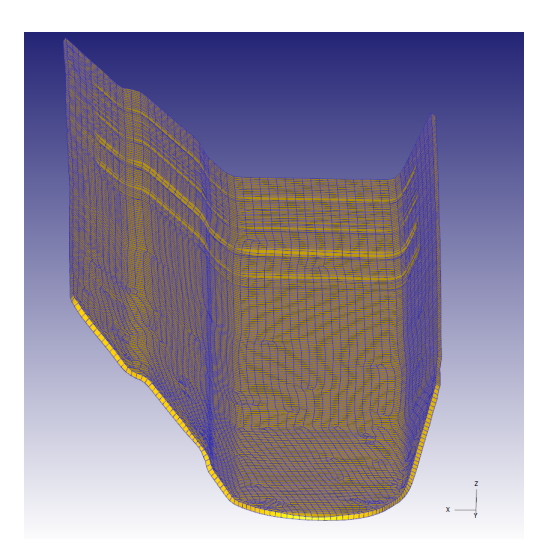

Obrázek 8.25: Výsledný tvar plechu pro průchodu šesti profilovacími pořadími

Jak je patrné z obrázku [8.25](#page-77-0) v zadní části ohnutého profilu je patrná nechtěná deformace od pomocného válce držícího plech v požadované poloze před vstupem do prvního profilovacího pořadí. Tato deformace byla způsobena zjednodušeními v rámci simulace, konkrétně tím, že pomocný válec byl definován jako dokonale tuhé těleso. Z tohoto důvodu došlo k propadnutí válce poddajným tělesem plechu a původně nastavený na tečné přímce mezi plechem a pomocným válcem se zvětšil za vzniku promáčkliny. V reálné výrobě bychom tento jev pravděpodobně nezaznamenali, z toho důvodu, že pozice pomocného válce nebude zajištěna jen plechem, ale držáky, a zároveň nebude válec nekonečně tuhý.

# Kapitola 9

# Výsledky simulací

V této kapitole jsou uvedeny výsledky simulací pro průchod plechu postupně pro každý z průchodů prvními třemi pořadími tvarových válců. Prvním z výstupů je porovnání geometrie plechu po výstupu z válců a požadovaným tvarem profilu pro dané pořadí. Dále je zkoumána anizotropie a další vlastnosti plechu po průchodu jednotlivými pořadími.

# 9.1 Výsledná geometrie jednotlivých profilů

## 9.1.1 První profilovací pořadí

Po průchodu prvním pořadím byla porovnána geometrie profilu ze simulace s výkresem požadované geometrie profilu. Výsledek srovnání je možné vidět na následujícím obrázku.

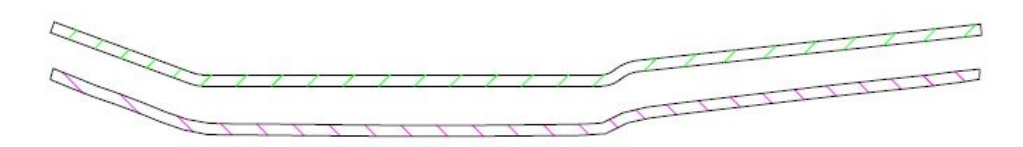

Obrázek 9.1: Řezy profilem prvního pořadí, fialový je řez plechem ze simulace a zelený řez poˇzadovan´ym profilem

Pro lepší porovnání byly oba řezy plechem ještě položeny na sebe. Jak je patrné z obrázku [9.2](#page-78-0) levá strana profilu je pro průchodu prvním pořadím velice přesně vyprofilovaná stejně jako levý radius plechu. Mírnou odchylku můžeme vidět ve vertikální rovině plechu a v pravé části profilu. Odchylka ovšem není velká a je možné, že v budoucích průchodech bude eliminována.

<span id="page-78-0"></span>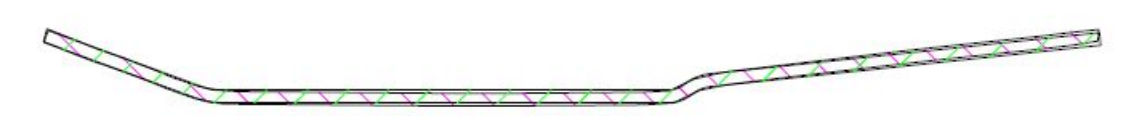

Obrázek 9.2: Porovnání reálné geometrie ze simulace s požadovanou

## 9.1.2 Druhé až páté profilovací pořadí

Stejně tak jako pro první profilovací pořadí, byla provedena kontrola geometrie i pro druhé až páté pořadí, kde zelený profil je vždy požadovaná geometrie a fialový profil ukazuje řež plechem prošlým daným profilovacím pořadím.

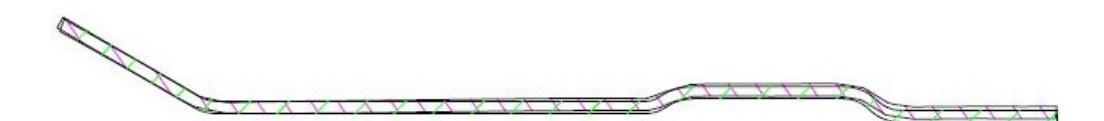

Obrázek 9.3: Porovnání reálné geometrie druhého pořadí ze simulace s požadovanou

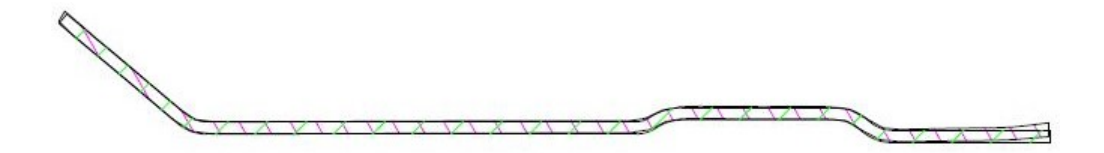

Obrázek 9.4: Porovnání reálné geometrie třetího pořadí ze simulace s požadovanou

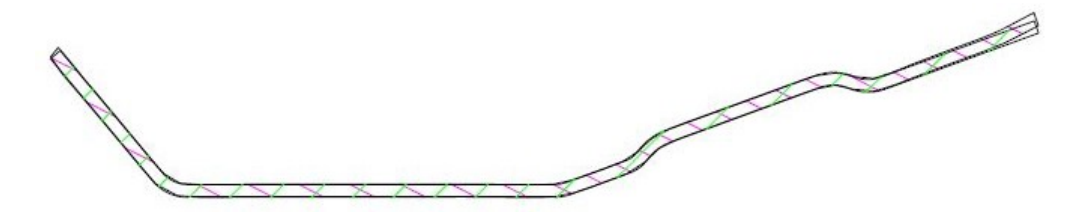

Obrázek 9.5: Porovnání reálné geometrie čtvrtého pořadí ze simulace s požadovanou

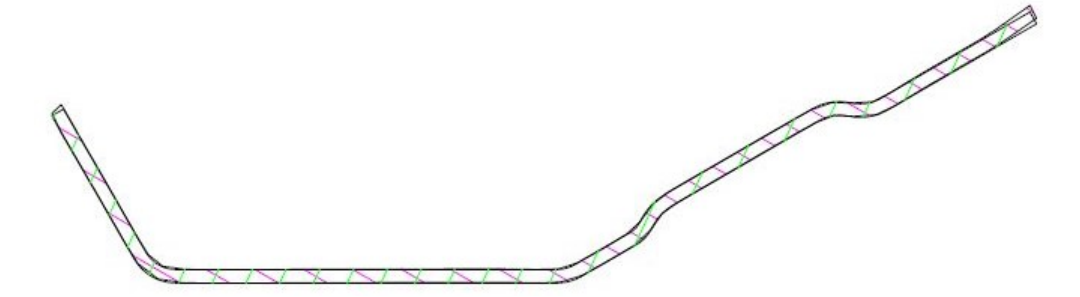

Obrázek 9.6: Porovnání reálné geometrie pátého pořadí ze simulace s požadovanou

### 9.1.3 Šesté profilovací pořadí

Poslední pořadí, které se z časových důvodů podařilo nasimulovat, bylo pořadí šesté. Z následujícího obrázku je vidět, že by pro další výpočty bylo potřeba optimalizovat a zjemnit síť v místě radiusů. Aktuální rozvržení sítě způsobuje ostré hrany radiusu a tím i geometrické odchylky od požadované geometrie.

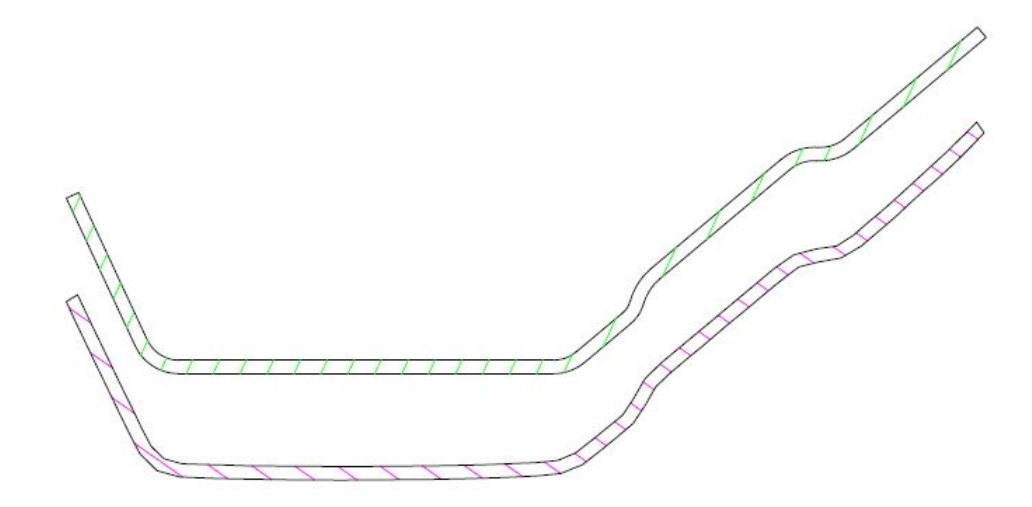

Obrázek 9.7: Řezy profilem šestého pořadí, fialový je řez plechem ze simulace a zelený řez poˇzadovan´ym profilem

Vyšší pozice pravé hrany plechu, který prošel profilováním, kterou můžeme vidět na obrázku [9.8,](#page-80-0) oproti hraně požadovaného průřezu v tomto pořadí je s největší pravděpodobností způsobena odlehčením daného válcovacího pořadí a měla by být eliminována kalibračními průchody. Celkově lze tedy říci, že po optimalizaci sítě a průchodu všemi válcovacími pořadími včetně kalibračních bychom měli dostat požadovaný profil v rámci tolerancí zadaných výše.

<span id="page-80-0"></span>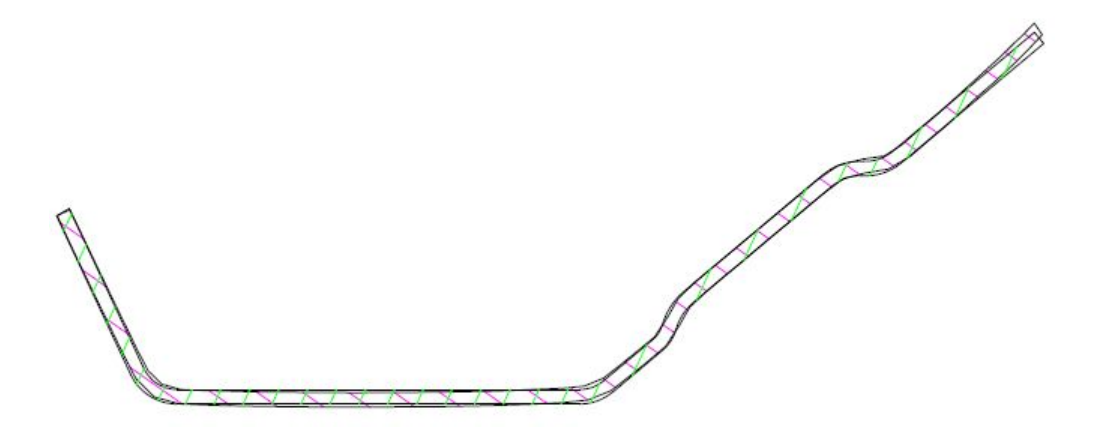

Obrázek 9.8: Porovnání reálné geometrie šestého pořadí ze simulace s požadovanou

<span id="page-81-0"></span>Na následujících obrázcích je možné vidět několik dalších parametrů vyhodnocovaných na plechu po průchodu všemi šesti profilovacími pořadími. Prvním z nich je kontrola tloušť ky plechu, tedy to, jestli nedošlo v rámci celé profilovací linky k nežádoucímu úběru výchozí tloušť ky plechu, která činila 0,  $7mm$ .

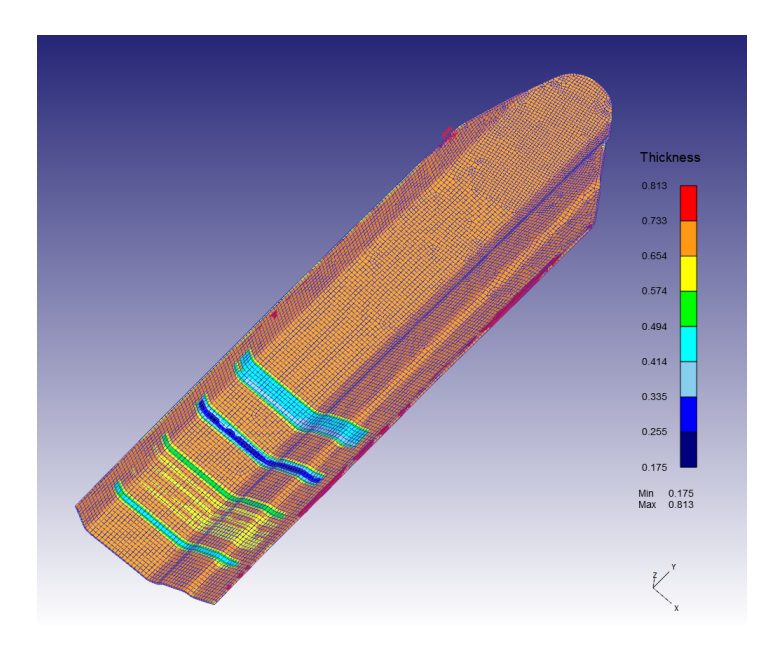

Obrázek 9.9: Vyhodnocení tloušťky v profilu po průchodu šestým pořadím pořadím

Na obrázku [9.9](#page-81-0) je vidět snížení tloušťky materiálu způsobené horním pomocným válcem, který udržuje horizontální pozici plechu před vstupem do prvního pořadí. Tento jev je popsán již výše v práci a je pravděpodobně způsoben nastavením simulace. Jeho reálný výskyt by bylo potřeba otestovat a v případě potřeby dále optimalizovat pomocná tělesa profilovací linky. Dále můžeme pozorovat zvýšení tloušťky po hranách plechu. Tyto hodnoty naznačují, že by bylo třeba optimalizovat také tvarové válce, konkrétně zvětšit vůli na konci tvarovaného plechu, aby nedocházelo k hromadění materiálu.

Dále byla posuzována plastická deformace od tvarových válců (obrázek [9.10\)](#page-82-0). Předpokladem byl její největší výskyt právě v tvářených částech plechu, tedy v profilovaných rádiusech. Jak ovšem můžeme vidět, kromě očekávaných výskytů deformace v radiusech se zde vyskytují hodnoty také v nežádoucí deformaci od pomocného válce a na hranách plechu.

<span id="page-82-0"></span>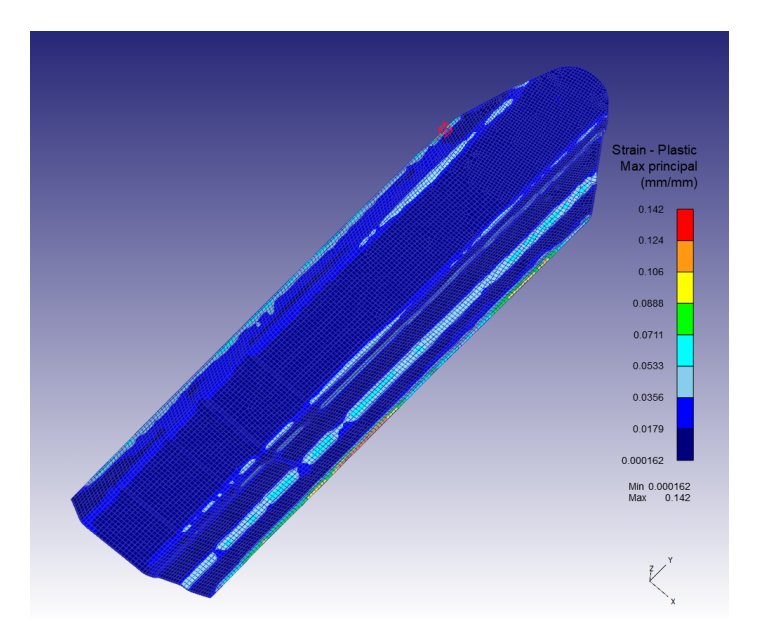

Obrázek 9.10: Vyhodnocení plastických deformací v profilu po průchodu šestým pořadím

# 9.2 Anizotropie a další vlastnosti plechu

Za účelem vyhodnocení anizotropie a dalších vlastností plechu bylo nutné upravit nastavení simulace z předchozí kapitoly. Tyto úpravy značně prodloužili dobu výpočtu, a proto byl jako výchozí model využit model ze čtvrté iterace první výpočetní smyčky s kratší délkou plechu. Pro materiál plechu bylo nutno změnit nastavení chování materiálu z plastického na elasto-plastický a dále změnit materiálové charakteristiky dle manuálu k softwaru DEFORM jak je vidět na následujících obrázcích.

| Form                                         |                                                                                                    |                                                                   |                                                                                                    | Đ                                                                                                    |               |
|----------------------------------------------|----------------------------------------------------------------------------------------------------|-------------------------------------------------------------------|----------------------------------------------------------------------------------------------------|----------------------------------------------------------------------------------------------------|---------------|
| $\circledcirc$<br>شيبه<br>$\frac{N}{3}$<br>聦 | Plastic<br>Flow stress<br>$\overline{\sigma}$ = $\overline{\sigma}$ ( $\overline{\varepsilon}$ , $\overline{\varepsilon}$ ,T)<br>Creep<br>Yield<br>Porous<br>Hardening rule Isotropic | No Model<br>Hill's quadratic (R value)<br>Default (Oyane's model) | $\mathscr{O}$<br>$\blacksquare$<br>$\hat{\mathbf{r}}$<br>$\overline{\phantom{a}}$<br>$\beta$<br>$\cdot$<br>$\mathscr{I}$<br>$\overline{\phantom{a}}$<br>$\bullet$ $\beta$<br>$\overline{\phantom{0}}$ | Hill's quadratic (R value)<br>◉ Constant<br>R90 (Ry) 2.15<br>R0 (Rx) 2.15<br>R45 (Rxy) 1.65<br>◯ Function f(Temp.) | Ð<br>$ \beta$ |
|                                              |                                                                                                    | (a)                                                               |                                                                                                    | b)                                                                                                    |               |

Obrázek 9.11: Nastavení chování materiálu pro potřeby vyhodnocení

Dále bylo nutné změnit typ iterační metody z přímé na Newton-Raphsonovu, neboli metodu tečen. Jedná se o iterační metodu specifickou pro systémy nelineárních rovnic, kdy je řešení rovnice  $f(x) = 0$  hledáno přes derivaci funkce ve směru tečny k funkci  $f(x)$ . Tento typ iterační metody je přímo vyžadován softwarem v případě nastavení tvářeného tělesa na elasto-plastické.

#### 9.2.1 Vyhodnocené parametry

Jako první bylo potřeba zhodnotit vliv anizotropických koeficientů a elasto-plastické chování materiálu plechu na výslednou geometrii po průchodu tvarovými válci. Výsledky porovnání je možné vidět na obrázku [9.12,](#page-83-0) kde je patrné, že geometrie anizotropického plechu je ještě přesnější, než u plechu plastického. Pokud bychom upravili síť v místě radiusů je velice pravděpodobné, že bychom dostali ještě přesnější výsledný tvar.

<span id="page-83-0"></span>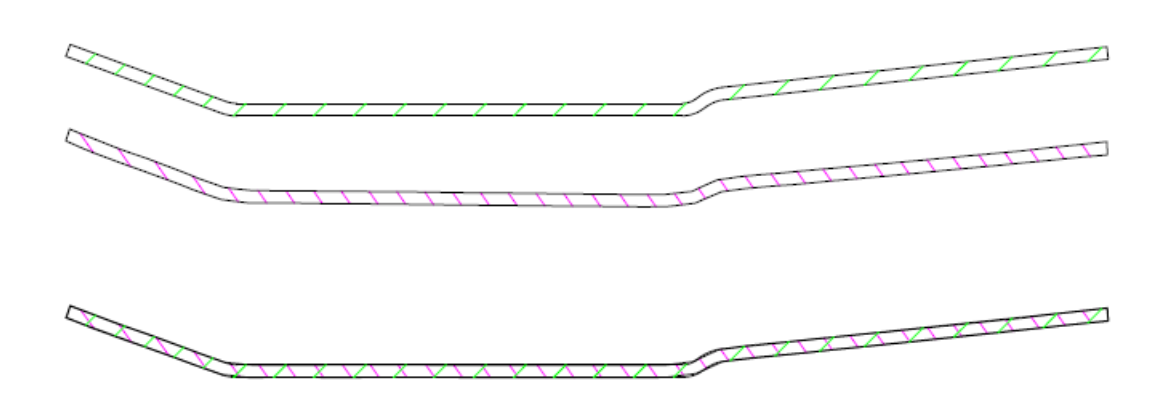

Obrázek 9.12: Porovnáni anizotropického průchodu s požadovanou geometrií, kde zelená je poˇzadovan´a geometrie

Stejně jako pro plastický plech po průchodu šesti pořadími jsme i pro plech s parametry pro anizotropii vyhodnotili změnu tloušťky a plastickou deformaci.

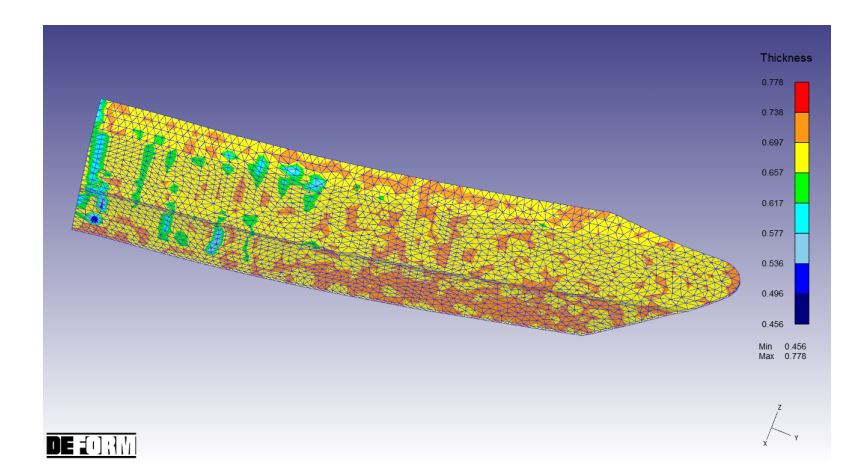

Obrázek 9.13: Vyhodnocení tloušťky v profilu po průchodu prvním pořadím

Můžeme vidět, že i výsledky tloušťky jsou mnohem přesnější v případě plechu s nastavenou anizotropií. I zde ovšem můžeme vidět nechtěnou deformaci od pomocných těles, i když ne v takové míře, což je v tomto případě pravděpodobně způsobenou zkrácením plechu, díky čemuž nedochází k tak významnému opírání o pomocný válec.

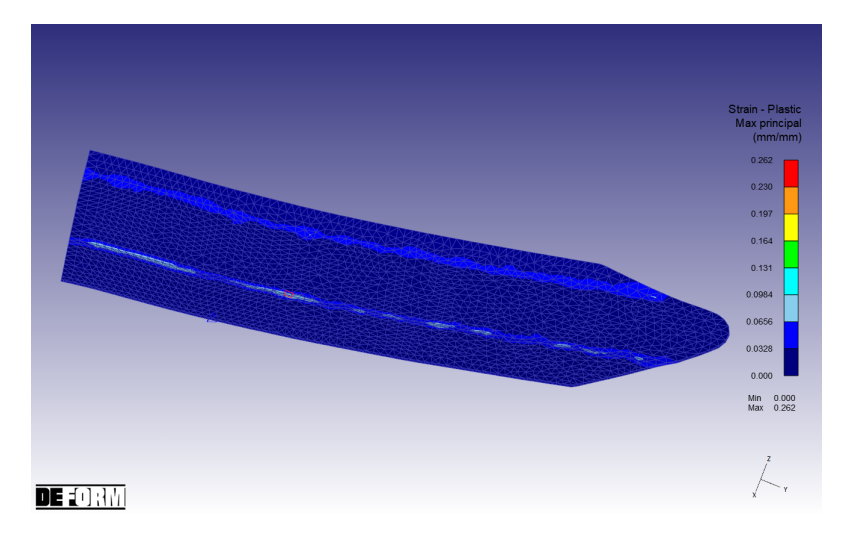

Obrázek 9.14: Vyhodnocení plastických deformací v profilu po průchodu prvním pořadím

Výskyt anizotropie ve tvářeném plechu předpokládáme v místech kde dochází k tažení. V rámci ohýbaného plechu bychom tedy anizotropii předpokládali v radiusech. Konkrétně v částech pod neutrální osou, kde dochází k vtažení materiálu a tím možnému výskytu anizotropie. Výsledný ohyb ovšem není dostatečně velký abychom mohli pozorovat významnější změny mezi výsledky plastického plechu a výsledky plechu s anizotropickými parametry. Pro lepší porovnání by bylo třeba dokončit optimalizaci celé simulace a provést kompletní výpočet pro oba typy plechu. Ve výrazném ohybu rohových radiusů mezi dnem a boky výsledného profilu by mohl být vliv anizotropie lépe pozorovatelný.

# Kapitola 10

# Závěr

Tato diplomová práce se zaměřila na implementaci metody konečných prvků při návrhu technologie profilování a na výhody optimalizace v rámci simulace ve srovnání s fyzickým testováním. Celý proces technologie profilování byl pečlivě rozpracován s ohledem na dosažení přesných geometrických výsledků požadovaného profilu a zároveň s možnostmi výrobní linky ve firmě Attl. Optimalizace pomocí simulace ukázala, že je možné dosáhnout realistického testování s velkou spolehlivostí výsledků, což je klíčové pro efektivitu a ekonomičnost výrobního procesu. Ukázala také velký potenciál výpočtů v téměř každém technologickém odvětví.

Návrh celé technologie profilování zahrnoval několik klíčových fází, počínaje stanovením počtu minimálních průchodů, které vedly k navržení rozvinu požadovaného profilu. Z něho bylo možné, s ohledem na další parametry, vycházet při navrhování tvarových válců. Každé profilovací pořadí muselo být pečlivě zakresleno a s ohledem na potřeby simulace převedeno na geometrická tělesa, která mohla být následně použita k sestavení simulace. Každý průchod všech jedenácti tvarových a tří kalibračních pořadí bylo nutné analyzovat a optimalizovat daný model podle potřeb každého jednotlivého průchodu. A to včetně navržení a implementování pomocných těles simulujících profilovací linku a úpravu pozice plechu před vstupem do jednotlivých pořadí tak, aby byly zajištěny maximální přesnost a minimální odchylky od požadovaného tvaru. Díky těmto postupům bylo možné dosáhnout velmi přesných geometrických výsledků. Ačkoliv se podařilo v daném časovém rámci úspěšně nasimulovat pouze polovinu tvarových pořadí, lze s dostatečnou jistotou říci, že takto navržená linka, by po dokončení optimalizace zbylých pořadí, zajistila výrobu požadovaného profilu s dostatečnou přesností.

Na základě diplomové práce je jasně patrný význam optimalizace v rámci simulace a to, že hraje klíčovou roli při navrhování technologie profilování. Simulace umožňuje detailní analýzu a úpravy návrhu bez nutnosti drahých a časově náročných fyzických testů. V reálné výrobě není finančně ani časově možné provést takto rozsáhlé testování pro každé profilovací pořadí. Výsledky simulací poskytují cenné informace o možných problémech a umožňují jejich řešení ještě před zahájením skutečné výroby. Navíc, simulace poskytuje flexibilitu a možnost rychlých úprav návrhu, kdy časový fond potřebný na výměnu a testování nového tělesa v rámci linky v simulaci je otázkou hodin maximálně dní, na rozdíl od fyzické změny na skutečné výrobní lince ve výrobní hale. Významnou výhodou je také úspora materiálu potřebného na případné fyzické testování optimalizovaných těles.

Během simulací byly zaznamenány nechtěné deformace způsobené pomocnými tělesy. Tyto deformace však pravděpodobně nebudou přítomny v reálných podmínkách, protože simulace často zjednodušuje některé aspekty fyzického procesu. V reálném výrobním prostředí by se pomocná tělesa nevznášela volně nad tvářeným plechem a neměla by nekonečnou tuhost, proto by nedocházelo vlivem pohybu plechu k jejich vtlačení do materiálu.

Vliv anizotropie, tedy směrové závislosti vlastností materiálu, který se projevuje při ohýbání plechu a má významný vliv nejen na výsledky profilování, ale také na délku výpočetního času. V nastavení simulace bylo zohledněno chování materiálu, který vykazuje specifické anizotropní vlastnosti a bylo předpokládáno, že ovlivní rozložení napětí a deformace během ohýbání. Na testovacím průchodu nebyly ovšem pozorovány významné rozdíly oproti výsledkům získaným z plastického plechu. Pro detailnější zkoumání by bylo třeba většího časového fondu k dokončení optimalizace celé výrobní linky a simulování dvou kompletních průchodů tak, aby bylo možné porovnat hodnoty konečného profilu plastického i anizotropického plechu.

Celkově ovšem testování ukázalo, že navržené profily vykazují minimální odchylky od požadovaného tvaru, což je zásadní pro kvalitu finálního produktu. Pravděpodobnost, že tento trend bude pokračovat i pro další pořadí, je vysoká, což naznačuje, že optimalizace simulace je dlouhodobě udržitelný přístup k návrhu technologie profilování. Tato práce může být výchozím textem pro další úpravy v rámci technologie výroby daného profilu. Zároveň může být základem pro testování vlivů anizotropie různých materiálů v rámci ohýbání během profilování. Vzhledem k tomu, že v simulaci je jednoduché změnit materiálové parametry, stejně jako hodnoty anizotropie, je možné testovat a porovnávat výsledné napětí a deformace v rámci jedné výroby. Můžeme konstatovat, že optimalizace pomocí simulace je nezbytným nástrojem pro moderní návrh technologií nejen profilování. Přesné simulace umožňují dosažení vysoké kvality a přesnosti profilů, minimalizují potřebu fyzických testů a poskytují flexibilitu pro rychlé úpravy návrhu. I přes určité výzvy, jako je řešení anizotropních vlastností materiálů a nechtěných deformací od pomocných těles, se ukazuje, že simulace je efektivní a udržitelný přístup k optimalizaci výrobních procesů.

# Literatura

- [1] ZEMAN, Vladimír a LAŠ, Vladislav. Technická mechanika. 3. vyd. Plzeň: Západočeská univerzita, 2006. ISBN 80-7043-457-0.
- [2] IBRAHIM, Khodr a JIRKOVA, Hana. A study of high strength steel mechanical behaviour ´ during cold roll forming. Plzeň: Západočeská univerzita, Fakulta strojní, 2020.
- [3] Internetová učebnice Nuclear Power, kapitola Hookes Law, 2023. Datum návštěvy 15.11.2023. Dostupné online zde: [https://www.nuclear-power.com/nuclear](https:https://www.nuclear-power.com/nuclear-engineering/materials-science/material-properties/strength/hookes-law/)[engineering/materials-science/material-properties/strength/hookes-law/.](https:https://www.nuclear-power.com/nuclear-engineering/materials-science/material-properties/strength/hookes-law/)
- [4] Hrubešová Eva. Metoda konečných prvků Základní veličiny, rovnice a vztahy, Výuková prezentace pro 1. ročník navazujícího studijního oboru Geotechnika. Vysoká škola báňská - Technická univerzita Ostrava, Fakulta stavební, 2012.
- [5] Technologie II: Technologie plošného tváření technologie tváření kovů. LENFELD, Petr. Technická univerzita Liberec, Fakulta strojní, Katedra strojírenské technologie [online skripta]. [cit. 2023-12-1]. Dostupné z: [https://www.ksp.tul.cz/cz/kpt/obsah/vyuka/skripta](https://www.ksp.tul.cz/cz/kpt/obsah/vyuka/skripta_tkp/sekce/01.html) tkp/sekce/01.html.
- [6] Technologie II: Technologie plošného tváření ohýbání. LENFELD, Petr. Technická univerzita Liberec, Fakulta strojní, Katedra strojírenské technologie [online skripta]. [cit. 2023-12-1]. Dostupn´e z: [https://www.ksp.tul.cz/cz/kpt/obsah/vyuka/skripta](https://www.ksp.tul.cz/cz/kpt/obsah/vyuka/skripta_tkp/sekce/07.htm) tkp/sekce/07.htm.
- [7] HEJNIC, Josef. Moderní postup návrhu procesu profilování. Praha, 2020. Diplomová práce. České vysoké učení technické v Praze, Fakulta strojní.
- [8] DUPAL, Jan. Výpočtové metody mechaniky. 2. vyd. Plzeň: Západočeská univerzita, 1999. ISBN 80-7082-526-X.
- [9] ČAPEK, Lukáš; HÁJEK, Petr a HENYŠ, Petr. Biomechanika člověka. Praha: Grada Publishing, 2018. ISBN 978-80-271-0367-6.
- [10] BENESOVÁ, Soňa a Vladimír BERNÁŠEK. Technologie tváření. Plzeň, 2014. ISBN 978-80-261-0449-0. Skripta. Západočeská univerzita v Plzni.
- [11] DVOŘÁK, Milan; NOVOTNÝ, Karel a GAJDOŠ, František. Technologie tváření: plošné a objemové tváření. Brno: Akademické nakladatelství CERM, 2003. ISBN isbn80-214-2340-4.
- [12] ION, William, Kwun SING TSANG, Paul BLACKWELL a Martin ENGLISH. Validation of a finite element model of the cold roll forming process on the basis of 3D geometric accuracy. Procedia Engineering. 2017, 2017(207), 1278-1283.
- [13] Qiu, L., Zhang, S., Wang, Z. et al. A robust optimization design method for sheet metal roll forming and its application in roll forming circular cross-section pipe. Int J Adv Manuf Technol 2019, 103, 2903–2916.
- [14] ATTL. Katalog produktů: Válcovací linky a jejich komponenty [online]. 2012 [cit. 2024-02-03]. Dostupn´e z: [https://www.attl.cz/dokumenty/kompletni](https://www.attl.cz/dokumenty/kompletni_katalog-cz.pdf) katalog-cz.pdf.
- [15] SWAH. Odvíjecí bubny a odvíjecí zařízení [online]. [cit. 2024-02-03]. Dostupné z: <https://www.swah.cz/profilovaci-linky/odvijeci-bubny-aodvijeci-zarizeni/>
- [16] NOVOTNÝ, Karel. Konstrukce tvářecích strojů: Výrobní stroje a zařízení: Tvářecí stroje. Plzeň, 2002. Skripta pro kombinované studium, III. roč. Ústav strojírenské technologie, Vysoké učení technické v Brně.
- [17] PAGÁČ, Marek. MŮJ SOLID WORKS. Výroba plechových dílů  $\#2$ : Výpočet délky rozvinutého tvaru plechu [online]. 2018 [cit. 2024-03-02]. Dostupné z: [https://www.mujsolidworks.cz/vyroba-plechovych-dilu-2-vypocet-delky-rozvinuteho](https://www.mujsolidworks.cz/vyroba-plechovych-dilu-2-vypocet-delky-rozvinuteho-tvaru-plechu/)[tvaru-plechu/](https://www.mujsolidworks.cz/vyroba-plechovych-dilu-2-vypocet-delky-rozvinuteho-tvaru-plechu/)
- [18] SCIENTIFIC FORMING TECHNOLOGIES CORPORATION. DEFORM: Design Enviroment for Forming [online]. 2024 [cit. 2024-03-02]. Dostupné z: <https://www.deform.com/>
- [19] BRANDEGGER, Roland. Roll Forming Simulation with PROFIL and LS-DYNA. Bamberg, Germany, 6 - 8 October 2014. Lecture held at the 13. LS-DYNA Forum. UBECO GmbH.
- [20] UBECO UNTERNEHMENSBERATUNGSDIENST FÜR COMPUTERANWENDUN-GEN GMBH. PROFIL: Rollform Design Software [online]. [cit. 2024-03-19]. Dostupné z: <https://www.ubeco.com/profil.htm>
- [21] M SHEET METAL SOLUTIONS GMBH. COPRA a data M Brand [online]. [cit. 2024 03-02]. Dostupné z: <https://www.copra.info/en/crf>
- [22] Bohdan Bolzano s.r.o. [online]. 2020 [cit. 2024-04-05]. Dostupné z: [https://bolzano.cz/wp](https://bolzano.cz/wp-content/uploads/2020/01/1.2379_19-573.pdf)[content/uploads/2020/01/1.2379](https://bolzano.cz/wp-content/uploads/2020/01/1.2379_19-573.pdf) 19-573.pdf